**ΕΘΝΙΚΟ ΜΕΤΣΟΒΙΟ ΠΟΛΥΤΕΧΝΕΙΟ NATIONAL TECHNICAL UNIVERSITY**

**ΤΟΠΟΓΡΑΦΩΝ ΜΗΧΑΝΙΚΩΝ ENGINEERING**

 **OF ATHENS** ΣΧΟΛΗ ΑΓΡΟΝΟΜΩΝ ΚΑΙ SCHOOL OF RURAL AND SURVEYING **ΚΕΝΤΡΟ ΔΟΡΥΦΟΡΩΝ ΔΙΟΝΥΣΟΥ DIONYSOS SATELLITE OBSERVATORY** 

# **ΔΟΚΙΜΕΣ ΤΩΝ ΣΥΣΤΗΜΑΤΩΝ GNSS/INS ΣΕ ΤΟΠΟΓΡΑΦΙΚΕΣ ΕΡΓΑΣΙΕΣ ΥΨΗΛΩΝ ΑΠΑΙΤΗΣΕΩΝ**

**ΜΕΞΗΣ ΘΕΟΔΩΡΟΣ**

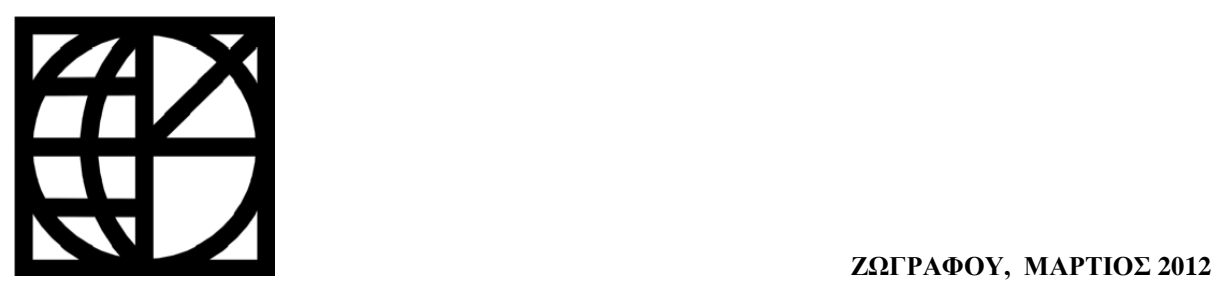

# **ΠΡΟΛΟΓΟΣ – ΕΥΧΑΡΙΣΤΙΕΣ**

Είναι γνωστό στις μέρες μας, ότι η γνώση της τεχνολογίας και η παρακολούθηση των εξελίξεων στον συγκεκριμένο τομέα είναι απαραίτητα στοιχεία που πρέπει να έχει κάποιος για να πετύχει στην επαγγελματική του σταδιοδρομία.

Το επάγγελμα του τοπογράφου όπως είναι φυσικό δεν θα μπορούσε να διαφέρει, καθώς οι σύγχρονες τεχνολογίες και πιο συγκεκριμένα η ανάπτυξη των δορυφορικών συστημάτων πλοήγησης έχουν αλλάξει ριζικά τον τρόπο με τον οποίο γίνονται οι εργασίες στο πεδίο.

Ο συνδυασμός δε των δορυφορικών και αδρανειακών συστημάτων πλοήγησης και η χρησιμοποίηση τους σε τοπογραφικές εργασίες υψηλών απαιτήσεων και ακρίβειας δείχνει ολοένα να κερδίζει έδαφος σε σχέση με τα όργανα που χρησιμοποιούνταν στο παρελθόν.

Επομένως, η δυνατότητα που μου δόθηκε να δοκιμάσω το σύστημα SPAN του ΚΔΔ της ΣΑΤΜ του ΕΜΠ αποτελεί για εμένα ιδιαίτερη τιμή και πιστεύω ότι θα μου χρησιμεύσει και στη μετέπειτα ενασχόληση μου με το επάγγελμα του τοπογράφου μηχανικού.

Θα ήθελα λοιπόν αρχικά να ευχαριστήσω τον κ. Παραδείση Δημήτριο για την τιμή που μου έκανε να μου αναθέσει την συγκεκριμένη διπλωματική εργασία καθώς και για τις πολύτιμες συμβουλές που μου έδωσε καθόλη τη διάρκεια της συγκεκριμένης εργασίας.

Επίσης θα ήθελα να ευχαριστήσω την κ. Καραμάνου Αλεξάνδρα για τις γνώσεις που μου παρείχε σε θέματα Οδοποιίας καθώς και την αμέριστη συμπαράσταση που μου έδειξε κατά την διάρκεια εκπόνησης της εργασίας.

Ευχαριστίες οφείλω επίσης στον φίλο και συνάδελφο Υ.Δ Μπίμη Αθανάσιο για την βοήθεια του στην εκμάθηση του λογισμικού επίλυσης των μετρήσεων καθώς και τον κ. Ζαχαρή Βαγγέλη Τοπ. Μηχ. Συνεργάτη της ΣΑΤΜ και τον κ. Υ.Δ Φράγκο Κυριάκο για την προθυμοποίηση τους σε ότι τους ζήτησα. Ευχαριστώ επίσης τον κ. Γκέγκα Αθανάσιο για την βοήθεια του στα πρώτα μου βήματα με το σύστημα SPAN του ΚΔΔ.

Τέλος, ευχαριστώ την μητέρα μου για την αμέριστη υποστήριξη που μου έδειξε καθ'όλη τη διάρκεια των σπουδών μου.

# **ΠΕΡΙΕΧΟΜΕΝΑ**

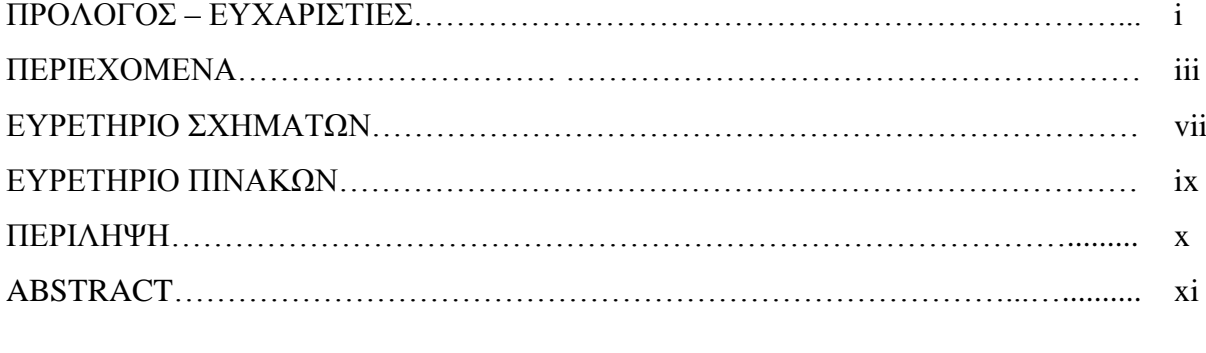

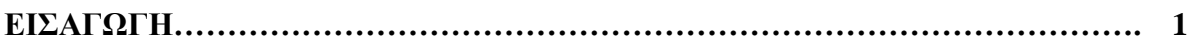

# **ΚΕΦΑΛΑΙΟ 1**

# **Περιγραφή των Συστημάτων Πλοήγησης**

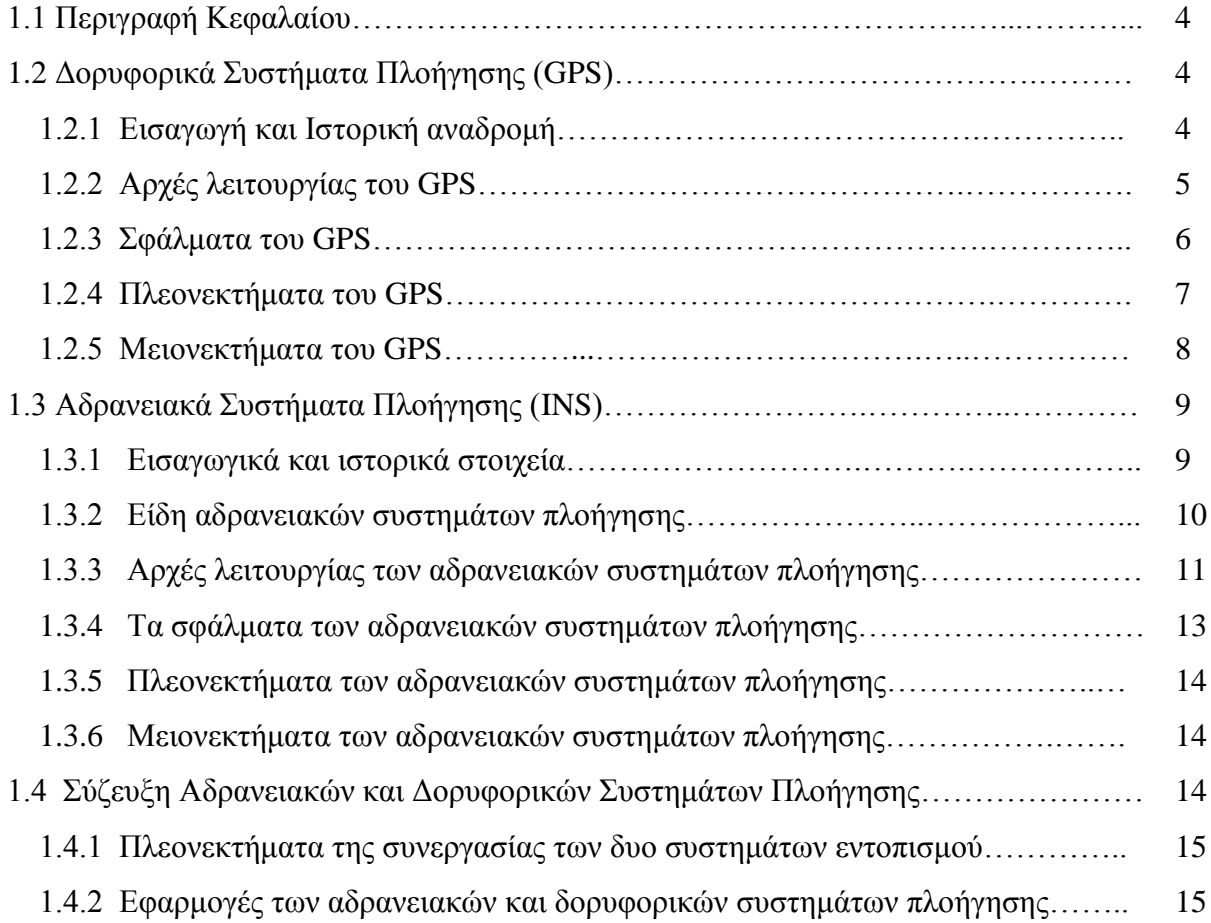

# **ΚΕΦΑΛΑΙΟ 2**

# **ΥΠΟΛΟΓΙΣΜΟΣ ΓΕΩΜΕΤΡΙΚΩΝ ΣΤΟΙΧΕΙΩΝ ΟΔΟΠΟΙΙΑΣ**

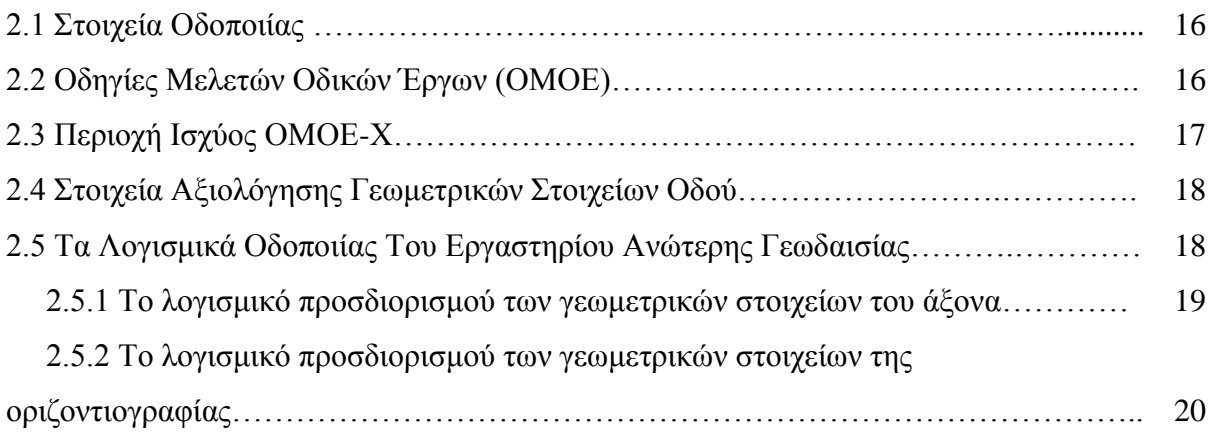

# **ΚΕΦΑΛΑΙΟ 3**

# **ΤΟ ΑΔΡΑΝΕΙΑΚΟ ΣΥΣΤΗΜΑ ΤΟΥ ΚΔΔ**

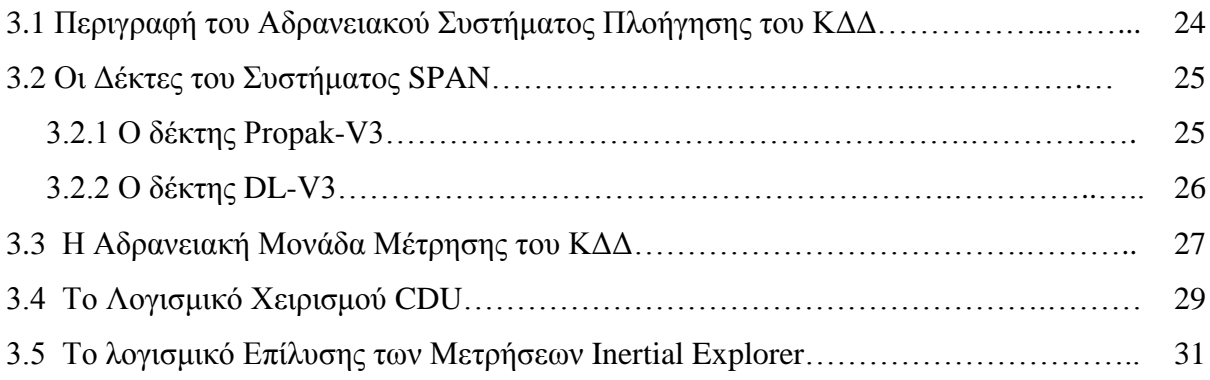

# **ΚΕΦΑΛΑΙΟ 4**

# **ΠΕΡΙΓΡΑΦΗ ΤΩΝ ΜΕΤΡΗΣΕΩΝ**

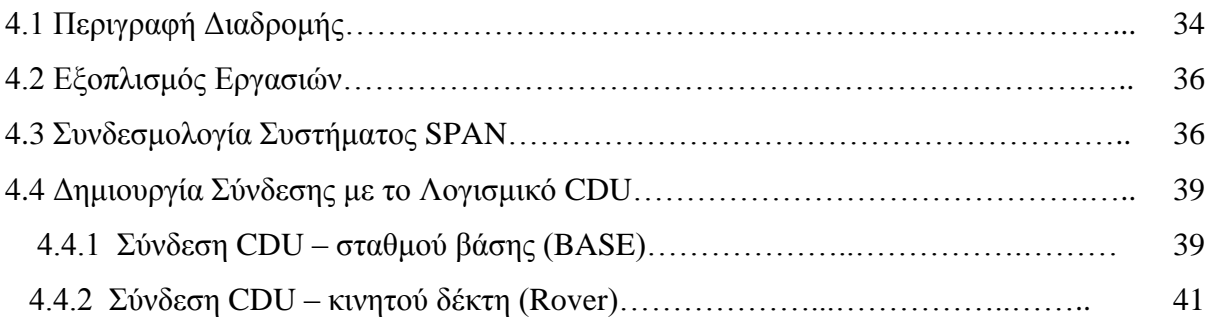

# **ΚΕΦΑΛΑΙΟ 5**

# **ΕΠΙΛΥΣΗ ΜΕΤΡΗΣΕΩΝ**

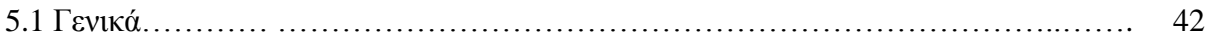

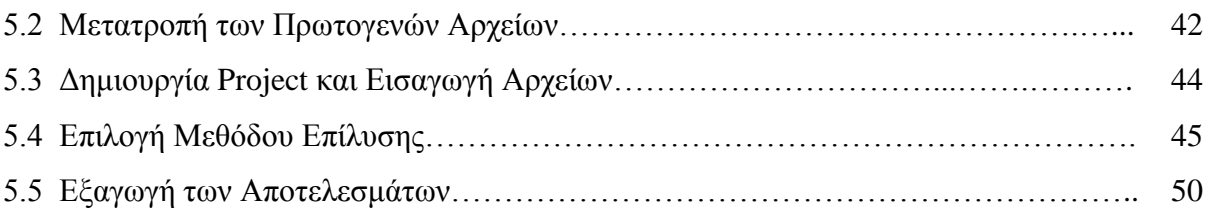

# **ΚΕΦΑΛΑΙΟ 6**

# **ΑΝΑΛΥΣΗ ΤΩΝ ΑΠΟΤΕΛΕΣΜΑΤΩΝ ΚΑΙ ΣΥΜΠΕΡΑΣΜΑΤΑ**

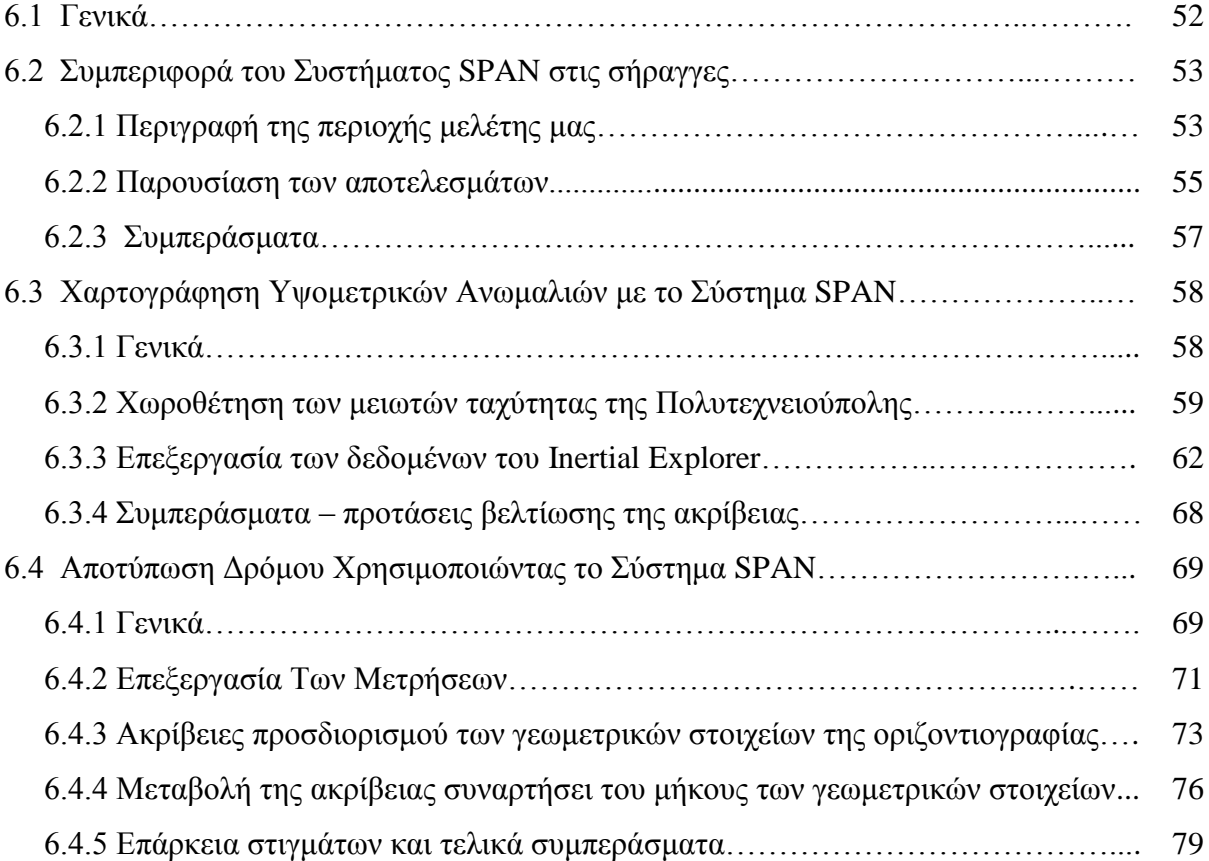

# **ΚΕΦΑΛΑΙΟ 7**

# **ΣΥΜΠΕΡΑΣΜΑΤΑ - ΠΡΟΤΑΣΕΙΣ**

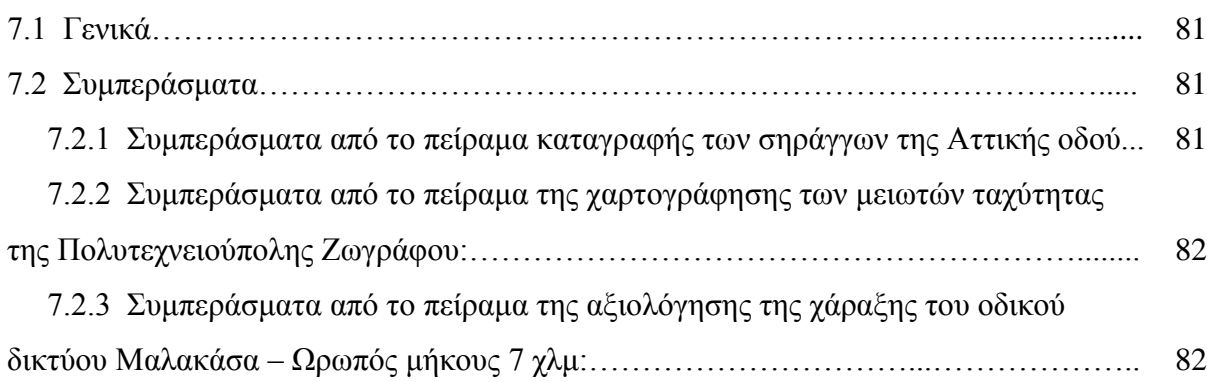

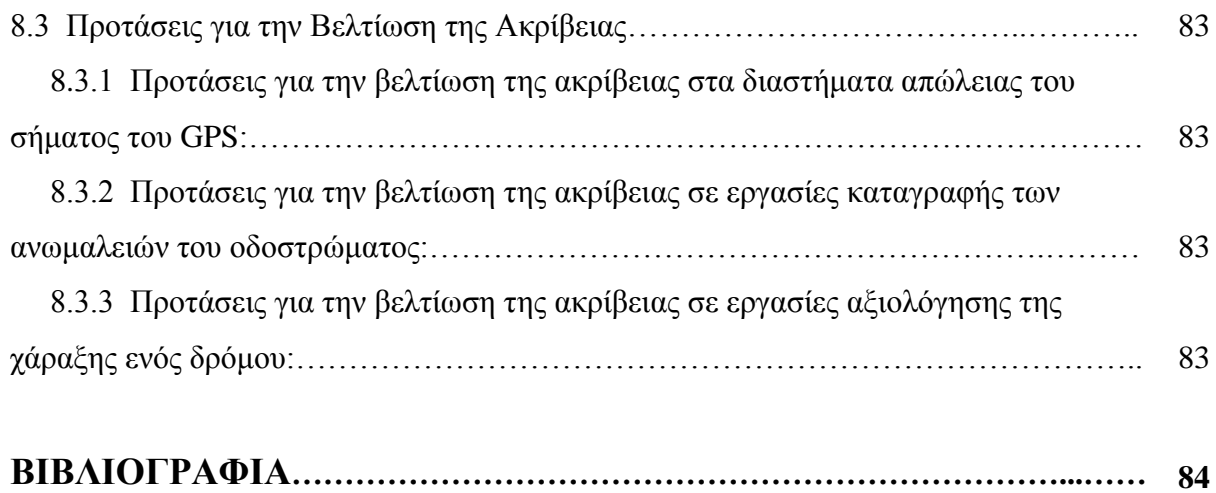

# **ΕΥΡΕΤΗΡΙΟ ΣΧΗΜΑΤΩΝ**

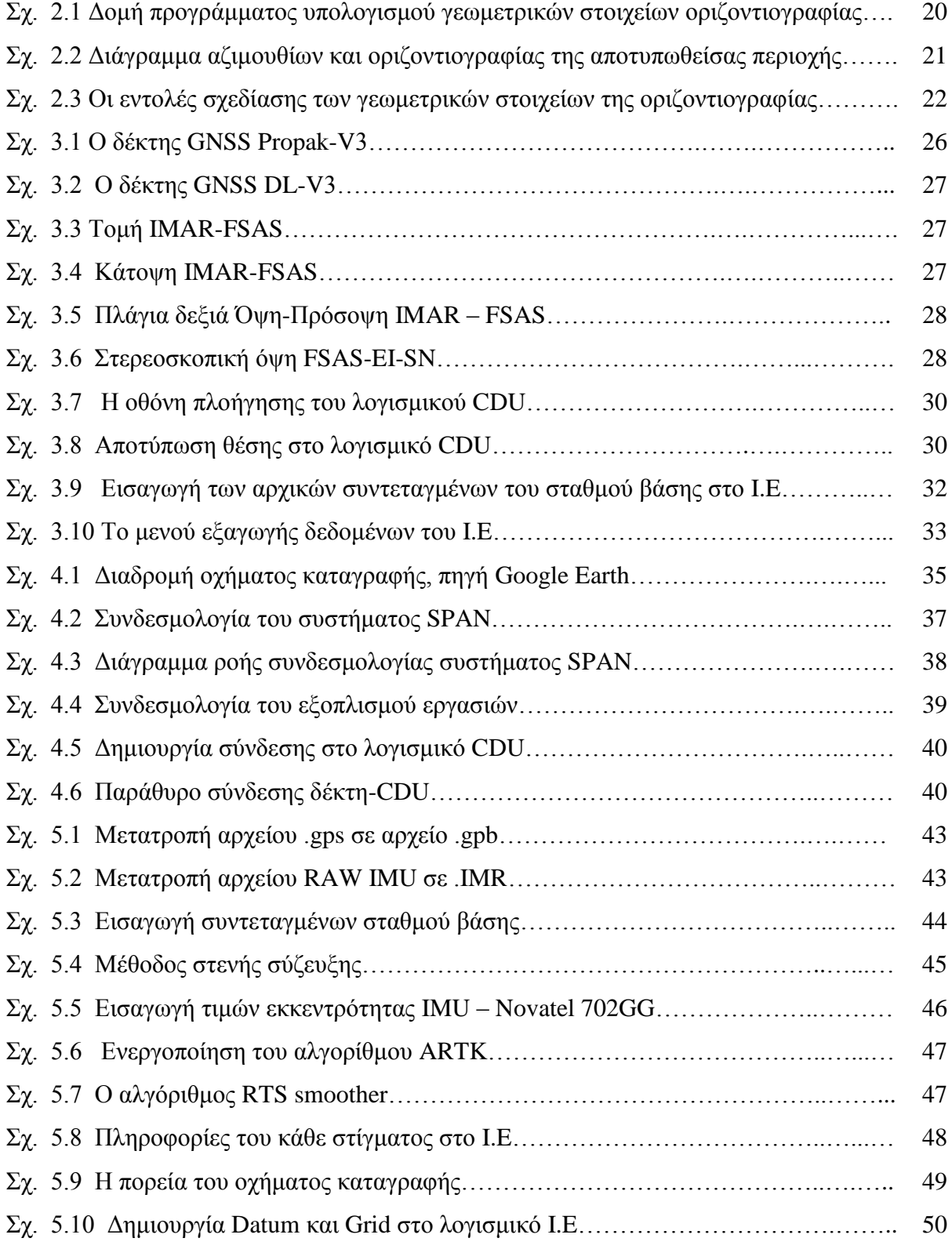

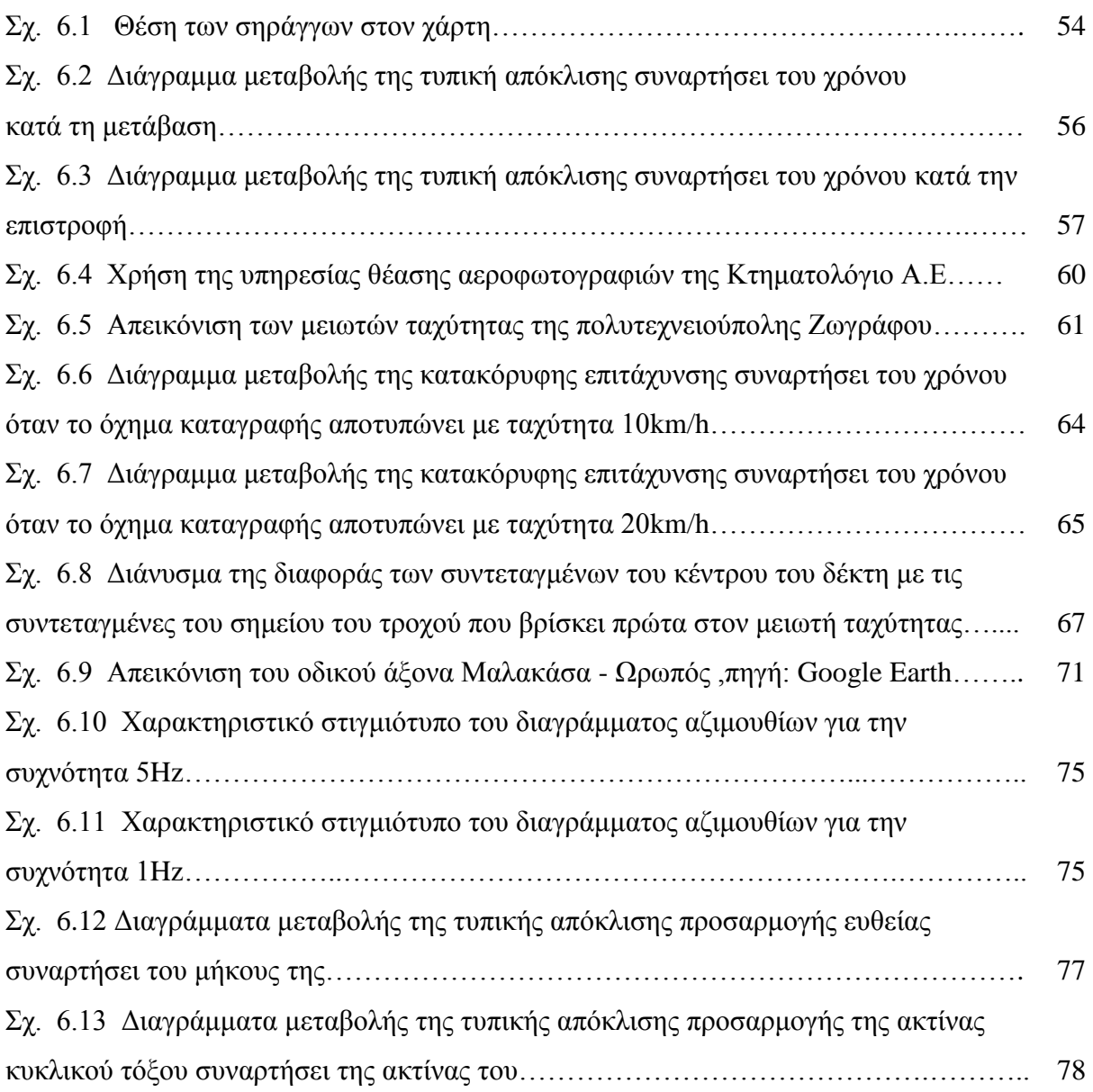

# **ΕΥΡΕΤΗΡΙΟ ΠΙΝΑΚΩΝ**

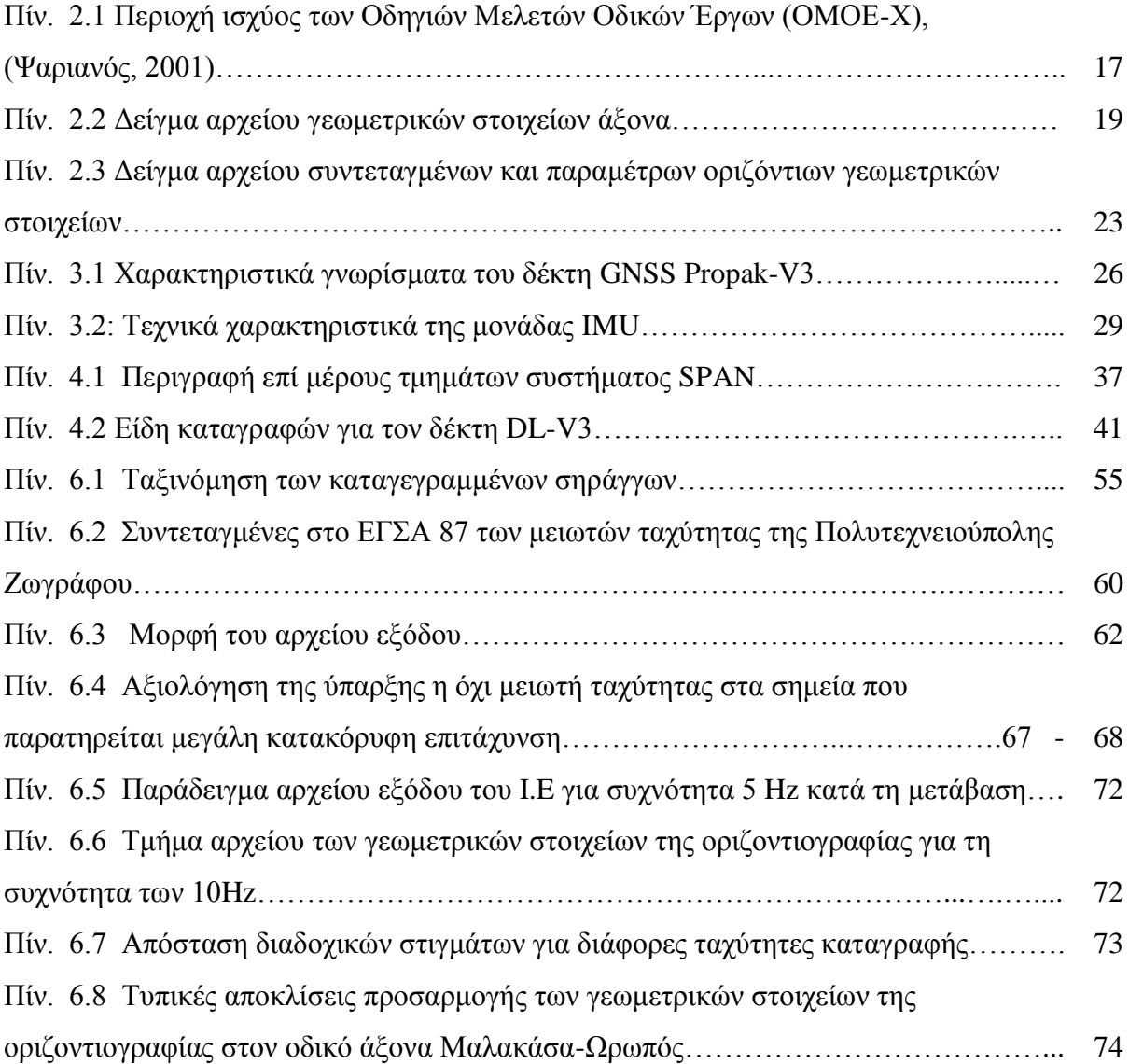

#### **ΠΕΡΙΛΗΨΗ**

Στην συγκεκριμένη εργασία εξετάζεται η ικανότητα της συνδυασμένης χρήσης των συστημάτων δορυφορικού και αδρανειακού εντοπισμού για την πραγματοποίηση διαφόρων τοπογραφικών εργασιών όπως είναι αυτές της αξιολόγησης της υπάρχουσας χάραξης ενός οδικού δικτύου, της καταγραφής των σηράγγων ενός οδικού δικτύου και την χαρτογράφηση των ανωμαλιών που συναντάμε σε ένα οδικό δίκτυο ή ένα δρόμο. Για τις ανάγκες της εργασίας μας χρησιμοποιήθηκε το ολοκληρωμένο σύστημα του ΚΔΔ (SPAN system) το οποίο περιλαμβάνει δυο αισθητήρες δορυφορικού εντοπισμού (GNSS), μια ολοκληρωμένη αδρανειακή μονάδα μέτρησης (INS) καθώς και όλα τα παρελκόμενα τους.

Οι εργασίες πεδίου περιλαμβάνουν την καταγραφή των σηράγγων της Αττικής οδού από την έξοδο Κατεχάκη (έξοδος Υ1) έως την έξοδο προς Ε.Ο (έξοδος 8), την αξιολόγηση της χάραξης του δρόμου στο τμήμα του αγροτικού δρόμου Μαλακάσα -> Ωροπός μήκους 7 χιλιομέτρων καθώς και την καταγραφή των μειωτών ταχύτητας της Πολυτεχνειούπολης Ζωγράφου. Η καταγραφή των μετρήσεων έγινε με συχνότητα 5 Hz για τους δέκτες του συστήματος GNSS και με 200 Hz για την αδρανειακή μονάδα IMU.

Για την επεξεργασία των μετρήσεων χρησιμοποιήθηκαν τα προγράμματα οδοποιίας του ΚΔΔ καθώς και το λογισμικό της εκ των υστέρων επίλυσης των μετρήσεων "Inertial Explorer".Πιο συγκεκριμένα χρησιμοποιήθηκε ένα πρόγραμμα για τον προσδιορισμό των γεωμετρικών στοιχείων του άξονα και ένα πρόγραμμα για τον προσδιορισμό των γεωμετρικών στοιχείων της οριζοντιογραφίας. Επίσης, μέσω του μενού εξαγωγής του προγράμματος Inertial Explorer χρησιμοποιήθηκαν διάφοροι χρήσιμοι δείκτες για την εξαγωγή διαφόρων συμπερασμάτων όσον αφορά τις ακρίβειες με τις οποίες το σύστημα SPAN μπορεί εκτελέσει τις παραπάνω εργασίες

Από την ανάλυση των αποτελεσμάτων των μετρήσεων, προέκυψαν χρήσιμα συμπεράσματα όσον αφορά την καταλληλότητα του συστήματος SPAN για την πραγματοποίηση τέτοιου είδους τοπογραφικών εργασιών, καθώς και τις ακρίβειες που μπορεί να μας δώσει.

#### **ABSTRACT**

The aim of this work is to examine the suitability of the combined use of Global Positioning Systems and Inertial Navigation Systems for various survey works such as the evaluation of the current road design, the recording of tunnels and the mapping of the anomalies of a road network or a street. For the needs of our work we used the SPAN system of the Dionysos Satellite Observatory which involves two complete GNSS systems, one Inertial Navigation System and the accessories that we need for their connection.

The field measurements include the recording of the tunnels of Attica road from the exit Katexaki (Y1 Exit) through the National road exit (8 Exit), the evaluation of the design of Malakasa - Oropos first 7 km rural road and the recording of the road bumps of National Technical University of Athens campus. The receivers of the GNSS system measured at a frequency of 5 Hz and the Inertial Navigation Unit measured at a frequency of 200 Hz.

For the post processing of our measurements, we used the road design software of DSO as well as the post processing software "Inertial Explorer". More specifically, we used a software for the definition of the geometric elements of the road axis and another software for the calculation of the horizontal elements of the road. Furthermore, we used the Export wizard of the Inertial Explorer software to examine some useful indicators which show whether the SPAN system of DSO can manage with these tasks with an approved accuracy. From the analysis of the measurements, we reached to some useful conclusions according to

the suitability of SPAN system to manage with these tasks as well as the accuracies that we get from the post processing of our measurements.

# **ΕΙΣΑΓΩΓΗ**

#### **Αδρανειακά Και Δορυφορικά Συστήματα Πλοήγησης**

Ένα ολοκληρωμένο αδρανειακό και δορυφορικό σύστημα πλοήγησης αποτελείται από δυο αυτόνομα συστήματα, ένα Δορυφορικό σύστημα εντοπισμού θέσης (Global Navigation Satellite System – GNSS) και ένα Αδρανειακό σύστημα πλοήγησης (Inertial Navigation System – INS).

Τα αδρανειακά συστήματα πλοήγησης αποτελούν από μόνα τους αυτόνομα συστήματα πλοήγησης καθώς ενσωματώνουν μια σειρά από μικρότερες μετρητικές διατάξεις, όπως είναι τα γυροσκόπια και τα επιταχυνσιόμετρα, τα οποία χρησιμοποιώντας τις αρχές της νευτώνειας δυναμικής είναι ικανά να προσδιορίσουν την θέση, την ταχύτητα, την επιτάχυνση και την κινηματική συμπεριφορά ενός σώματος.

Τα δορυφορικά συστήματα πλοήγησης από την άλλη λαμβάνουν σήματα από δορυφόρους που κινούνται σε τροχιά γύρω από την γη τα οποία αφού ενισχυθούν από την κεραία του συστήματος αποστέλλονται στον δέκτη όπου μετά από κατάλληλη επεξεργασία προσδιορίζεται η θέση του.

Τις τελευταίες δυο δεκαετίες πραγματοποιείται με μεγάλη επιτυχία η ταυτόχρονη χρήση των δυο παραπάνω συστημάτων σε τομείς όπως είναι ο στρατός, οι μεταφορές και το εμπόριο. Ειδικότερα, τα συναντάμε πάνω σε πολεμικά πλοία (φρεγάτες, υποβρύχια, μεταγωγικά), σε πλοία του εμπορικού ναυτικού καθώς επίσης και σε εμπορικά αεροπλάνα ή πολεμικά αεροσκάφη.

Το αδρανειακό σύστημα πλοήγησης μπορεί να εξασφαλίσει συνεχόμενη και αξιόπιστη πλοήγηση, όμως έχει το μειονέκτημα ότι η ακρίβεια που παρέχει, μειώνεται αισθητά όσο περνά ο χρόνος. Σε εκείνο ακριβώς το σημείο έρχεται το GPS, το οποίο παρέχει αξιόπιστες μετρήσεις θέσης και ταχύτητας. Έτσι έπειτα από τη χρήση ειδικών αλγορίθμων και φίλτρων, τα στοιχεία του INS αναλύονται ταυτόχρονα με αυτά του GPS και μας παρέχουν προσδιορισμό της θέσης του κινητού αντικειμένου με μεγάλη αξιοπιστία και ακρίβεια.

# **Στόχος Εργασίας**

Στόχος της παρούσας εργασίας αποτελεί η εκτεταμένη δοκιμή της συμπεριφοράς ενός ολοκληρωμένου αδρανειακού και δορυφορικού συστήματος πλοήγησης (INS-GNSS) κάτω από ορισμένες ιδιαίτερες συνθήκες καθώς και η καταλληλότητα του συγκεκριμένου συστήματος για συγκεκριμένες εργασίες όπως π.χ αυτή της αξιολόγησης της υπάρχουσας χάραξης ενός δρόμου.

Πιο συγκεκριμένα, για τις ανάγκες του πειράματος μας χρησιμοποιήσαμε το ολοκληρωμένο αδρανειακό και δορυφορικό σύστημα πλοήγησης του Κέντρου Δορυφόρων Διονύσου το οποίο και τοποθετήθηκε σε ένα συμβατικό όχημα καταγραφής.

Η εργασία μας έχει σκοπό να αξιολογήσει την απόδοση του αδρανειακού συστήματος σε τρεις διαφορετικές καταστάσεις:

- Η πρώτη περίπτωση αφορά την καταγραφή της συμπεριφοράς του συστήματος σε διαστήματα όπου υπάρχει απώλεια του σήματος από το GPS όπως συμβαίνει π.χ. μέσα σε μια σήραγγα.
- Η δεύτερη περίπτωση αφορά την καταγραφή της συμπεριφοράς του συστήματος σε σημεία όπου υπάρχουν απότομες αναταράξεις όπως συμβαίνει π.χ στις λακκούβες η στους μειωτές ταχύτητας.
- Τέλος ο παραπάνω συνδυασμός (INS-GNSS-Όχημα καταγραφής) δοκιμάστηκε ως προς την καταλληλότητα του για την αξιολόγηση της υπάρχουσας χάραξης ενός δρόμου.

Ως σταθμός βάσης επιλέχτηκε το βάθρο LAMD που βρίσκεται στην ταράτσα του κτηρίου Λαμπαδαρίου.

#### **Δομή Εργασίας**

Η παρούσα εργασία αποτελείται από την Εισαγωγή στην οποία αναφέρεται ο στόχος και η δομή της παρούσας εργασίας, καθώς και 7 επιμέρους κεφάλαια.

Στο πρώτο κεφάλαιο γίνεται μια σύντομη περιγραφή των δορυφορικών και αδρανειακών συστημάτων πλοήγησης. Στην αρχή γίνεται μια σύντομη αναδρομή στην ιστορία τους και στη συνέχεια περιγράφονται τα τμήματα από τα οποία αποτελούνται, οι αρχές λειτουργίας τους, τα σφάλματα τους και τέλος τα πλεονεκτήματα και μειονεκτήματα τους. Στη συνέχεια, γίνεται μια σύντομη αναφορά στα πλεονεκτήματα της συνεργασίας των δύο αυτών συστημάτων εντοπισμού καθώς και στις εφαρμογές για τις οποίες χρησιμοποιούνται

Στο δεύτερο κεφάλαιο γίνεται μια σύντομη ανασκόπηση των βασικών εννοιών της οδοποιίας και πιο συγκεκριμένα των Οδηγιών Μελετών Οδικών Έργων (ΟΜΟΕ).

Στο τρίτο κεφάλαιο γίνεται μια σύντομη παρουσίαση του ολοκληρωμένου συστήματος SPAN του ΚΔΔ καθώς και των λογισμικών που το συνοδεύουν.

Στο τέταρτο κεφάλαιο γίνεται μια πλήρης περιγραφή της διαδικασίας των μετρήσεων καθώς και του εξοπλισμού που χρησιμοποιήσαμε.

Στο πέμπτο κεφάλαιο αναφέρονται αναλυτικά οι τρόποι και τεχνικές που χρησιμοποιήθηκαν για την επεξεργασία των μετρήσεων μέχρι το σημείο που πήραμε σαν έξοδο τα τελικά μας αρχεία.

Στο έκτο και τελευταίο κεφάλαιο γίνεται η ανάλυση των αποτελεσμάτων μας για κάθε μεμονωμένο πείραμα και παρουσιάζονται τα αντίστοιχα συμπεράσματα.

# **ΚΕΦΑΛΑΙΟ 1**

# **Περιγραφή των Συστημάτων Πλοήγησης**

### **1.1 Περιγραφή Κεφαλαίου**

Στο παρόν κεφάλαιο γίνεται μια σύντομη περιγραφή τόσο των δορυφορικών όσο και των αδρανειακών συστημάτων πλοήγησης, παραθέτοντας μια σύντομη ιστορική αναδρομή για το καθένα και στη συνέχεια παρουσιάζει τα κύρια μέρη τους, τις αρχές λειτουργίας τους καθώς και τα σφάλματα τους.

Τέλος γίνεται μια σύντομη αναφορά στα πλεονεκτήματα της σύζευξης των δυο συστημάτων καθώς και στις εφαρμογές στις οποίες μας είναι χρήσιμο ένα ολοκληρωμένο αδρανειακό και δορυφορικό σύστημα πλοήγησης.

### **1.2 Δορυφορικά Συστήματα Πλοήγησης (GPS)**

### **1.2.1 Εισαγωγή και Ιστορική αναδρομή**

Το NAVSTAR GPS (**NAV**igation **S**atellite **T**iming **A**nd **R**anging, Global Positioning System) ή απλά το GPS είναι ένα παγκόσμιο δορυφορικό σύστημα προσδιορισμού θέσης, χρόνου και ταχύτητας, οπουδήποτε στην επιφάνεια της γης ή και πάνω από αυτήν, σε οποιαδήποτε χρονική στιγμή και ανεξάρτητα από τις καιρικές συνθήκες. Το σύστημα σχεδιάστηκε τη δεκαετία του 1980 και βρίσκεται συνεχώς υπό τον έλεγχο του υπουργείου Άμυνας των ΗΠΑ. Πρόκειται για ένα στρατιωτικό σύστημα με πρωταρχικό σκοπό την κάλυψη των στρατιωτικών και στη συνέχεια των πολιτικών αναγκών πλοήγησης.

Το GPS ανήκει στην κατηγορία των συστημάτων GNSS (Global Navigation Satellite Systems), δηλαδή των παγκόσμιων δορυφορικών συστημάτων πλοήγησης όπως είναι το παρόμοιο Ρωσικό σύστημα GLONASS( Global Navigation Satellite System) και το καθαρά πολιτικό Ευρωπαϊκό σύστημα GALILEO. Το σημαντικότερο γεγονός στον τομέα των συστημάτων προσδιορισμού θέσης αποτελεί η προσπάθεια της Ευρώπης να προχωρήσει στη δημιουργία ενός νέου παγκόσμιου συστήματος προσδιορισμού θέσης, του GALILEO. Το νέο σύστημα θα έχει πολιτικό χαρακτήρα και θα καλύπτει με μεγάλη ακρίβεια σχεδόν το 99% της γήινης επιφάνειας.

Στην τελική ευθεία έχει μπει η υλοποίηση του πολλά υποσχόμενου ευρωπαϊκού συστήματος πλοήγησης τελειότερου από το αμερικανικό GPS, μετά την υπογραφή των συμβολαίων ανάμεσα στην Eυρωπαϊκή Ένωση και σε τέσσερις ευρωπαϊκές εταιρείες για την κατασκευή του. Mε ένα δίκτυο τουλάχιστον 22 δορυφόρων το Galileo θα λειτουργεί συμπληρωματικά ή εναλλακτικά του GPS και του ρωσικού Glonass και κάτω από τις πιο ακραίες καιρικές συνθήκες. Το νέο αυτό σύστημα προσδιορισμού θέσης αναμένεται να τεθεί σε λειτουργία το 2014.

Σήμερα είναι σε πλήρη λειτουργία τα συστήματα GPS και GLONASS και δύναται οι επιμέρους δέκτες των δυο συστημάτων να χρησιμοποιηθούν από κοινού αυξάνοντας έτσι την εμβέλεια του συστήματος και την ακρίβεια των αποτελεσμάτων.

#### **1.2.2 Αρχές λειτουργίας του GPS**

Η αρχή λειτουργίας των GPS βασίζεται στην αποκωδικοποίηση του σήματος που λαμβάνει ο δέκτης από τους δορυφόρους. Έτσι μετά από την επεξεργασία του σήματος από τους αλγορίθμους και τα μοντέλα του δέκτη, παίρνουμε μέτρηση ψευδοαπόστασης και φάσης υπό μορφή εξισώσεων. Με κατάλληλη επεξεργασία των εξισώσεων παίρνουμε τελικά την θέση των εκάστοτε σημείων που μας ενδιαφέρουν. Ο προσδιορισμός της θέσης του GPS μπορεί να διακριθεί σε κινηματικό και στατικό, σε προσδιορισμό εκ των υστέρων και σε πραγματικό χρόνο καθώς και σε απόλυτο και σχετικό.

Ο όρος **στατικός** προσδιορισμός θέσης αναφέρεται στις περιπτώσεις εκείνες όπου ο δέκτης ή οι δέκτες GPS παραμένουν ακίνητοι καθόλη τη διάρκεια των μετρήσεων.

Ο όρος **κινηματικός** προσδιορισμός αφορά στον προσδιορισμό των συντεταγμένων που ορίζουν τη διαδρομή ενός κινητού μέσου πάνω στο οποίο έχει τοποθετηθεί ο δέκτης. Έτσι ο δέκτης ακολουθεί την πορεία του κινητού μέσου και δύναται να πάρει μετρήσεις θέσης οπουδήποτε απαιτηθεί από τον χρήστη.

Ο προσδιορισμός θέσης **σε πραγματικό χρόνο** (real time positioning) αφορά στον προσδιορισμό της θέσης την ίδια η σχεδόν την ίδια χρονική στιγμή εκτέλεσης των μετρήσεων. Ενώ από την άλλη ο προσδιορισμός της θέσης **εκ των υστέρων** (post processing positioning) αφορά στον προσδιορισμό της θέσης μετά το πέρας των μετρήσεων.

Ο όρος **απόλυτος** εντοπισμός θέσης αφορά στον προσδιορισμό της θέσης με χρήση μόνο ενός δέκτη, γίνεται συνήθως με χρήση ψευδοαποστάσεων, απαιτεί την ορατότητα τεσσάρων τουλάχιστον δορυφόρων και οδηγεί στον προσδιορισμό του διανύσματος από το κέντρο της γης ως την θέση του δέκτη.

Ο όρος **σχετικός** εντοπισμός θέσης αφορά στον προσδιορισμό της θέσης του δέκτη με χρήση ταυτόχρονων παρατηρήσεων από ένα ακόμη σημείο του οποίου οι συντεταγμένες είναι ήδη γνωστές με μεγάλη ακρίβεια. Στη συνέχεια προσδιορίζεται το διάνυσμα μεταξύ των σημείων και εξάγονται οι συντεταγμένες του άλλου σημείου. Συνήθως απαιτείται η εκ των υστέρων επεξεργασία των μετρήσεων (post processing) η οποία τελικώς επιφέρει καλύτερα αποτελέσματα από την τεχνική του απόλυτου εντοπισμού.

#### **1.2.3 Σφάλματα του GPS**

Στα σφάλματα του GPS ανήκουν μια σειρά συστηματικών σφαλμάτων τα οποία χωρίζονται σε τρεις βασικές κατηγορίες:

- **Στα σφάλματα των δορυφόρων:** Αυτά συμπεριλαμβάνουν το σφάλμα της δορυφορικής εφημερίδας ή τροχιάς, το σφάλμα ρολογιού του δορυφόρου και το σφάλμα της επιλεκτικής διαθεσιμότητας.
- **Στα σφάλματα των δεκτών:** το σφάλμα του ρολογιού του δέκτη, το σφάλμα της μεταβολής του κέντρου φάσης της κεραίας, το τυχαίο σφάλμα της παρατήρησης ή ο θόρυβος, το σφάλμα εξαιτίας της αβεβαιότητας του γνωστού σημείου κατά την επίλυση μιας βάσης.

 **Στα σφάλματα που σχετίζονται με τη διάδοση του σήματος:** τέτοια είναι τα ατμοσφαιρικά σφάλματα (τροποσφαιρικό και ιονοσφαιρικό σφάλμα), το σφάλμα της πολυανάκλασης και το σφάλμα της ολίσθησης κύκλων.

Επίσης κατά τη διάρκεια των μετρήσεων είναι αναπόφευκτο να προστεθούν στο συνολικό σφάλμα και τυχόν τυχαία σφάλματα τα οποία συνήθως προκαλούνται από τις παρεμβολές που δέχεται το σήμα του δορυφόρου και τα οποία αποκαλούνται "θόρυβος".

### **1.2.4 Πλεονεκτήματα του GPS**

Τα δορυφορικά συστήματα πλοήγησης παρέχουν υψηλής ακρίβειας αποτελέσματα στον χρήστη ακόμα και για μετρήσεις βάσεων αρκετών χιλιομέτρων. Μάλιστα αυτή η ακρίβεια αυξάνεται, όσο μεγαλώνει ο χρόνος παραμονής στο πεδίο και ο αριθμός των μετρήσεων καθώς και με την εκ των υστέρων επεξεργασία των δεδομένων από κατάλληλο λογισμικό (post processing).

Παρέχουν απευθείας τις τελικές συντεταγμένες του μετρούμενου σημείου στον χρήστη συνεισφέροντας έτσι στην ταχύτητα των μετρήσεων.

Είναι ανεξάρτητα των καιρικών συνθηκών και η διαδικασία των μετρήσεων είναι απλή και δεν απαιτεί παραπάνω από έναν χρήστη. Επίσης έχουν μεγάλη εμβέλεια χρήσης κάτι που σε συνδυασμό με το ότι δεν απαιτούν αμοιβαία ορατότητα μεταξύ των σημείων τα καθιστά σήμερα την νούμερο ένα επιλογή όσον αφορά την επίλυση δικτύων μεγάλων αποστάσεων.

Τέλος λόγω των μικρών τους διαστάσεων, της ευκολίας στη χρήση τους αλλά και του συνεχώς μειουμένου κόστους απόκτησης τους ολοένα και περισσότεροι επαγγελματίες τοπογράφοι μηχανικοί επιλέγουν τα GPS για διεύρυνση των δυνατοτήτων που τους προσφέρουν τα total station και οι κλασικές γεωδαιτικές μεθόδοι.

### **1.2.5 Μειονεκτήματα του GPS**

Ένα από τα προβλήματα που αντιμετωπίζει ο χρήστης των GPS είναι ότι για να επιτύχει τις μεγάλες ακρίβειες που επιτυγχάνονται με τον σχετικό εντοπισμό θέσης χρειάζεται να έχει στην κατοχή του δυο δέκτες καθώς και τον απαραίτητο εξοπλισμό για το στήσιμο σε δυο σημεία ταυτόχρονα. Κάτι τέτοιο είναι πολυέξοδο και χρονοβόρο.

Επίσης τα δορυφορικά συστήματα πλοήγησης δεν έχουν καλή απόδοση στις πόλεις με πολλά κτήρια καθώς και στις περιοχές με πυκνή βλάστηση. Αυτό οφείλεται στην αδυναμία του GPS να επικοινωνήσει με τους δορυφόρους όταν τριγύρω του παρεμβάλλονται ογκώδη και ψηλά αντικείμενα τα οποία στην ουσία λειτουργούν ως τοίχος για το εκπεμπόμενο από τον δορυφόρο σήμα.

Τέλος τα δορυφορικά συστήματα πλοήγησης είναι ευάλωτα σε τυχόν παρεμβολές σημάτων όπως π.χ. από ραδιοφωνικούς σταθμούς ή άλλες ηλεκτρονικές παρεμβολές οι οποίες δημιουργούν θόρυβο στο σήμα που φτάνει τελικώς στον δέκτη.

#### **1.3 Αδρανειακά Συστήματα Πλοήγησης (INS)**

#### **1.3.1 Εισαγωγικά και ιστορικά στοιχεία**

Τα αδρανειακά συστήματα πλοήγησης αναπτύχθηκαν αρχικά στις ΗΠΑ κυρίως για να χρησιμοποιηθούν για στρατιωτικούς σκοπούς και πιο συγκεκριμένα για να κατευθύνουν τους πυραύλους. Αρχικά ο αμερικανός πρωτοπόρος των πυραύλων, Robert Goddard πειραματίστηκε με τα στοιχειώδη γυροσκοπικά συστήματα. Τα συστήματα του, παρουσίασαν μεγάλο ενδιαφέρον για τους σύγχρονους γερμανούς πρωτοπόρους συμπεριλαμβανομένου και του Wernher von Braun. Τα συστήματα αυτά εισήγαγαν την χρήση των κατευθυνόμενων βλημάτων στα διαστημικά αεροσκάφη και στα επιβατηγά αεροπλάνα. Τα πρώτα αδρανειακά συστήματα πλοήγησης ήταν τα γερμανικά WWII V2 τα οποία συνδύαζαν δύο γυροσκόπια και ένα πλευρικό επιταχυνσιόμετρο με έναν απλό αναλογικό υπολογιστή για να ρυθμίσουν το αζιμούθιο του πυραύλου κατά την πτήση του. Στις αρχές του 1950 το εργαστήριο οργάνων του MIT επιλέχτηκε από το δυτικό τμήμα ανάπτυξης Πολεμικής Αεροπορίας των ΗΠΑ για να δημιουργήσει ένα σύστημα καθοδήγησης του νέου διηπειρωτικού βαλλιστικού πυραύλου των Convair.

Γενικώς σήμερα όταν αναφερόμαστε σε μια αδρανειακή μονάδα πλοήγησης εννοούμε τουλάχιστον έναν υπολογιστή και μια συσκευή η οποία στο εσωτερικό της περιέχει επιταχυνσιόμετρα και γυροσκόπια, ή άλλες συσκευές που καταγράφουν κίνηση. Στο INS παρέχεται αρχικά η θέση και η ταχύτητά του από μια άλλη πηγή (ο χρήστης του αδρανειακού, ένας δέκτης GPS κ.λπ.), και υπολογίζει στη συνέχεια την καινούρια θέση και ταχύτητά του επεξεργάζοντας τις πληροφορίες που του παρέχονται από τα γυροσκόπια και τα επιταχυνσιόμετρα. Το πλεονέκτημα ενός INS είναι ότι δεν χρειάζεται καμία εξωτερική αναφορά προκειμένου να προσδιορίσει την θέση, τον προσανατολισμό και την ταχύτητά του. Ένα INS μπορεί να ανιχνεύσει μια αλλαγή στη γεωγραφική του θέση (μια μετακίνηση βόρια ή νότια π.χ.), μια αλλαγή στην ταχύτητά του (ταχύτητα και κατεύθυνση της μετακίνησης), και μια αλλαγή στον προσανατολισμό του (περιστροφή γύρω από έναν άξονα).Αυτό επιτυγχάνεται με τη μέτρηση των γραμμικών και γωνιακών επιταχύνσεων που εφαρμόζονται στο σύστημα. Τα αδρανειακά συστήματα πλοήγησης χρησιμοποιούνται σε πολλά κινούμενα μέσα, όπως λόγου χάρη σε πολεμικά αεροσκάφη, σε υποβρύχια, σε σκάφη και σε κατευθυνόμενα βλήματα. Παρόλα αυτά το κόστος και η πολυπλοκότητά των αδρανειακών συστημάτων πλοήγησης θέτουν κάποια όρια όσον αφορά το που αξίζει να χρησιμοποιηθούν.

### **1.3.2 Είδη αδρανειακών συστημάτων πλοήγησης**

Τα αδρανειακά συστήματα πλοήγησης χωρίζονται σε δυο βασικές κατηγορίες:

- Τα Αδρανειακά Συστήματα Πλοήγησης σταθερής πλατφόρμας ( stabilized ή gimbaled INS – GINS).
- Τα Προσκολλημένα Αδρανειακά Συστήματα Πλοήγησης (strap down INS SINS).

O παραπάνω διαχωρισμός έγινε ως προς τον τρόπο με τον οποίο χρησιμοποιούνται τα επιταχυνσιόμετρα και τα γυροσκόπια στο κάθε είδος αδρανειακού συστήματος αλλά και ως προς τον αλγόριθμο που χρησιμοποιεί το κάθε είδος αδρανειακού συστήματος για να μετατρέψει τις ενδείξεις των παραπάνω συσκευών σε λύση πλοήγησης.

Τα αδρανειακά συστήματα **σταθερής πλατφόρμας** είναι η πρώτη υλοποίηση και χρησιμοποιούνται κυρίως σε εφαρμογές που απαιτούν μεγάλες ακρίβειες, όπως π.χ. (σε συστήματα πλοήγησης πολεμικών πλοίων, βαλλιστικούς πυραύλους κ.α.)

Στα συστήματα σταθερής πλατφόρμας οι αισθητήρες είναι προσαρμοσμένοι σε μια άκαμπτη πλατφόρμα σχηματίζοντας ένα τρισορθογώνιο σύστημα αξόνων. Η πλατφόρμα είναι απομονωμένη από τις επιδράσεις του εξωτερικού περιβάλλοντος μέσω της χρήσης ενός συστήματος εδράνων.

Τα έδρανα σχηματίζουν μεταξύ τους γωνία ενενήντα μοιρών με το εσωτερικό να είναι προσαρμοσμένο, με την χρήση σερβομηχανισμών, στη πλατφόρμα και το εξωτερικό να είναι στερεωμένο στο σώμα φορέα.

Τα **προσκολλημένα** Αδρανειακά Συστήματα Πλοήγησης είναι νεότερα αυτών της σταθερής πλατφόρμας και αναπτύχθηκαν κυρίως για να υπερκαλύψουν τα μειονεκτήματα των τελευταίων.

Σε αυτά τα συστήματα, οι αδρανειακοί αισθητήρες δεν είναι τοποθετημένοι σε μια απομονωμένη πλατφόρμα αλλά βρίσκονται προσκολλημένοι πάνω στο σύστημα του φορέα, εκτελώντας τις μετρήσεις τους ακολουθώντας συνεχώς την κίνηση του οχήματος-φορέα.

#### **1.3.3 Αρχές λειτουργίας των αδρανειακών συστημάτων πλοήγησης**

Η λειτουργία οποιασδήποτε υλοποίησης Αδρανειακού Συστήματος Πλοήγησης, μπορεί να χωριστεί σε δυο βασικά τμήματα, το τμήμα της αρχικοποίησης (initialization mode) και το τμήμα της πλοήγησης (navigation mode)

Για τα συστήματα σταθερής πλατφόρμας τα δύο τμήματα περιγράφονται παρακάτω:

### **Τμήμα Αρχικοποίησης**

Στο συγκεκριμένο τμήμα διεξάγονται οι διαδικασίες προσδιορισμού των αρχικών συνθηκών λειτουργίας του συστήματος και της ευθυγράμμισης των αξόνων του αδρανειακού συστήματος με το σύστημα πλοήγησης που χρησιμοποιείται. Στην συνέχεια είναι απαραίτητο να εισαχθούν η αρχική θέση και ταχύτητα του κινητού στον αλγόριθμο πλοήγησης αφού ο προσδιορισμός της καινούριας θέσης και ταχύτητας του κινητού προκύπτει από την ολοκλήρωση της αρχικής επιτάχυνσης του κινητού.

### **Τμήμα Πλοήγησης**

Το τμήμα πλοήγησης έπεται της αρχικοποίησης του συστήματος και είναι αυτό στο οποίο οι μετρήσεις των γυροσκοπίων και των επιταχυνσιομέτρων κρατάνε το σύστημα στον αρχικό προσανατολισμό του και κάνοντας τις κατάλληλες διορθώσεις υπολογίζουν τη νέα θέση και ταχύτητα του κινητού.

Οι διορθώσεις που παράγουν τα γυροσκόπια είναι ως προς τις αποκλίσεις των αξόνων του αδρανειακού συστήματος από το χρησιμοποιούμενο σύστημα πλοήγησης και αυτές στη συνέχεια στέλνονται στο σύστημα των σερβομηχανισμών το οποίο και διατηρεί τον αρχικό προσανατολισμό του συστήματος.

Για τα προσκολλημένα αδρανειακά συστήματα πλοήγησης τα δυο τμήματα έχουν ως εξής:

# **Τμήμα Αρχικοποίησης**

Στο συγκεκριμένο τμήμα προσδιορίζονται οι αρχικές τιμές της θέσης και της ταχύτητας του κινητού συνήθως με την βοήθεια πρόσθετων μετρήσεων GPS όπως γίνεται και στις περισσότερες εφαρμογές των Προσκολλημένων αδρανειακών συστημάτων.

Η ευθυγράμμιση των Προσκολλημένων αδρανειακών συστημάτων γίνεται είτε με την διαδικασία της αυτό-ευθυγράμμισης, όπου γίνεται χρήση των μετρήσεων των γυροσκοπίων και των επιταχυνσιομέτρων, είτε με απευθείας παρατηρήσεις GPS.

# **Τμήμα Πλοήγησης**

Η διαφορά του συγκεκριμένου τμήματος στα Προσκολλημένα αδρανειακά συστήματα είναι ότι τα γυροσκόπια δεν παίρνουν πλέον μετρήσεις για να διατηρήσουν τον αρχικό προσανατολισμό του συστήματος αλλά για να διατηρήσουν τον μετασχηματισμό των μετρήσεων των επιταχυνσιομέτρων στο σύστημα πλοήγησης.

Οι μετρήσεις των επιταχυνσιομέτρων διορθώνονται ως προς την επιτάχυνση της βαρύτητας και αφού μετασχηματιστούν στο επιθυμητό σύστημα συντεταγμένων, μπορούμε ολοκληρώνοντας τις να πάρουμε την ταχύτητα και την θέση του κινητού σώματος.

### **1.3.4 Τα σφάλματα των αδρανειακών συστημάτων πλοήγησης**

Τα σφάλματα που υπεισέρχονται στις μετρήσεις των αδρανειακών συστημάτων με αποτέλεσμα να αλλοιώνεται ο προσδιορισμός της θέσης, της ταχύτητας και της κινηματικής κατάστασης του κινητού είναι τα ακόλουθα:

- **Το σφάλμα λανθασμένης εκτίμησης:** Αυτό αφορά το σφάλμα λόγω της βαθμονόμησης του οργάνου και το οποίο δεν μπορεί να εξαλειφθεί ακόμα και στις πιο ακριβές Αδρανειακές μονάδες μέτρησης.
- **Το σφάλμα του συντελεστή κλίμακας:** Το σφάλμα αυτό αναφέρεται στην αδυναμία του αισθητήρα του επιταχυνσιομέτρου η γυροσκοπίου να μετατρέψει την πρωτογενή μέτρηση σε επιτάχυνση και γωνιακή περιστροφή.
- **Το σφάλμα των αξόνων μέτρησης:** Το συγκεκριμένο σφάλμα αφορά στην ευθυγράμμιση των αξόνων στους οποίους είναι προσαρμοσμένοι οι αδρανειακοί αισθητήρες, οι οποίοι πρέπει να σχηματίζουν ένα τέλειο ορθοκανονικό σύστημα αλλιώς υπεισέρχονται σφάλματα στις μετρήσεις των διευθύνσεων.
- **Το σφάλμα αρχικοποίησης:** Σε περίπτωση που οι πρωτογενείς μετρήσεις θέσης και ταχύτητας οι οποίες αρχικοποιούν το σύστημα εμπεριέχουν σφάλμα, αυτό το σφάλμα υπεισέρχεται και στις τελικές μετρήσεις θέσης, ταχύτητας και κινηματικής συμπεριφοράς του κινητού.
- **Το σφάλμα ευθυγράμμισης:** Αυτό αφορά στο σφάλμα ευθυγράμμισης των αξόνων του αδρανειακού συστήματος σταθερής πλατφόρμας με τους άξονες του GPS που συνεργάζεται.
- **Τα σφάλματα των μοντέλων βαρύτητας:** Αυτό οφείλεται στο σφάλμα των διαφόρων μοντέλων βαρύτητας τα οποία χρησιμοποιούνται για να διαχωρίσουν τη συνολική επιτάχυνση ενός σώματος, στην επιτάχυνση που οφείλεται στην κίνηση του σώματος και στην επιτάχυνση λόγω της επίδρασης του γήινου πεδίου βαρύτητας.

### **1.3.5 Πλεονεκτήματα των αδρανειακών συστημάτων πλοήγησης**

Τα Αδρανειακά Συστήματα Πλοήγησης ως συσκευές προσδιορισμού θέσης, ταχύτητας και κινηματικής συμπεριφοράς παρουσιάζουν αρκετά πλεονεκτήματα ορισμένα από τα οποία αναφέρονται παρακάτω.

- Λειτουργούν μέσω των αδρανειακών αισθητήρων τους, χωρίς να παρεμβάλλονται στη λειτουργία τους η αποστολή και λήψη σημάτων. Έτσι εκτός από την συνεχή λειτουργία τους, είναι και μη ανιχνεύσιμα.
- Είναι κατάλληλα για εφαρμογές που περιλαμβάνουν τον προσδιορισμό θέσης, ταχύτητας και κινηματικής συμπεριφοράς όπως είναι η πλοήγηση αεροπλάνων, πλοίων καθώς και για στρατιωτικές εφαρμογές.
- Είναι αυτόνομα συστήματα πλοήγησης και μπορούν εφόσον πάρουν αρχικές τιμές για την θέση τους να συνεχίσουν να μετράνε μόνα τους.

### **1.3.6 Μειονεκτήματα των αδρανειακών συστημάτων πλοήγησης**

- Το κόστος απόκτησης τους ανέρχεται σε αρκετές δεκάδες χιλιάδες ευρώ κάτι που τα καθιστά συμφέροντα μόνο για εξειδικευμένες εφαρμογές.
- Τα σφάλματα στον προσδιορισμό της θέσης, της ταχύτητας και της κινηματικής συμπεριφοράς μεγαλώνουν αναλογικά με το χρόνο κάτι που επιβάλει την ταυτόχρονη χρησιμοποίηση μετρήσεων GPS για χρονοβόρες εφαρμογές.

# **1.4 Σύζευξη Αδρανειακών και Δορυφορικών Συστημάτων Πλοήγησης**

Στη συγκεκριμένη ενότητα παρουσιάζονται τα πλεονεκτήματα της συνεργασίας των αδρανειακών και δορυφορικών συστημάτων πλοήγησης καθώς και οι κυριότερες εφαρμογές για τις οποίες τα χρησιμοποιούμε.

### **1.4.1 Πλεονεκτήματα της συνεργασίας των δυο συστημάτων εντοπισμού**

Όταν τα δυο συστήματα εντοπισμού λειτουργούν ταυτόχρονα, το αποτέλεσμα αυτής της συνεργασίας είναι η εξάλειψη των κυριότερων σφαλμάτων που έχουν τα δυο αυτά συστήματα όταν λειτουργούν αυτόνομα. Τα κυριότερα πλεονεκτήματα που επιτυγχάνονται με αυτή τη συνεργασία είναι:

- Επιτυγχάνεται ο συνεχής προσδιορισμός της θέσης ακόμα και σε σημεία όπου χάνεται το σήμα του δέκτη GNSS.
- Έχουν την δυνατότητα επίλυσης με Μ.Ε.Τ χρησιμοποιώντας έως και έξι βαθμούς ελευθερίας για την βελτίωση της ποιότητας της τελικής λύσης.
- Αξιοποιώντας κατάλληλα τα γυροσκόπια και επιταχυνσιόμετρα που διαθέτουν, μπορούν να παράγουν ακριβείς λύσεις ακόμα και σε περιβάλλοντα με μεγάλες παρεμβολές.
- Είναι ιδιαίτερα ευέλικτα ως προς την χρησιμοποίηση τους και μπορούν να καλύψουν το μεγαλύτερο εύρος των τοπογραφικών εργασιών που πραγματοποιούνται.
- Παρέχουν τη δυνατότητα για προσδιορισμό του διανύσματος της βαρύτητας και τη δημιουργία βαρυτικών μοντέλων.

# **1.4.2 Εφαρμογές των αδρανειακών και δορυφορικών συστημάτων πλοήγησης**

Ορισμένες μόνο από τις εφαρμογές στις οποίες χρησιμοποιούνται ευρέως στις μέρες μας τα αδρανειακά και δορυφορικά συστήματα πλοήγησης είναι:

- Για εργασίες αεροφωτογράφησης και για την γεωαναφορά των εικόνων.
- Για εργασίες αξιολόγησης της υπάρχουσας χάραξης ενός δρόμου.
- Για εργασίες αποτύπωσης ενός δρόμου στον οποίο υπάρχουν αρκετά σημεία διακοπής του σήματος του GPS (σήραγγες, κεραίες, ψηλά κτήρια).
- Για τοπογραφικές εργασίες στις οποίες θέλουμε να επιτύχουμε την μέγιστη ακρίβεια ή να βελτιώσουμε την ακρίβεια του συστήματος GPS.

## **ΚΕΦΑΛΑΙΟ 2**

#### **ΥΠΟΛΟΓΙΣΜΟΣ ΓΕΩΜΕΤΡΙΚΩΝ ΣΤΟΙΧΕΙΩΝ ΟΔΟΠΟΙΙΑΣ**

#### **2.1 Στοιχεία Οδοποιίας**

Για να μπορέσουν να προσδιοριστούν τα στοιχεία χάραξης της οδού που αποτυπώνεται είναι απαραίτητη η βέλτιστη προσαρμογή ευθειών, κυκλικών τόξων, καμπυλών σύμφωνα με τους κανόνες οδοποιίας πάνω στον προσδιορισθέντα από τις μετρήσεις άξονα της οδού. Όσον αφορά την οριζοντιογραφία, τα γεωμετρικά στοιχεία που την συνθέτουν είναι οι ευθυγραμμίες, τα κυκλικά τόξα και οι κλωθοειδείς καμπύλες, ενώ για την μηκοτομή έχουμε τις ευθυγραμμίες σταθερής κατά μήκος κλίσης (ανωφέρειες / κατωφέρειες) και οι κατακόρυφες, κοίλες και κυρτές καμπύλες.

Στη συγκεκριμένη εργασία αναλύεται η οριζοντιογραφία και τα γεωμετρικά στοιχεία που την συνθέτουν. Για την ανάλυση των μετρήσεων, η εξαγωγή των πρωτογενών δεδομένων έγινε στις συχνότητες των 20Hz, 10Hz, 5Hz, 2Hz και 1Hz.

#### **2.2 Οδηγίες Μελετών Οδικών Έργων (ΟΜΟΕ)**

Οι Οδηγίες Μελετών Οδικών Έργων, είναι ορισμένες αρχές, προτάσεις και κανόνες υπό μορφή οδηγιών για την κατασκευή των οδών δημόσιας κυκλοφορίας. Αυτές προέκυψαν ύστερα από μελέτες σε Ευρώπη και Αμερική με σκοπό την ασφαλέστερη και πιο λειτουργική κίνηση των οχημάτων. Οι συγκεκριμένες οδηγίες καλύπτουν όλα τα στάδια της κατασκευής μιας οδού παρέχοντας τη βασική μεθοδολογία που απαιτείται σε κάθε στάδιο, εφαρμόζοντας τα εκάστοτε κριτήρια ασφαλείας και υπαγορεύουν τη σωστή χρήση των γεωμετρικών στοιχείων για τη κατασκευή των οδών. Στην ουσία, αποτελούν σχεδιαστικά εργαλεία και αρχές οι οποίες σκοπό έχουν να βοηθήσουν τον μελετητή να εκπονήσει την εκάστοτε μελέτη, λαμβάνοντας κάθε φορά υπόψη τη χρήση για την οποία προορίζεται η οδός, τις υπάρχουσες συνθήκες και το επιδιωκόμενο τελικό κόστος. Οι βασικοί στόχοι που πρέπει να επιτευχθούν με τις ΟΜΟΕ, αναφέρονται στην ασφάλεια της κυκλοφορίας οχημάτων και πεζών, στην ποιότητα και λειτουργικότητα της οδού, στην οικονομία καυσίμων και κόστους κατασκευής και τέλος στην διατήρηση του καλλωπισμού της εκάστοτε περιοχής μελέτης

# **2.3 Περιοχή Ισχύος ΟΜΟΕ-Χ**

Στην παρούσα εργασία μας ενδιαφέρουν οι Οδηγίες Μελετών Οδικών Έργων για την χάραξη (ΟΜΟΕ-Χ) νέων οδών, την ανακατασκευή και την βελτίωση υφιστάμενων οδών χωρίς παρόδια δόμηση, εντός ή εκτός σχεδίου. Οι οδηγίες αυτές περιλαμβάνουν τις βασικές αρχές, τις μεθόδους και τις οριακές και προτεινόμενες τιμές για την μελέτη ή την ανακατασκευή υφιστάμενων οδών των κατηγοριών που απεικονίζονται στον παρακάτω πίνακα (Πίνακας 2.1)

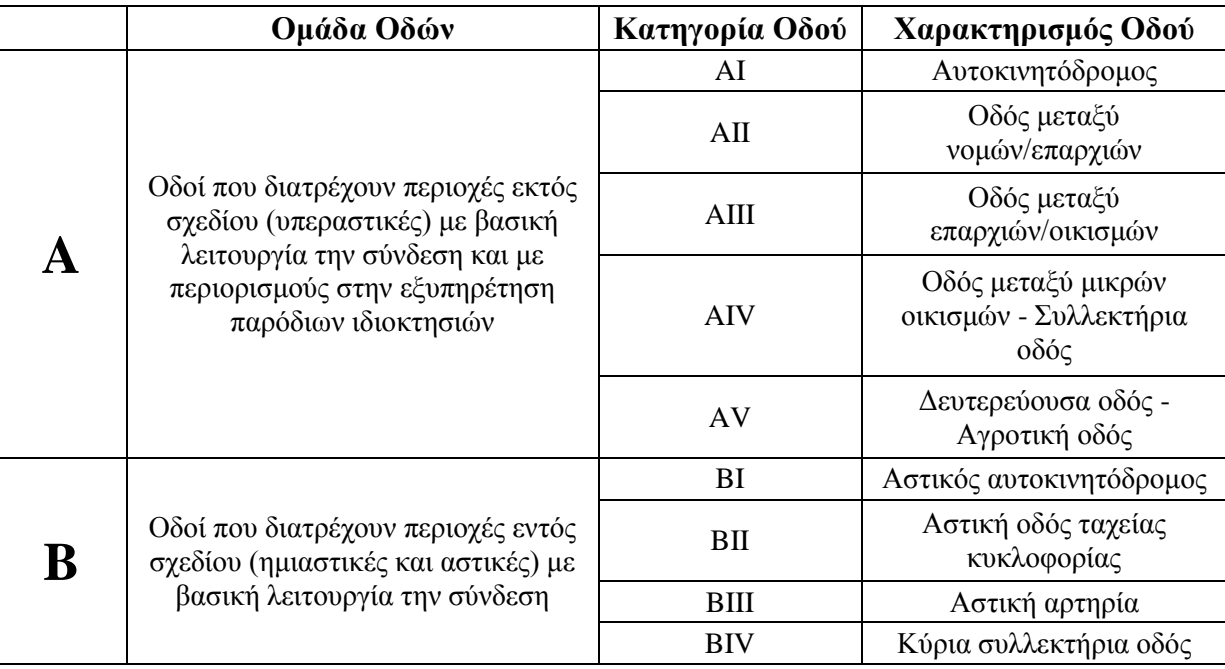

Πίν. 2.1 Περιοχή ισχύος των Οδηγιών Μελετών Οδικών Έργων (ΟΜΟΕ-Χ), (Ψαριανός, 2001) Table 2.1 Road design policies evaluation range (Psarianos, 2001)

### **2.4 Στοιχεία Αξιολόγησης Γεωμετρικών Στοιχείων Οδού**

Επειδή η διατύπωση των τριών Κριτηρίων Ασφαλείας είναι βασισμένη στην ανάλυση των τροχαίων ατυχημάτων και την σχέση τους με τα κατασκευαστικά στοιχεία και τα στοιχεία κυκλοφοριακής τεχνικής της οδού, είναι φανερό ότι η αξιολόγηση της χάραξης μιας υφιστάμενης οδού καθιστά απαραίτητο τον έλεγχο των τιμών των παραμέτρων των γεωμετρικών της στοιχείων. Τα στοιχεία οριζοντιογραφίας που εξετάζονται και αξιολογούνται είναι (Καραμάνου 2009):

- Το μέγιστο επιτρεπόμενο μήκος της ευθυγραμμίας (TL) για την ομαλή μεταβολή της ταχύτητας (V85) κατά την αλληλουχία καμπύλη-ευθυγραμμίακαμπύλη.
- Το ελάχιστο επιτρεπόμενο μήκος της ευθυγραμμίας (TL) μεταξύ ομόρροπων καμπυλών, κυρίως για αισθητικούς λόγους.
- Η ελάχιστη επιτρεπόμενη ακτίνα κυκλικού τόξου (R) ανάλογα με την κατηγορία της οδού και το είδος του εδάφους, για την επίτευξη της συνέχειας στην οδική συμπεριφορά, την εξασφάλιση επαρκούς μήκους ορατότητας για προσπέραση, αλλά και την συμβατότητα μεταξύ οριζοντιογραφίας και μηκοτομής.
- Η σχέση διαδοχικών ακτίνων κυκλικών τόξων (R1, R2) για την ομαλή μεταβολή της ταχύτητας  $(V_{85})$ .
- Η ελάχιστη επιτρεπόμενη παράμετρος κλωθοειδούς (A) για την ομαλή μετάβαση από ευθυγραμμία σε κυκλικό τόξο ή αντίστροφα.

# **2.5 Τα Λογισμικά Οδοποιίας Του Εργαστηρίου Ανώτερης Γεωδαισίας**

Για τον προσδιορισμό του άξονα της οδού και την προσαρμογή των γεωμετρικών στοιχείων της οδού στα προσδιορισθέντα στίγματα του άξονα έγινε χρήση των λογισμικών Οδοποιίας του Κέντρου Δορυφόρων Διονύσου της σχολής Α.Τ.Μ του ΕΜΠ (Καραμάνου, 2002)

#### **2.5.1 Το λογισμικό προσδιορισμού των γεωμετρικών στοιχείων του άξονα**

Ο προσδιορισμός των γεωμετρικών στοιχείων του άξονα γίνεται με την χρήση του προγράμματος axis.vbp (Καραμάνου, 2002) που αναπτύχθηκε σε visual Basic 6.0 και εκτελεί διαδοχικά τις παρακάτω διαδικασίες:

- Τον υπολογισμό των συντεταγμένων των σημείων του άξονα (E<sub>i</sub>, N<sub>i</sub>, H<sup>o</sup><sub>i</sub>).
- Τον υπολογισμό της χιλιομετρικής θέσης των σημείων του άξονα (Χ.Θ.i).
- Τον υπολογισμό των γωνιών διεύθυνσης μεταξύ των διαδοχικών σημείων του άξονα(azi-i+1).
- Τον υπολογισμό των κατά μήκος κλίσεων μεταξύ των διαδοχικών σημείων του άξονα (si-i+1).
- Την αντιστοίχηση των επικλίσεων της δεξιάς (q<sub>δ</sub>) και της αριστερής (q<sub>a</sub>) οριογραμμής του άξονα.

Το τελικό προϊόν του προγράμματος είναι ένα αρχείο που περιέχει τις Χ.Θ. των σημείων που συνθέτουν τον άξονα, τις οριζοντιογραφικές συντεταγμένες τους, το ορθομετρικό τους υψόμετρο, τις μεταξύ τους γωνίες διεύθυνσης και κατά μήκος κλίσεις, τις αντίστοιχες επικλίσεις της δεξιάς και της αριστερής οριογραμμής και τον αρχικό και τελικό χρόνο GPS. (Πίν. 2.2):

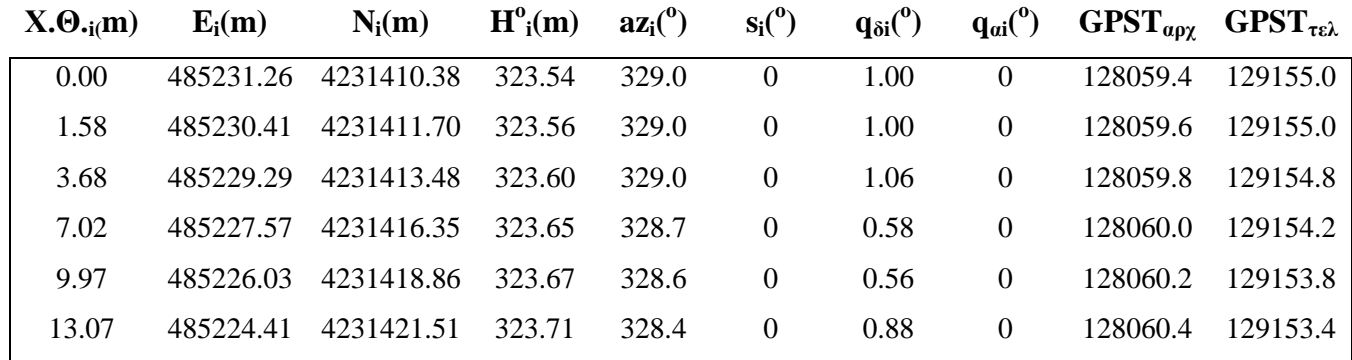

Πίν. 2.2 Δείγμα αρχείου γεωμετρικών στοιχείων άξονα

Table 2.2 Sample of the file containing the geometric elements of the road axis

# **2.5.2 Το λογισμικό προσδιορισμού των γεωμετρικών στοιχείων της οριζοντιογραφίας**

Το πρόγραμμα προσδιορισμού των γεωμετρικών στοιχείων του άξονα, roadplan.vbp (Καραμάνου, 2002) μας επιτρέπει να προσδιορίσουμε τα γεωμετρικά στοιχεία της οριζοντιογραφίας (ευθυγραμμίες, κυκλικά τόξα, κλωθοειδείς, σιγμοειδείς καμπύλες).

Η δομή του προγράμματος υπολογισμού των γεωμετρικών στοιχείων οριζοντιογραφίας απεικονίζεται στο παρακάτω σχήμα (Σχ.2.1):

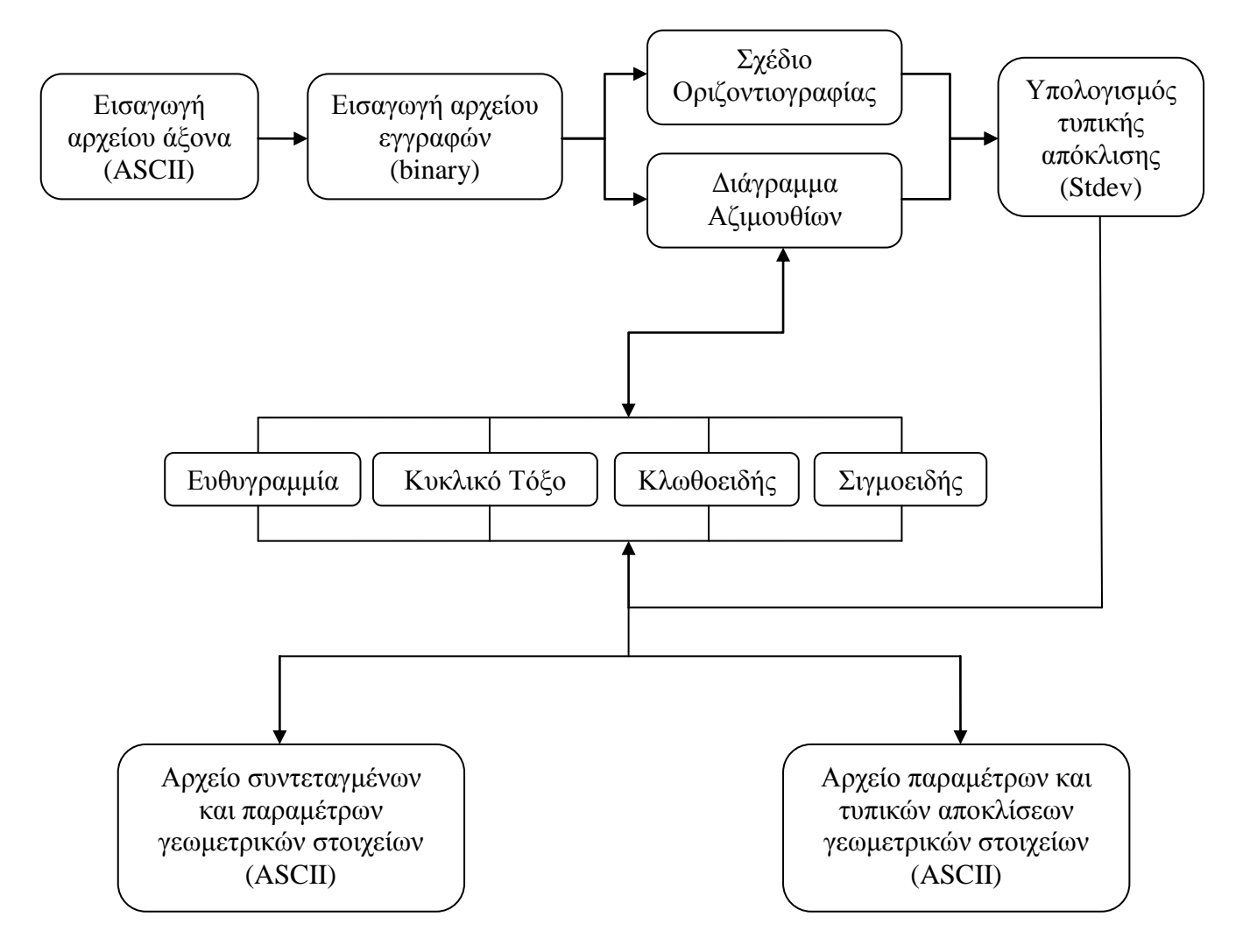

Σχ. 2.1 Δομή προγράμματος υπολογισμού γεωμετρικών στοιχείων οριζοντιογραφίας

Fig 2.1 Structure of the software computing the geometric elements of the horizontal alignment of a road

Το συγκεκριμένο πρόγραμμα λειτουργεί σε συνεργασία με το πακέτο σχεδίασης Autodesk Autocad, χρησιμοποιώντας την δυνατότητα παράλληλης επεξεργασίας πολλαπλών σημείων που παρέχει και συνεργάζεται ταυτόχρονα με δυο σχέδια έτσι ώστε οι καμπύλες που προσαρμόζονται στο διάγραμμα διευθύνσεων να σχεδιάζονται ταυτόχρονα και στο αντίστοιχο τμήμα της οριζοντιογραφίας της οδού. Με τον τρόπο αυτό επιτυγχάνεται ο άμεσος έλεγχος της ακρίβειας προσαρμογής των γεωμετρικών στοιχείων στον άξονα της οδού.

Η σχεδίαση του διαγράμματος διευθύνσεων και της οριζοντιογραφίας της οδού πραγματοποιείται με την βοήθεια μιας φόρμας που διαθέτει τις αντίστοιχες επιλογές "Azimuth Diagram" και "Planimetry" (Σχ 2.2). Στοιχείο εισαγωγής για την σχεδίαση των διαγραμμάτων είναι το παράγωγο της προεπεξεργασίας των δεδομένων αρχείο, που περιέχει τις συντεταγμένες (Ε, Ν, Η°) και τα υπόλοιπα γεωμετρικά στοιχεία (Χ.Θ, γωνίες διεύθυνσης, γωνίες κατά μήκος κλίσης, επικλίσεις) του άξονα της οδού.

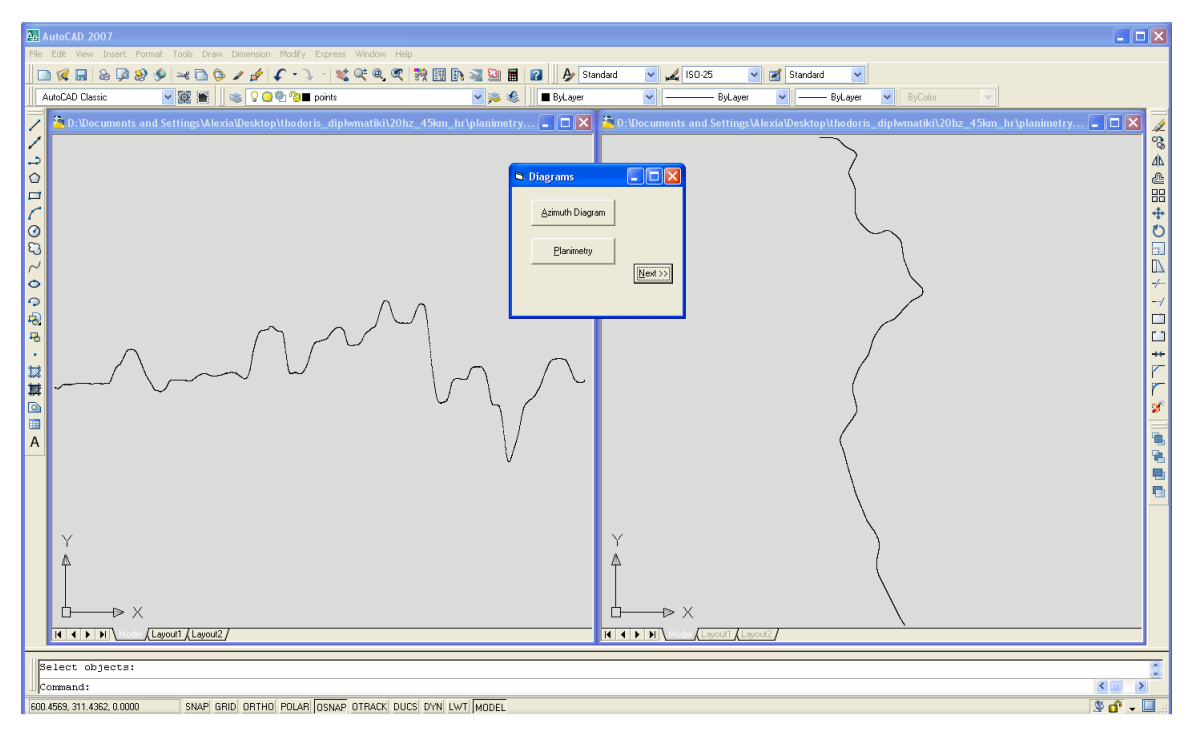

Σχ. 2.2 Διάγραμμα αζιμουθίων και οριζοντιογραφίας της αποτυπωθείσας περιοχής

Fig 2.2 Azimuth diagram and horizontal alignment of our study area

Η προσαρμογή και ο υπολογισμός των γεωμετρικών στοιχείων (μήκος ευθειών (L), παράμετρος κλωθοειδών (A), ακτίνες κυκλικών τόξων (R), υπολογίζονται στο διάγραμμα αζιμουθίων και μετά με την βοήθεια της εντολής "Draw Planimetry" γίνεται η απόδοση τους στην οριζοντιογραφία, όπου και υπολογίζεται και εμφανίζεται στον χρήστη η τυπική απόκλιση του κάθε στοιχείου (Stdev) από τον άξονα.

Στο παρακάτω σχήμα απεικονίζονται οι εντολές σχεδίασης των γεωμετρικών στοιχείων της οριζοντιογραφίας, παραθέτοντας το διάγραμμα αζιμουθίων και της οριζοντιογραφίας ενός τμήματος της αποτυπωθείσας περιοχής μας (Σχ. 2.3).

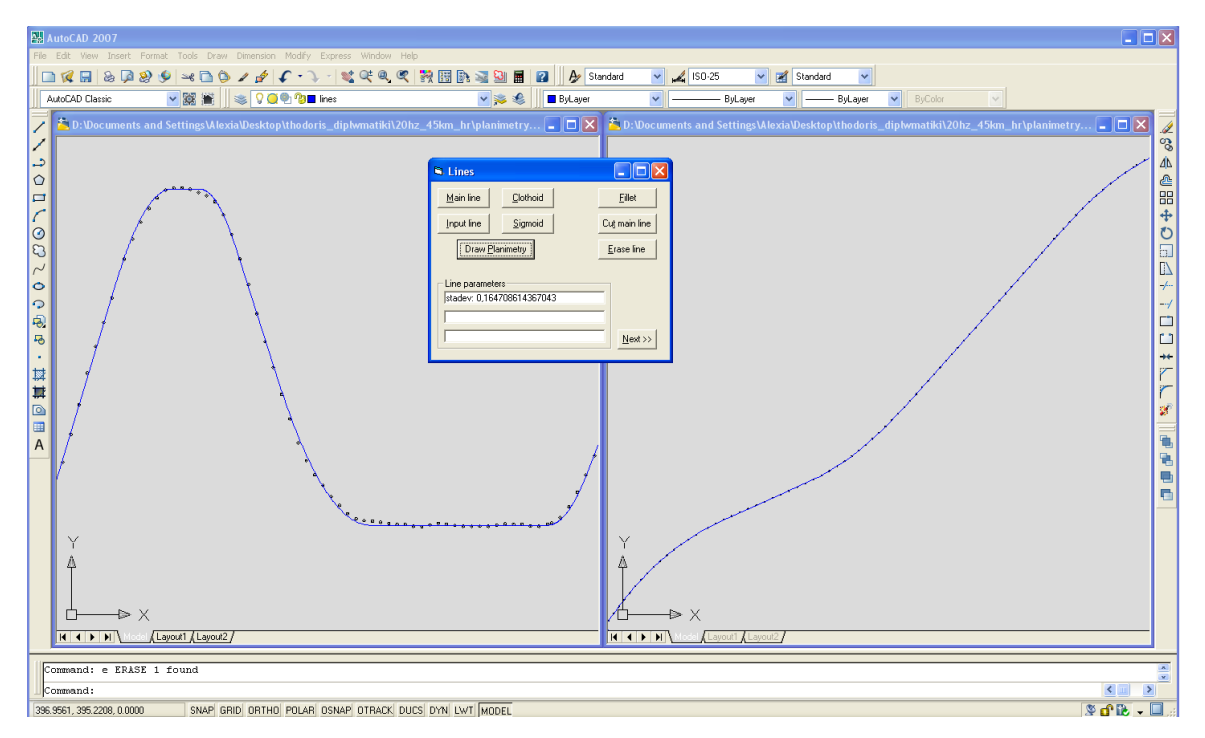

Σχ. 2.3 Οι εντολές σχεδίασης των γεωμετρικών στοιχείων της οριζοντιογραφίας Fig 2.3 Tools of computing the geometric elements of a horizontal alignment of a road

Το πρόγραμμα ολοκληρώνεται με την αποθήκευση των αρχείων των αποτελεσμάτων. Με την ενεργοποίηση από τον χρήστη της εντολής "NEXT", την φόρμα υπολογισμού των γεωμετρικών στοιχείων διαδέχεται μια τρίτη φόρμα με την βοήθεια της οποίας εξάγονται τα τελικά αρχεία αποτελεσμάτων σε μορφή κειμένου (ASCII), που περιέχουν την Χ.Θ αρχής και τέλους των γεωμετρικών στοιχείων, την γωνία διεύθυνσης αρχής και τέλους, την ακτίνα των κυκλικών τόξων, την παράμετρο των κλωθοειδών, τις συντεταγμένες αρχής και τέλους και τις τυπικές αποκλίσεις προσαρμογής στην οριζοντιογραφία (Πίν 2.3):

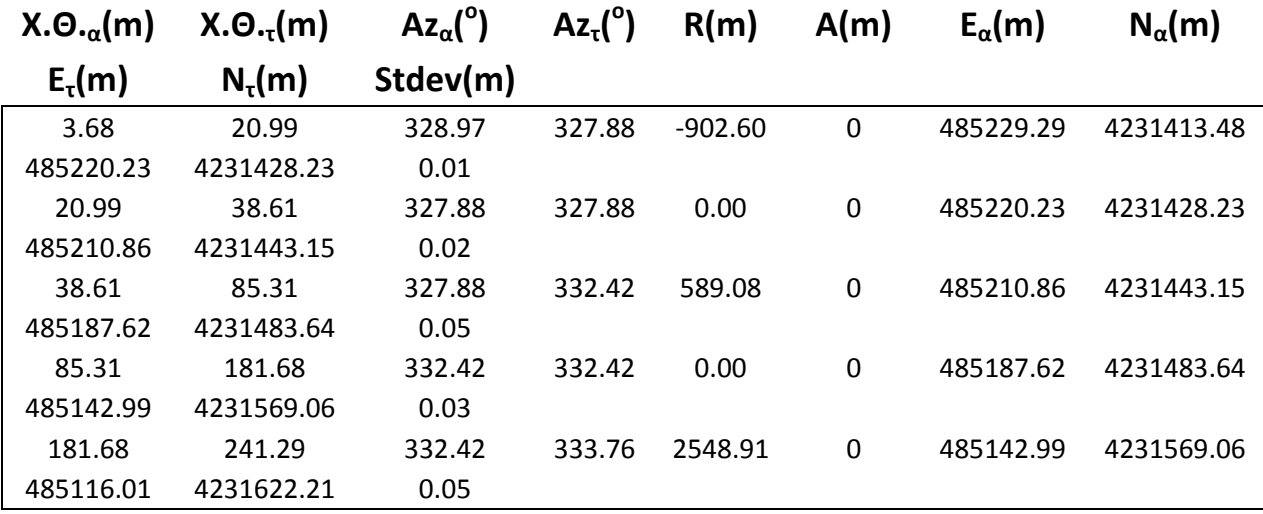

Πίν. 2.3 Δείγμα αρχείου συντεταγμένων και παραμέτρων οριζόντιων γεωμετρικών στοιχείων

Table 2.3 Sample of the file containing the coordinates and the parameters of the horizontal geometric elements

# **ΚΕΦΑΛΑΙΟ 3**

#### **ΤΟ ΑΔΡΑΝΕΙΑΚΟ ΣΥΣΤΗΜΑ ΤΟΥ ΚΔΔ**

#### **3.1 Περιγραφή του Αδρανειακού Συστήματος Πλοήγησης του ΚΔΔ**

Στο συγκεκριμένο κεφάλαιο γίνεται μια αναλυτική παρουσίαση του Ολοκληρωμένου αδρανειακού συστήματος πλοήγησης που προμηθεύτηκε το Κέντρο Δορυφόρων Διονύσου της ΣΑΤΜ.

Αρχικά παρουσιάζονται τα επιμέρους τμήματα από τα οποία αποτελείται το αδρανειακό σύστημα και γίνεται μια σύντομη περιγραφή τους. Στη συνέχεια γίνεται μια σύντομη αναφορά στα δυο λογισμικά που το συνοδεύουν, αυτό που χρησιμοποιείται κατά τη διάρκεια των μετρήσεων και το λογισμικό που χρησιμοποιείται για την εκ των υστέρων επίλυση των μετρήσεων. Τέλος παρουσιάζονται τα αποτελέσματα του πειράματος με τη μορφή γραφικών παραστάσεων.

Το σύστημα που προμηθεύτηκε το ΚΔΔ είναι το σύστημα SPAN της Καναδικής εταιρείας Novatel inc. Το σύστημα SPAN περιλαμβάνει όλη την απαραίτητη τεχνογνωσία που χρειάζεται για να συνδυάσει τα δυο συστήματα GPS-INS σε ένα μεμονωμένο σύστημα χωρίς να αλλοιώνει την αξιοπιστία των δυο μεμονωμένων συστημάτων, αλλά αντιθέτως να την βελτιώνει.

Το σύστημα SPAN αποτελείται από δυο δέκτες με τις αντίστοιχες κεραίες τους, από την αδρανειακή μονάδα μέτρησης IMU, από ένα ψηφιακό οδόμετρο, από τα καλώδια ραδιοζεύξης και από τα δυο λογισμικά που το συνοδεύουν (CDU και Inertial Explorer).

### **3.2 Οι Δέκτες του Συστήματος SPAN**

Το σύστημα SPAN του εργαστηρίου αποτελείται από δυο δέκτες GPS, έναν για χρήση με το IMU και έναν που χρησιμοποιείται ως BASE Station για την επίλυση βάσεων. Ο βασικός σταθμός του συστήματος είναι ο δέκτης DL-V3 ενώ ο δέκτης ProPak-V3 χρησιμοποιείται σε συνδυασμό με την αδρανειακή μονάδα μέτρησης (IMU).

### **3.2.1 Ο δέκτης Propak-V3**

Ο δέκτης Propak-V3 είναι ένας ανθεκτικός υψηλής απόδοσης δέκτης που διαθέτει προηγμένες δυνατότητες όπως είναι η πραγματοποίηση μετρήσεων GLONASS, η επικοινωνία με υπολογιστή χάρη στη θύρα USB που διαθέτει καθώς και η συνεργασία με την ΑΜΜ (IMU).

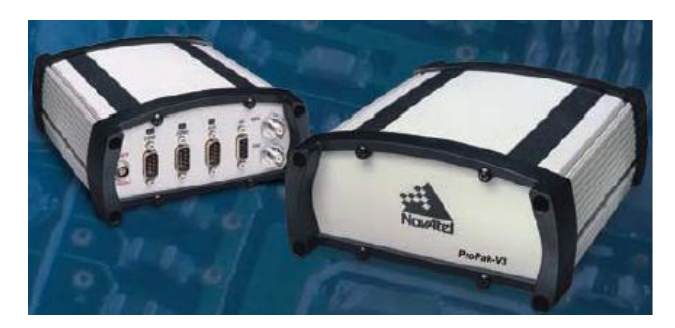

Σχ. 3.1 Ο δέκτης GNSS Propak-V3 Fig 3.1 GNSS receiver Propak-V3

Ο δέκτης Propak-V3 παρέχει ενσωματωμένες διορθώσεις L-Band χρησιμοποιώντας OMNISTAR και CDGPS. Τέλος ο συγκεκριμένος δέκτης έχει τη δυνατότητα ανίχνευσης σημάτων της συχνότητας L5 με την κατάλληλη αναβάθμιση του λογισμικού του.

Στον παρακάτω πίνακα παρατίθενται ορισμένα χαρακτηριστικά του δέκτη και τα αντίστοιχα πλεονεκτήματα τους:
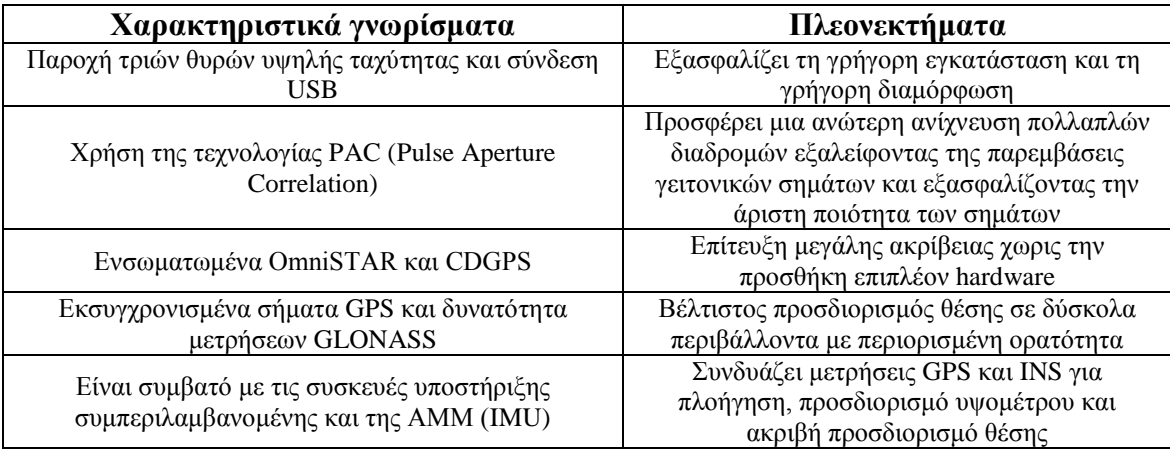

Πίν. 3.1 Χαρακτηριστικά γνωρίσματα του δέκτη GNSS Propak-V3

Table 3.1 Specifications of GNSS receiver Propak-V3

# **3.2.2 Ο δέκτης DL-V3**

Ο δέκτης DL-V3 διαθέτει περίπου τα ίδια χαρακτηριστικά με τον δέκτη Propak-V3 με τη διαφορά ότι ο πρώτος χρησιμοποιείται σαν δέκτης BASE ενώ ο δεύτερος σαν δέκτης ROVER. Επιπλέον διαθέτει και εσωτερική κάρτα μνήμης χωρητικότητας 2GB για αποθήκευση δεδομένων η οποία έχει τη δυνατότητα να αποσπάται και να χρησιμοποιείται σε μηχανήματα ανάγνωσης καρτών (card readers) για περαιτέρω επεξεργασία των δεδομένων.

Ένα άλλο χρήσιμο πλεονέκτημα του συγκεκριμένου δέκτη είναι οι δυνατότητες δικτύωσης που παρουσιάζει καθώς εκτός από τη θύρα USB διαθέτει και θύρα δικτύου ETHERNET καθώς και ασύρματη σύνδεση BLUETOOTH.

Οι υπόλοιπες λειτουργίες του δέκτη DL-V3 είναι εφάμιλες με αυτές του Propak-V3. Έτσι ο δέκτης παρακολουθεί τα δεδομένα από GPS και GLONASS υποστηρίζοντας τόσο τη συχνότητα L2 όσο και τη συχνότητα L5. Παρέχει ακρίβεια προσδιορισμού θέσης καλύτερη του 1m με χρήση διορθώσεων στην L-Band χρησιμοποιώντας OMNISTAR η CDGPS. Επίσης παρέχει τη δυνατότητα μετρήσεων κινηματικού εντοπισμού σε πραγματικό χρόνο (RTK) παρέχοντας ακρίβειες της τάξεως του 1cm πραγματοποιώντας μετρήσεις με συχνότητα 20 Hz.

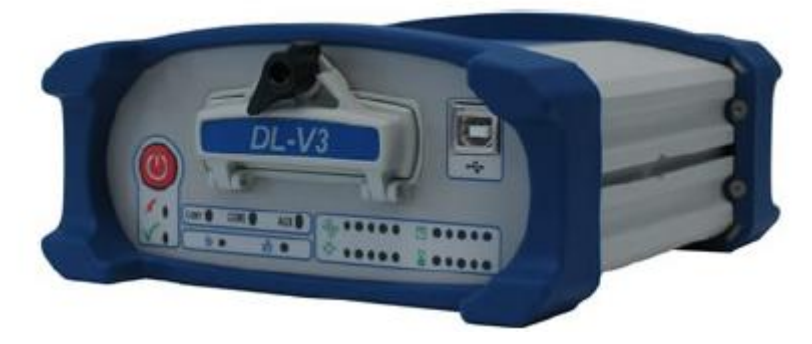

Σχ. 3.2 Ο δέκτης GNSS DL-V3 Fig 3.2 GNSS receiver DL-V3

Ο δέκτης DL-V3 έχει μέγεθος 185\*162\*76 mm και βάρος μόλις 1.3 kg., η τροφοδοσία του γίνεται με παροχή +9 ~ + 28V, ενώ είναι αδιάβροχος και έχει την δυνατότητα να παίρνει μετρήσεις σε θερμοκρασίες από -50°C έως +95°C.

# **3.3 Η Αδρανειακή Μονάδα Μέτρησης του ΚΔΔ**

Η αδρανειακή μονάδα μέτρησης που περιλαμβάνει το σύστημα SPAN του εργαστηρίου είναι η FSAS-EI-SN IMU της γερμανικής εταιρίας iMAR διαστάσεων 128\*128\*104mm και βάρους 2.1 kgr. Παρακάτω φαίνονται οι ακριβείς διαστάσεις του συστήματος σε κάτοψη, όψη και τομή.

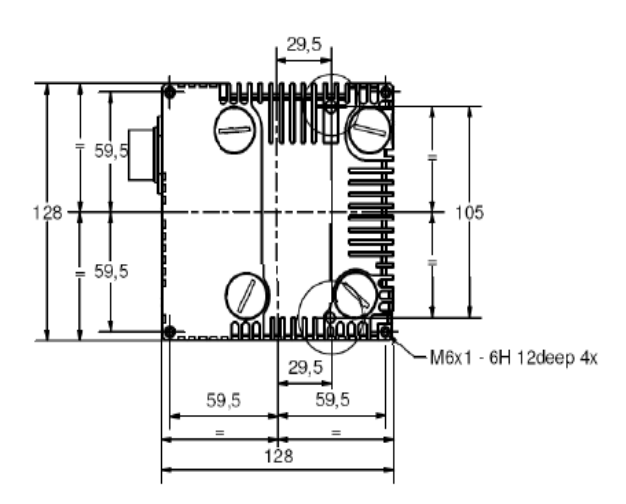

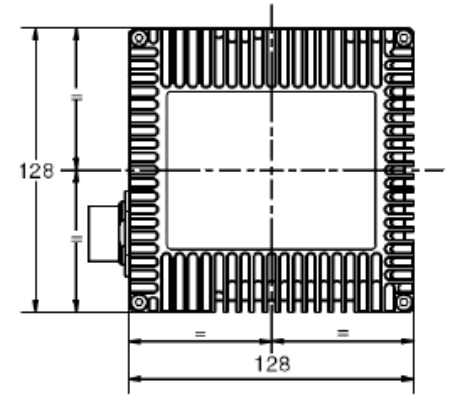

Σχ. 3.3 Τομή IMAR-FSAS Σχ. 3.4 Κάτοψη IMAR-FSAS Fig 3.3 cross section view of IMAR - FSAS Fig 3.4 Ground plan of IMAR - FSAS

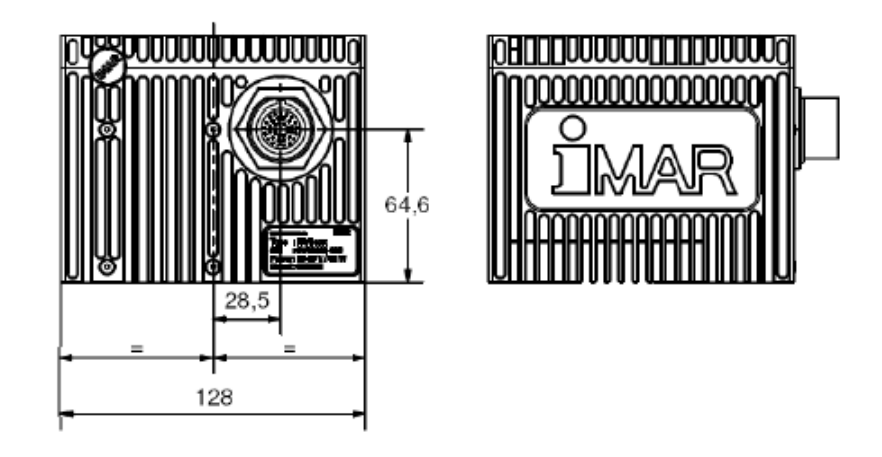

Σχ. 3.5 Πλάγια δεξιά Όψη-Πρόσοψη IMAR - FSAS Fig 3.5 Right side view of IMAR - FSAS

Το IMU χρησιμοποιεί την τεχνολογία κλειστών βρόγχων και αποτελείται από τρία οπτικά γυροσκόπια κλάσης 0.75deg/hr και τρία επιταχυνσιόμετρα κλάσης 1mg ενώ έχει τη δυνατότητα να λειτουργεί σε θερμοκρασίες -40°C και +85°C και σε επίπεδα υγρασίας έως και 95%.

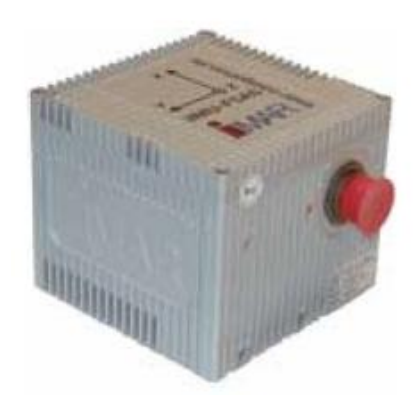

Σχ. 3.6 Στερεοσκοπική όψη FSAS-EI-SN Fig 3.6 Steoroscopic view of FSAS-EI-SN

Οι μετρήσεις του IMU στέλνονται από την ΑΜΜ στον δέκτη GNSS/INS όπου παράγεται μια συνδυασμένη λύση θέσης, ταχύτητας και υψομέτρου με συχνότητα που φτάνει μέχρι 200Hz. Τα τρία γυροσκόπια και επιταχυνσιόμετρα της συγκεκριμένης μονάδας εξασφαλίζουν σταθερές παρατηρήσεις χαμηλού θορύβου καθιστώντας το FSAS-IMU πολύτιμο εργαλείο για επίγειες και εναέριες εφαρμογές ή για το γενικό προσδιορισμό της θέσης και τη ναυσιπλοΐα σε θέσεις όπου οι τυποποιημένοι δέκτες GNSS δεν είναι ικανοποιητικοί.

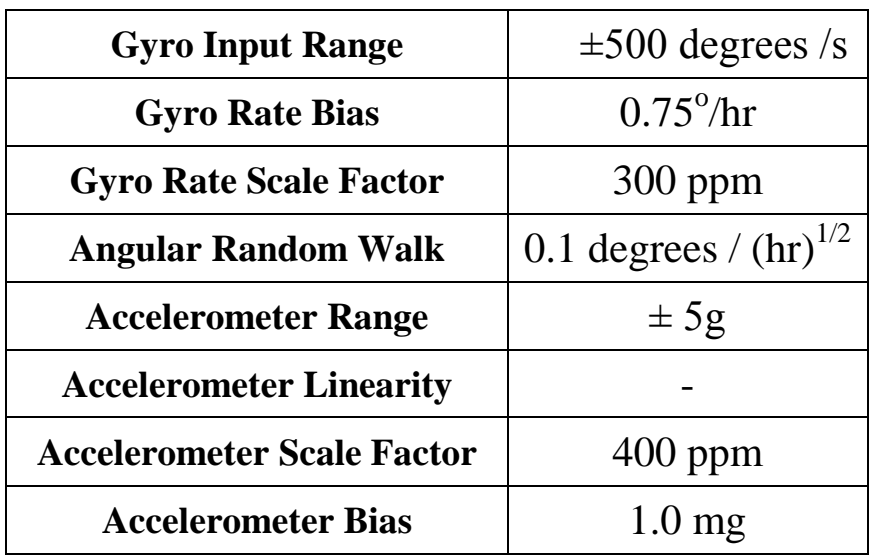

Τα τεχνικά χαρακτηριστικά του IMU φαίνονται στον παρακάτω πίνακα.

Πίν. 3.2: Τεχνικά χαρακτηριστικά της μονάδας IMU

Table 3.1 Technical specs of Inertial Measurement Unit

## **3.4 Το Λογισμικό Χειρισμού CDU**

Το λογισμικό CDU (Control and Display Unit) είναι μια εφαρμογή της εταιρείας Novatel Inc και διατίθεται δωρεάν στον διαδικτυακό ιστότοπο της εταιρείας. Η συγκεκριμένη εφαρμογή επιτρέπει στο χρήστη του προγράμματος να κάνει τις απαραίτητες πρωτογενείς ρυθμίσεις, να καταγράψει τις μετρήσεις του συστήματος μια προς μια και να παρακολουθήσει την λύση πλοήγησης όπως αυτή παράγεται από το λογισμικό του δέκτη σε πραγματικό χρόνο.

Οι πληροφορίες που μπορεί να πάρει ο χρήστης του προγράμματος είναι:

- Ο αριθμός και η γεωμετρία των εκάστοτε δορυφόρων μέσω τιμών DOPs
- Η ισχύς του σήματος των δορυφόρων (SNR)
- Ο προσανατολισμός και η πορεία του οχήματος καταγραφής
- Η ταχύτητα και η θέση του οχήματος καταγραφής

Τέλος το λογισμικό χειρισμού του συστήματος, CDU χρησιμοποιείται και για τη ρύθμιση και διαχείριση του δέκτη Base, DL-V3. Για το λόγο αυτό έχει σχεδιαστεί και ειδικό παράθυρο (DL-Explorer), μέσα στο οποίο γίνονται οι ρυθμίσεις για την λειτουργία και διαχείριση του δέκτη Base.

Στις παρακάτω δυο εικόνες απεικονίζονται τα δυο βασικά παράθυρα ενδείξεων της εφαρμογής. Στην πρώτη εικόνα έχουμε το παράθυρο από το οποίο παίρνουμε ενδείξεις για την θέση, την ταχύτητα τις γωνίες (ROLL, PITCH, YAW) και της παρούσας κατάστασης του συστήματος (Σχ 3.7). Η δεύτερη εικόνα απεικονίζει την θέση μας μαζί με τα γεωγραφικά μήκη και πλάτη (Σχ. 3.8).

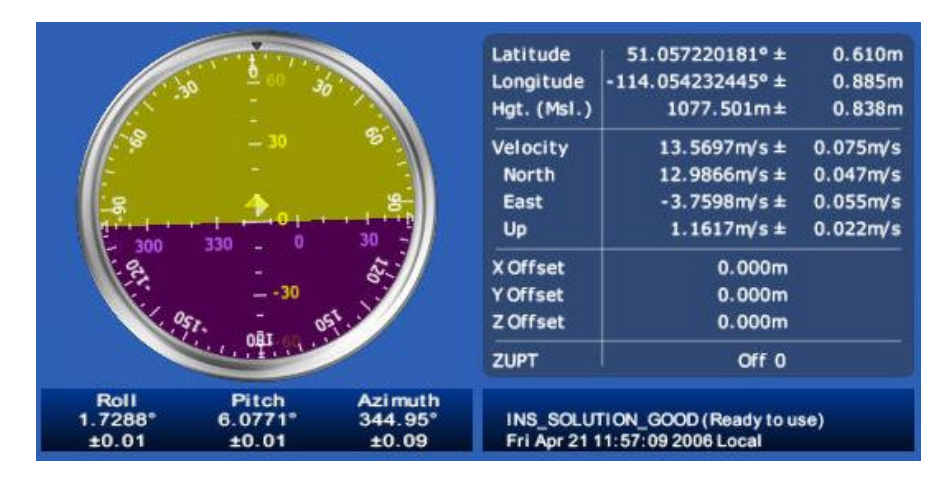

Σχ. 3.7 Η οθόνη πλοήγησης του λογισμικού CDU Fig 3.7 The Navigation display of CDU software

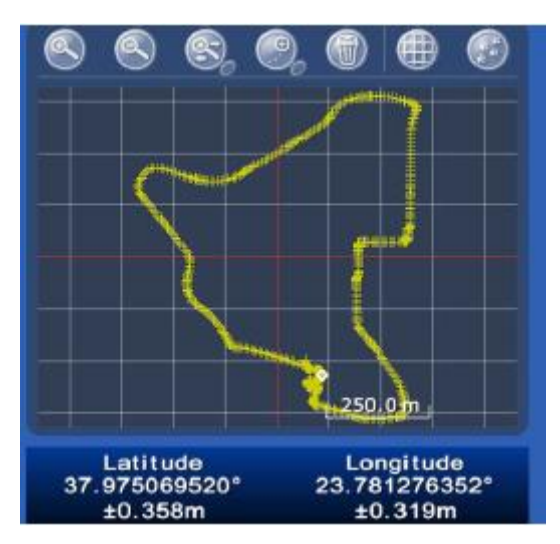

Σχ. 3.8 Αποτύπωση θέσης στο λογισμικό CDU

Fig 3.8 Display of position in CDU software

#### **3.5 Το Λογισμικό Επίλυσης των Μετρήσεων Inertial Explorer**

Το λογισμικό Inertial Explorer v8.10 που μας παρέχεται μαζί με τον υπόλοιπο εξοπλισμό του συστήματος SPAN είναι ένα προϊόν της Waypoint Inc, θυγατρική της Novatel Inc. Με το λογισμικό αυτό μπορούμε να κάνουμε post processing των δεδομένων από τους δέκτες GNSS και της αδρανειακής μονάδας IMU. Το συγκεκριμένο λογισμικό βασίζεται πάνω στο προγενέστερο GrafNav/GrafNet και έχει σχεδιασθεί κατάλληλα για την μετεπεξεργασία δεδομένων από αδρανειακές μονάδες υψηλής ακρίβειας όπως η αδρανειακή μονάδα IMAR-FSAS του ΚΔΔ.

Το Inertial Explorer τρέχει μέσα στη προγενέστερη πλατφόρμα επεξεργασίας της εταιρείας Waypoint, GrafNav/GrafNet και η ανάλυση των δεδομένων επιτυγχάνεται χρησιμοποιώντας τα ίδια σχεδιαστικά εργαλεία. Έτσι οι χρήστες του λογισμικού Inertial Explorer μπορούν να αναλύσουν δεδομένα από δέκτες GNSS χρησιμοποιώντας τις ίδιες εφαρμογές που είναι διαθέσιμες στο πρόγραμμα GrafNav/GrafNet.

Τα δεδομένα που συλλέγονται από τον κινητό δέκτη που τοποθετείται στο όχημα καταγραφής (PROPAK-V3) είναι συγχωνευμένα σε ένα αρχείο. Έτσι οι εποχές GPS, καθώς και οι καταγραφές της αδρανειακής μονάδας καταγράφονται σε ένα αρχείο με κατάληξη ".gps". Ο δέκτης BASE (DL-V3) καταγράφει τις εποχές GPS καθώς και τις εκπεμπόμενες από τους δορυφόρους εφημερίδες (almanac) σε ένα ενιαίο αρχείο με κατάληξη ".pdc".Τα δυο αυτά αρχεία που παράγονται από τους δέκτες BASE και ROVER πρέπει αρχικά να σπάσουν σε επιμέρους αρχεία τα οποία στην συνέχεια μπορούν να εισαχθούν στο λογισμικό Inertial Explorer για να γίνει η επίλυση.

Από το αρχείο του δέκτη BASE εξάγονται δυο επιμέρους αρχεία, ένα που περιέχει τις εποχές GPS (.gpb) και ένα που περιέχει τις εκπεμπόμενες εφημερίδες των δορυφόρων (almanac) με κατάληξη (.epp) .Αντιστοίχως από τον δέκτη ROVER εξάγονται τα αρχεία με τις εποχές και εφημερίδες των δορυφόρων, καθώς και ένα αρχείο που αφορά τις καταγραφές της αδρανειακής μονάδας (.imr).

Στη συνέχεια ο χρήστης έχει τη δυνατότητα να δημιουργήσει καινούριο project. Έτσι στο παράθυρο εντολών, ο χρήστης εισάγει τα τρία αρχεία καταγραφών (BASE, ROVER, IMU) καθώς και τις ακριβείς συντεταγμένες του σταθμού BASE αλλά και το διάνυσμα της απόστασης ανάμεσα στην κεραία του δέκτη ROVER και της αδρανειακής μονάδας IMU (Lever Arm Effect) η οποία για εργασίες υψηλής ακρίβειας πρέπει να έχει μετρηθεί με ακρίβεια χιλιοστού. Επίσης το συγκεκριμένο λογισμικό έχει τη δυνατότητα να υπολογίσει προσωρινές συντεταγμένες για τον σταθμό BASE σε περίπτωση όπου αυτές δεν είναι γνωστές.

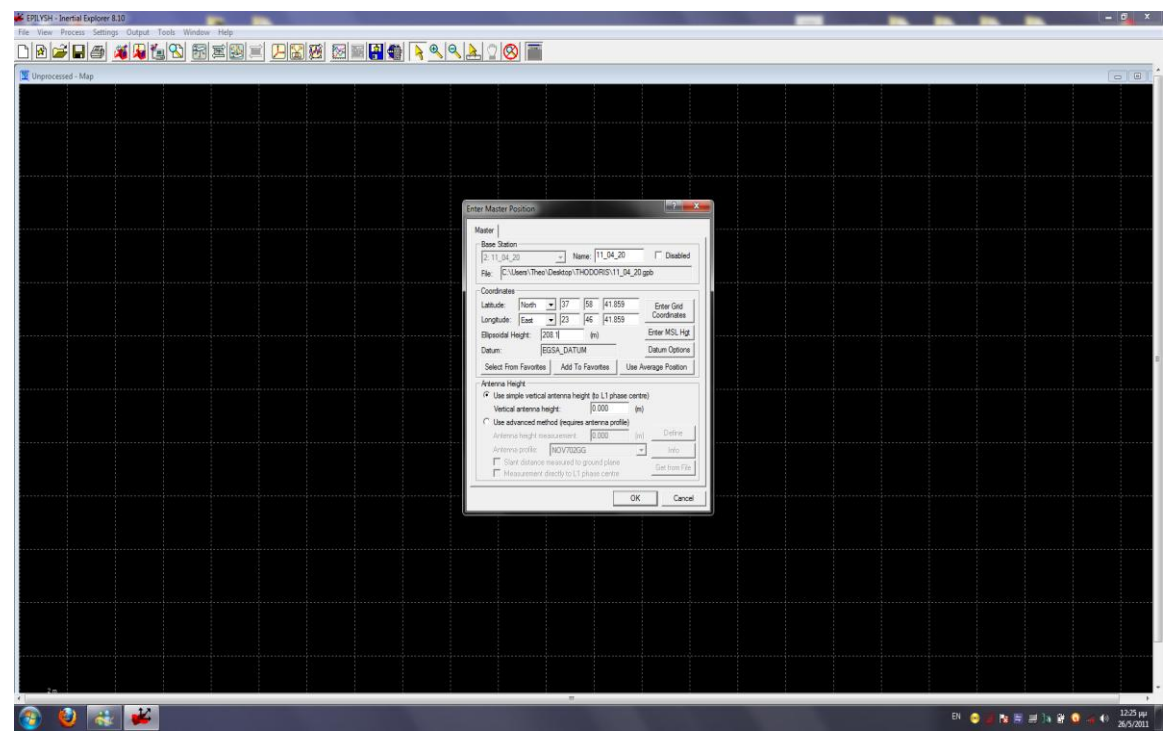

Σχ. 3.9 Εισαγωγή των αρχικών συντεταγμένων του σταθμού βάσης στο Inertial Explorer Fig 3.9 Input of initial coordinates of Base station in Inertial Explorer software

Το συγκεκριμένο λογισμικό παρέχει στο χρήστη τη δυνατότητα να εφαρμόσει συστήματα χαλαρής σύζευξης (loosely coupled) όπου εκεί αναλύονται πρώτα τα δεδομένα του GPS, ώστε να αποθηκευτούν οι βέλτιστες πληροφορίες θέσης ταχύτητας και ποιότητας των μετρήσεων και στη συνέχεια αυτές φιλτράρονται και ευθυγραμμίζονται με βάση και τις μετρήσεις από την αδρανειακή μονάδα IMU. Εναλλακτικά έχει τη δυνατότητα να εφαρμόσει συστήματα στενής σύζευξης (tightly coupled) όπου τα στοιχεία του GPS και του IMU υποβάλλονται σε ταυτόχρονη επεξεργασία και εφαρμόζεται η αναπροσαρμογή φάσεων, ώστε να περιοριστεί η αύξηση του σφάλματος ακόμα και όταν είναι διαθέσιμοι μόνο δυο δορυφόροι.

Επίσης το συγκεκριμένο λογισμικό ενσωματώνει μοντέλα σφαλμάτων, κατάλληλα για κάθε είδους αισθητήρα αλλά και για κάθε χρήση, ενώ δίνει στο χρήστη τη δυνατότητα να δημιουργήσει δικά του μοντέλα σφαλμάτων. Τέλος ενσωματώνει φίλτρα KALMAN τα οποία επιτρέπουν τον υπολογισμό της εκκεντρότητας κεραίας-IMU. Το πρόγραμμα επίσης ενσωματώνει τον αλγόριθμο RTS smoother, ο οποίος εφαρμόζεται και προς τις δυο κατευθύνσεις (forward & reverse) με σκοπό να εξομαλύνει την τελική επίλυση.

Αφού ο χρήστης ολοκληρώσει τις εργασίες εισαγωγής και επεξεργασίας των δεδομένων, το τελικό αποτέλεσμα εμφανίζεται στην οθόνη του χρήστη με τη μορφή στιγμάτων καθένα εκ των οποίων περιέχει πληροφορία θέσης και ακρίβειας. Στη συνέχεια το πρόγραμμα παρέχει στον χρήστη μια ευρεία γκάμα διαγραμμάτων τα οποία μπορεί να χρησιμοποιήσει για να αναλύσει τα αποτελέσματα του.

Τέλος ο χρήστης έχει τη δυνατότητα να εξάγει τα αποτελέσματα του (Export) χρησιμοποιώντας την καρτέλα "Export Wizard" (Σχ. 3.10) υπό διάφορες μορφές ( .dxf, .txt, .kml ),επιλέγοντας τη συχνότητα των στιγμάτων (ASCII output interval) καθώς και να επιλέξει το σύστημα αναφοράς (Datum) και την επιφάνεια προβολής (Grid) στα οποία θα αναφέρονται οι συντεταγμένες των σημείων.

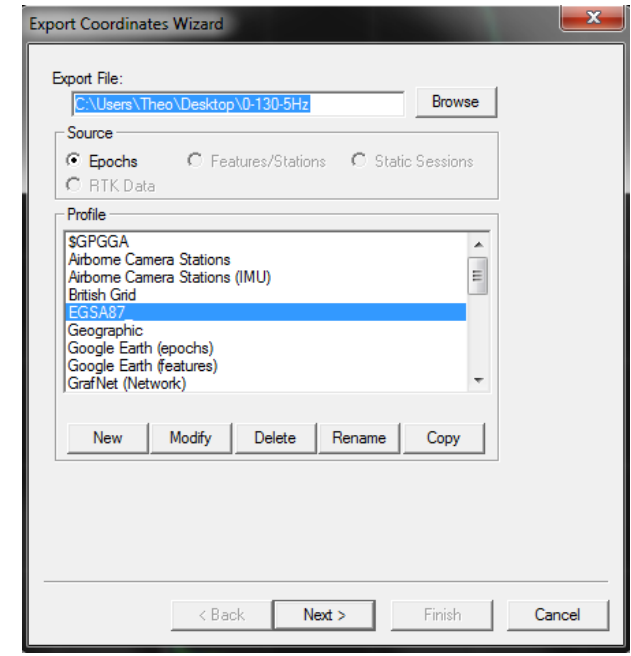

Σχ. 3.10 Το μενού εξαγωγής δεδομένων του Inertial Explorer

Fig 3.10 Export Wizard of Inertial Explorer software

# **ΚΕΦΑΛΑΙΟ 4**

### **ΠΕΡΙΓΡΑΦΗ ΤΩΝ ΜΕΤΡΗΣΕΩΝ**

## **4.1 Περιγραφή Διαδρομής**

Στο παρόν κεφάλαιο γίνεται μια περιγραφή της διαδικασίας των μετρήσεων. Όπως αναφέρθηκε και στα προηγούμενα κεφάλαια στόχος της παρούσας εργασίας είναι η αξιολόγηση της καταλληλότητας του συστήματος SPAN για α) την καταγραφή των σηράγγων, β) την καταγραφή των ανωμαλιών του οδοστρώματος και γ) την αξιολόγηση της υπάρχουσας χάραξης ενός δρόμου.

Τα πειράματα πραγματοποιήθηκαν στις 11 Απριλίου 2011 και ώρα 12:00 μμ και διήρκησαν περίπου δυο ώρες. Η συχνότητα καταγραφής ήταν 5 Hz για τους δυο δέκτες GNSS και 200Hz για την αδρανειακή μονάδα IMU. Η ελάχιστη γωνία ύψους για την καταγραφή των μετρήσεων GPS (elevation mask) ορίστηκε στις  $10^{\circ}$ . Οι καιρικές συνθήκες που επικρατούσαν καθόλη τη διάρκεια του πειράματος ήταν ιδανικές.

Η πορεία που ακολούθησε το όχημα καταγραφής παρουσιάζεται παρακάτω (Σχ. 4.1):

#### **Μετάβαση**

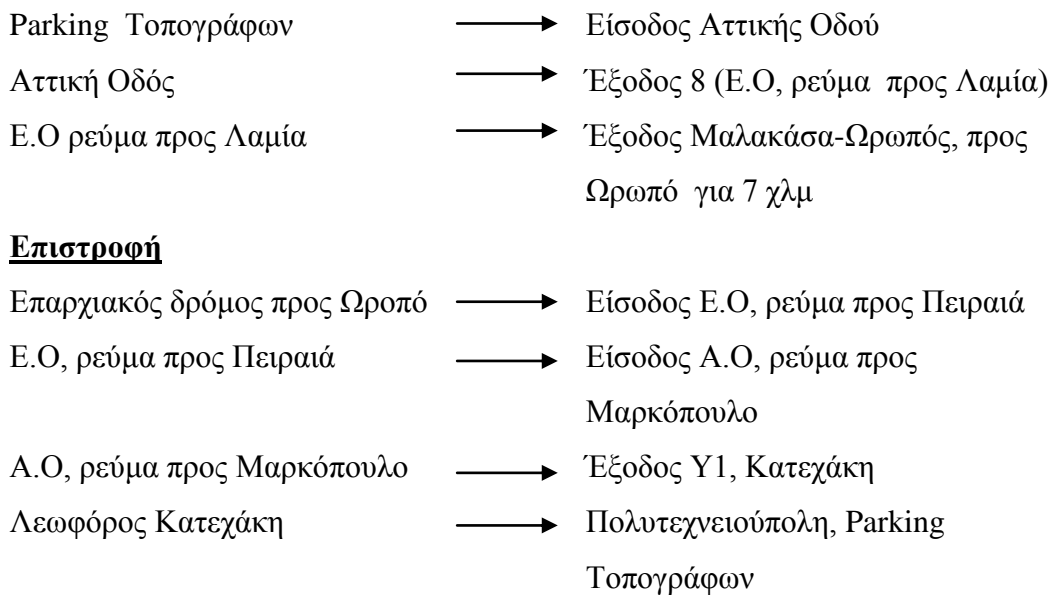

Οι παράγοντες που εξετάστηκαν για την επιλογή της συγκεκριμένης πορείας ήταν:

- Να υπάρχουν όσο το δυνατόν λιγότερες παρεμβολές στο σήμα του GPS από τις κεραίες του Υμηττού και της Πεντέλης
- Το διάνυσμα βάσης να είναι παντού μικρότερο από 40 km (Lmax=34.18km)
- Το τμήμα της οδού προς αποτύπωση να περιλαμβάνει κατά το δυνατόν όλα τα είδη των γεωμετρικών στοιχείων που χρησιμοποιούνται στην οριζοντιογραφία
- Να μην έχει ιδιαίτερη κυκλοφοριακή κίνηση
- Να υπάρχουν κατά την πορεία της διαδρομής όσο το δυνατόν περισσότερα και μεγαλύτερα διαστήματα απώλειας του σήματος του GPS (Σήραγγες στην Αττική Οδό με μέγιστο μήκος 0.70 km)
- Να υπάρχουν αρκετά σημεία απότομων αναταράξεων (μειωτές ταχύτητας στην Πολυτεχνειούπολη Ζωγράφου)

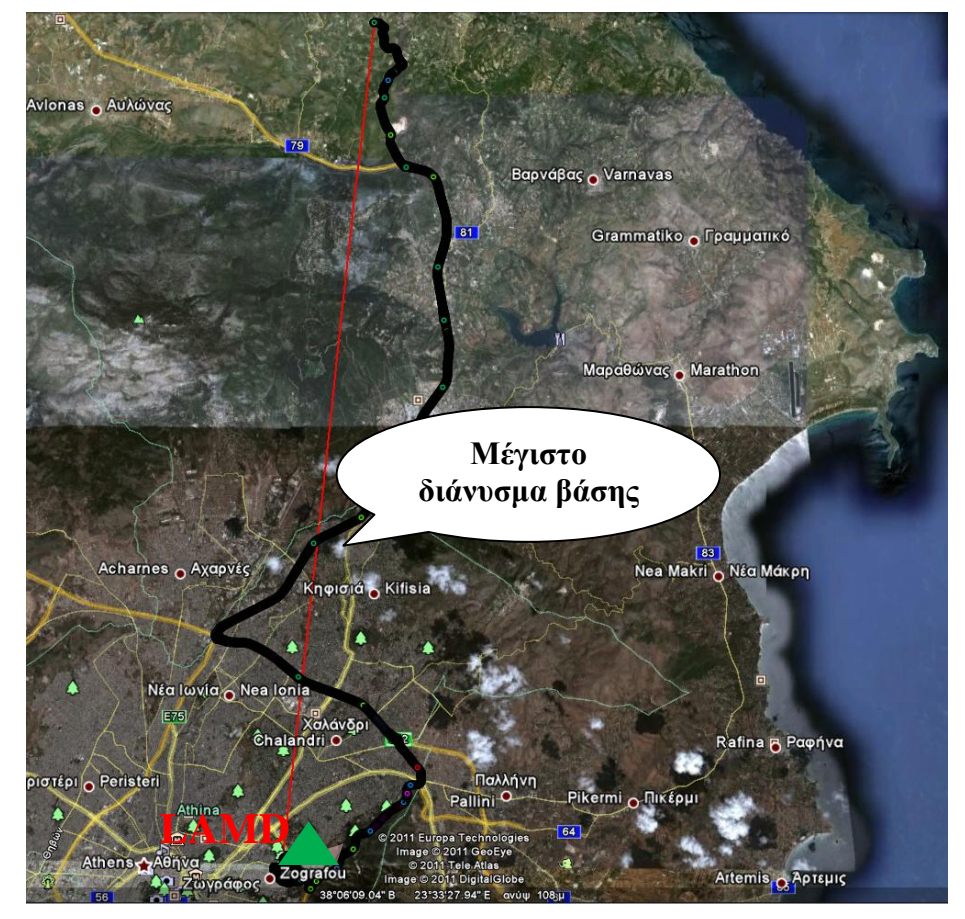

Σχ. 4.1 Διαδρομή οχήματος καταγραφής, πηγή Google Earth Fig 4.1 Route of recording vehicle, source Google Earth

# **4.2 Εξοπλισμός Εργασιών**

Για την πραγματοποίηση του πειράμματος χρησιμοποιήθηκε ο ακόλουθος εξοπλισμός του εργαστηρίου Ανώτερης Γεωδαισίας της σχολής Α.Τ.Μ του ΕΜΠ:

- Ο δέκτης BASE του συστήματος SPAN, DL-V3 μαζί με όλα τα καλώδια σύνδεσης και τροφοδοσίας
- Ο δέκτης ROVER του συστήματος SPAN, PROPAK-V3 μαζί με όλα τα καλώδια σύνδεσης και τροφοδοσίας
- Η αδρανειακή μονάδα IMU-FSAS μαζί με όλα τα καλώδια σύνδεσης και τροφοδοσίας
- Οι δυο κεραίες των δεκτών του συστήματος SPAN τύπου, Novatel-702GG
- Μια ειδική μαγνητική βάση για την τοποθέτηση της κεραίας του δέκτη ROVER στην οροφή του οχήματος καταγραφής.
- Μια μετροταινία για την μέτρηση της εκκεντρότητας κεραίας δέκτη αδρανειακής μονάδας IMU (Lever Arm Effect)
- 3 Συσσωρευτές των 60 Ah μαζί με όλα τα παρελκόμενα τους (σφιγκτήρες για πόλους συσσωρευτών και φορτιστή συσσωρευτών)

Επιπλέον χρησιμοποιήθηκε ένας φορητός υπολογιστής (Laptop) Sony Vaio για την εισαγωγή των πρωτογενών ρυθμίσεων στον δέκτη BASE, καθώς και για την παρακολούθηση της πορείας του πειράματος μέσω του λογισμικού χειρισμού, CDU.

Το όχημα καταγραφής ήταν ένα Opel Corsa.

### **4.3 Συνδεσμολογία Συστήματος SPAN**

Το πρώτο βήμα που έπρεπε να κάνουμε πριν ξεκινήσουμε τις μετρήσεις ήταν να συνδέσουμε τα επί μέρους τμήματα του συστήματος SPAN. Στο παρακάτω σχήμα απεικονίζεται η μορφή της συνδεσμολογίας του συστήματος SPAN, και στον πίνακα που έπεται επεξηγείται το κάθε κομμάτι ξεχωριστά.

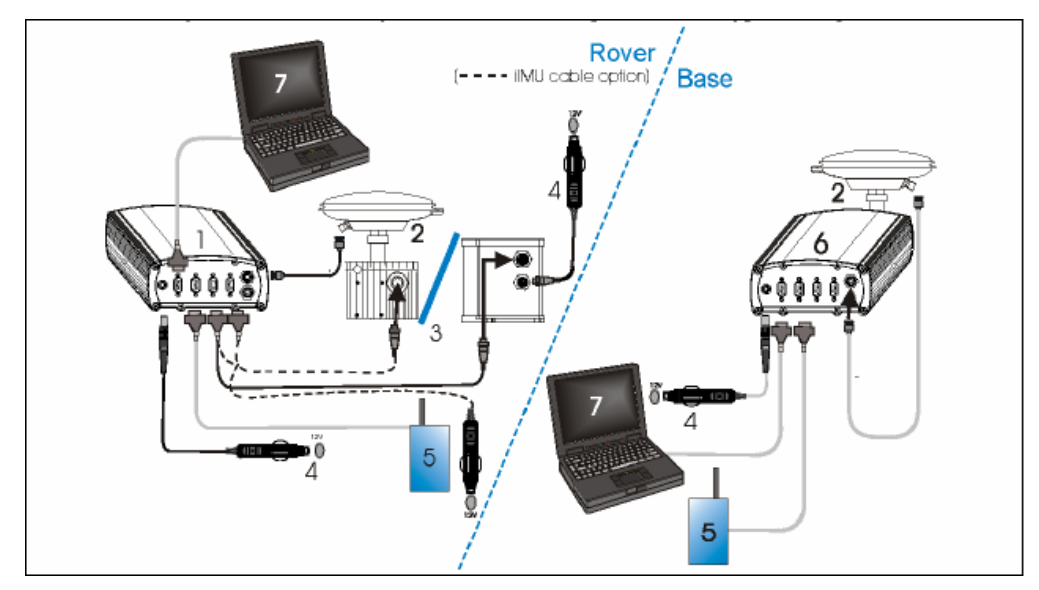

Σχ. 4.2 Συνδεσμολογία του συστήματος SPAN

Fig 4.2 Span System Connectivity

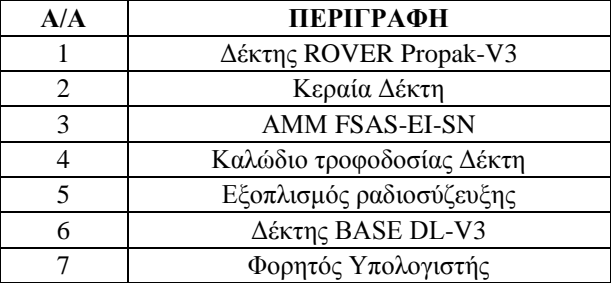

Πίν. 4.1 Περιγραφή επί μέρους τμημάτων συστήματος SPAN

Table 4.1 Description of individual components of SPAN system

Η συνδεσμολογία που ακολουθήθηκε για την συγκεκριμένη εργασία είχε την μορφή που απεικονίζεται στο διάγραμμα ροής της επόμενης σελίδας ( Σχ. 4.3)

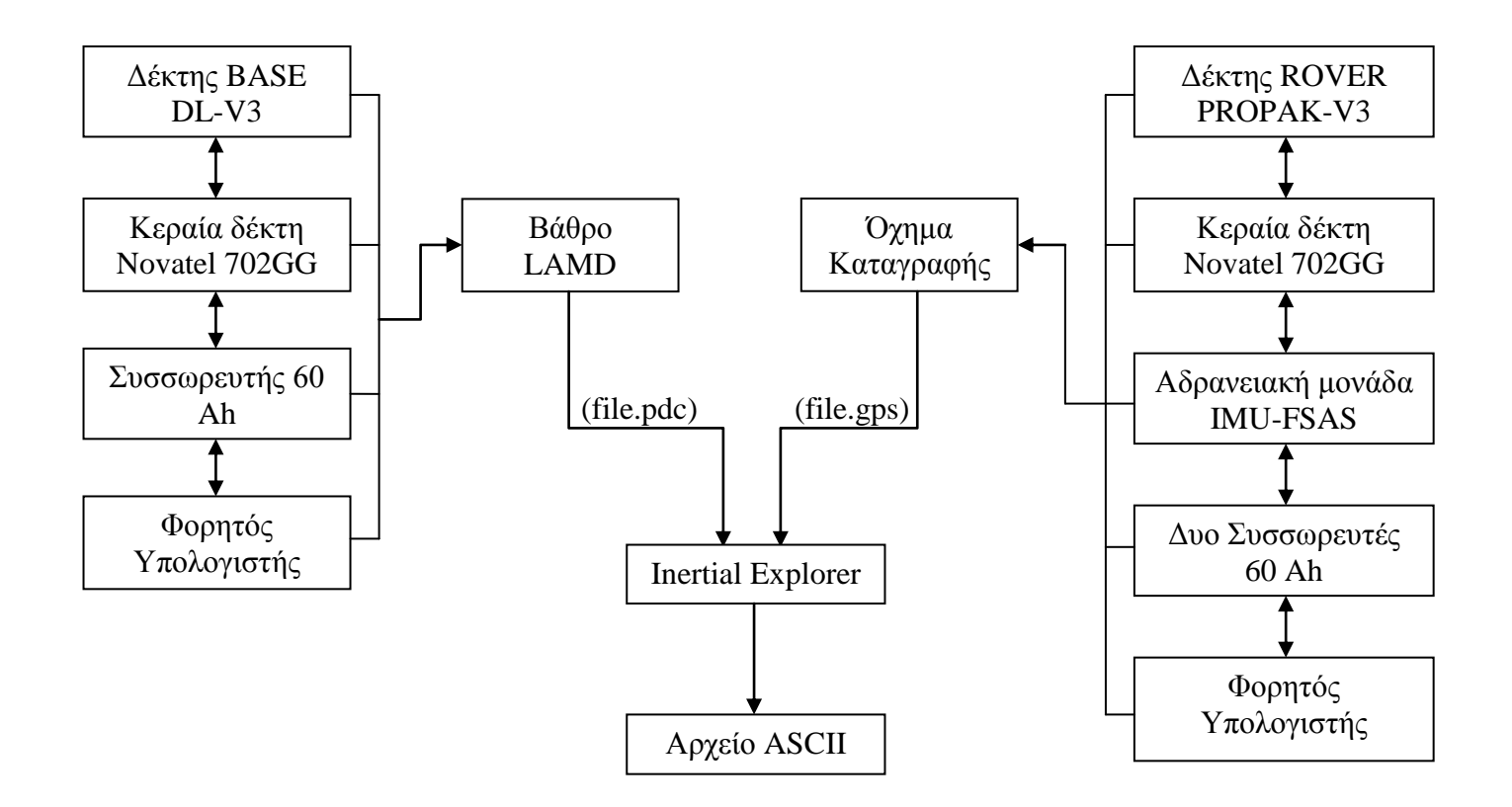

Σχ. 4.3 Διάγραμμα ροής συνδεσμολογίας συστήματος SPAN

Fig 4.3 Flowchart of our project equipment connectivity

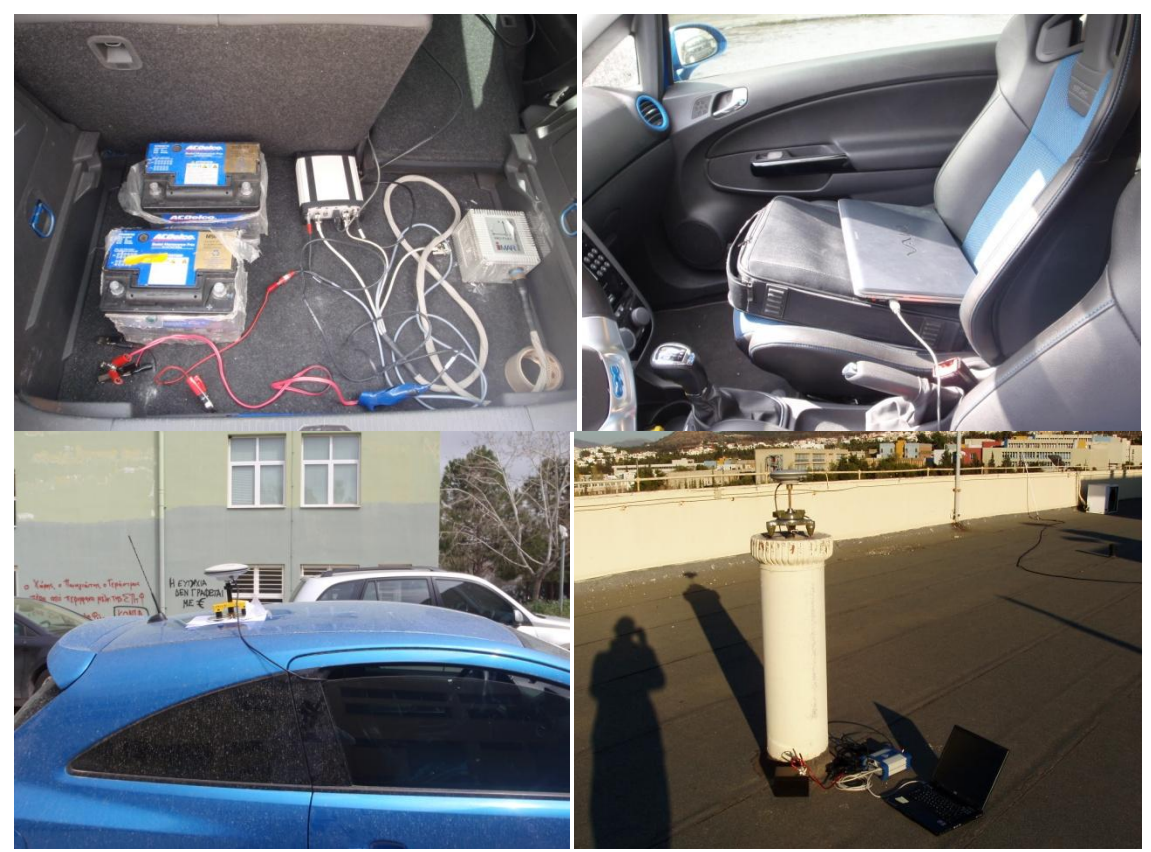

Σχ. 4.4 Συνδεσμολογία του εξοπλισμού εργασιών Fig 4.4 Connectivity of our project equipment

# **4.4 Δημιουργία Σύνδεσης με το Λογισμικό CDU**

# **4.4.1 Σύνδεση CDU – σταθμού βάσης (BASE)**

Αφού ελέγξαμε ότι όλες οι συσκευές είχαν συνδεθεί σωστά, επόμενο βήμα ήταν να τρέξουμε το λογισμικό CDU στον φορητό υπολογιστή (Laptop) ούτως ώστε να ορίσουμε τα είδη της καταγραφής που θα χρησιμοποιούσαμε. Αρχικά δημιουργήσαμε μια καινούρια σύνδεση ανάμεσα στον υπολογιστή και τον δέκτη BASE εκτελώντας τις ακόλουθες εντολές :

- $\bullet$  Device -> Open -> New
- Στο επόμενο κουτί που εμφανίζεται μετονομάζουμε τη σύνδεση (π.χ. Conn1)
- Επιλέγουμε την θύρα μέσω της οποίας πραγματοποιείται η σύνδεση υπολογιστήδέκτη (π.χ. COM 4), ορίζουμε το Baud Rate στο 57600 και τσεκάρουμε ότι οι επιλογές Passive και Hardware Handshaking είναι απενεργοποιημένες.
- Τέλος πατάμε ok για να σωθούν οι ρυθμίσεις και να κλείσει το παράθυρο των ρυθμίσεων.

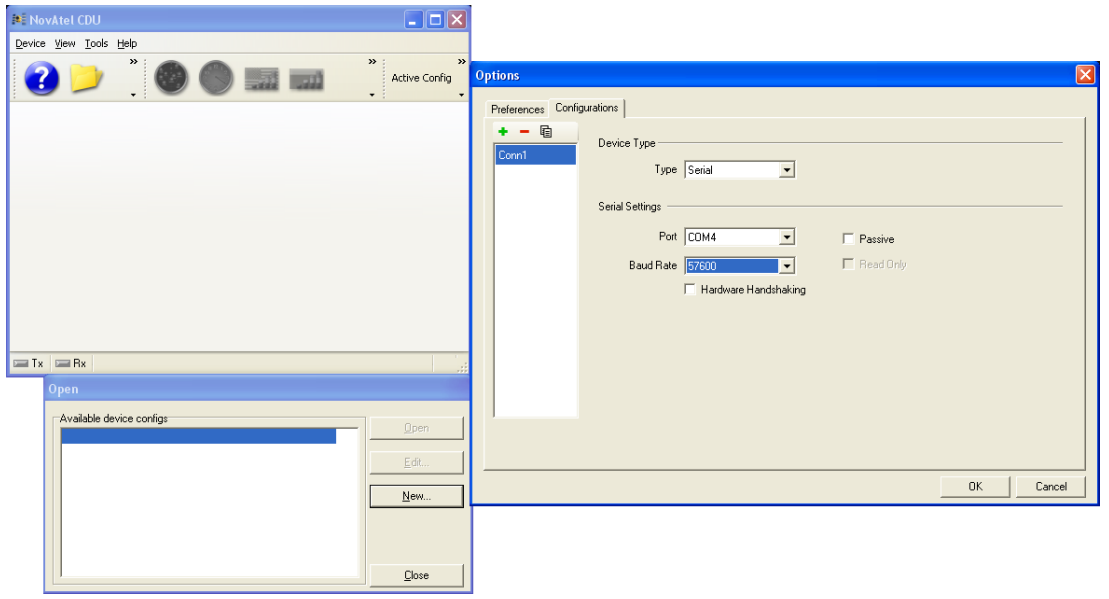

Σχ. 4.5 Δημιουργία σύνδεσης στο λογισμικό CDU

Fig 4.5 CDU software connection wizard

Αφού τελειώσαμε τις ρυθμίσεις μπορούμε να ξεκινήσουμε την σύνδεση του δέκτη DL-

V3 με το πρόγραμμα πληκτρολογώντας την εντολή Device -> Open

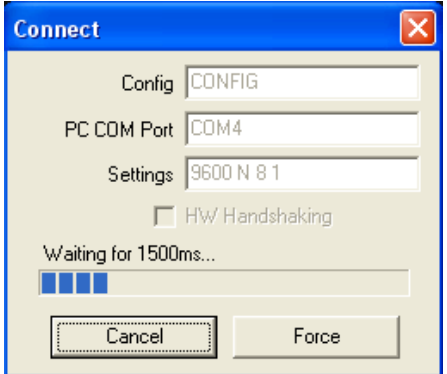

- Σχ. 4.6 Παράθυρο σύνδεσης δέκτη-CDU
- Fig 4.6 Receiver-CDU connection window

Μόλις ολοκληρωθεί η σύνδεση του "CDU" με τον δέκτη επιλέγουμε τις εντολές Tools -> DL Explorer -> Edit DL Groups -> + -> και στη συνέχεια ορίζουμε ένα όνομα για το προφίλ που θα χρησιμοποιήσουμε.

Στη συνέχεια επιλέγουμε τις εντολές που θα χρησιμοποιήσουμε οι οποίες απεικονίζονται στον παρακάτω πίνακα (Πίν 4.2):

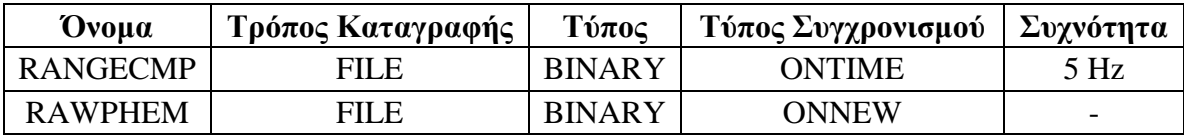

Πίν. 4.2 Είδη καταγραφών για τον δέκτη DL-V3

Table 4.2 Logs for Base GNSS receiver, DL-V3

Για να αρχίσει η καταγραφή στη μνήμη του δέκτη επιλέγουμε τις εντολές: Group Management -> Επιλέγουμε το προφίλ που δημιουργήσαμε -> Upload -> επιλέγουμε πάλι το προφίλ μας και πατάμε την εντολή Start για να αρχίσει η καταγραφή του αρχείου.

Αφού ολοκληρώθηκαν οι μετρήσεις, αποσυνδέσαμε τον δέκτη από τον υπολογιστή με την εντολή Device -> Close Config.

## **4.4.2 Σύνδεση CDU – κινητού δέκτη (Rover)**

Η σύνδεση του κινητού δέκτη και της μονάδας IMU γίνεται με τον ίδιο τρόπο που γίνεται και με τον δέκτη βάσης. Η μόνη διαφορά είναι ότι αφού ολοκληρωθεί η σύνδεση δέκτη - CDU σειρά έχει η ευθυγράμμιση της αδρανειακής μονάδας IMU.Αυτό γίνεται με την εντολή Tools -> Span Alignment Wizard, κατά τη διάρκεια της οποία το όχημα πρέπει να παραμείνει ακίνητο για τουλάχιστον 2 λεπτά. Μόλις εμφανισθεί στην κεντρική οθόνη του προγράμματος το μήνυμα INS\_ALIGNMENT\_COMPLETE, το σύστημα μας είναι έτοιμο να αρχίσει να καταγράφει μετρήσεις.

Η καταγραφή των μετρήσεων γίνεται μέσω της εντολής Tools -> Logging Control Window. Εδώ, πέραν των εντολών RANGECMP και RAWPHEM επιλέχθηκε και η εντολή RAWIMUSB τύπου BINARY και με τύπο συγχρονισμό "ΟΝΝEW".

# **ΚΕΦΑΛΑΙΟ 5**

# **ΕΠΙΛΥΣΗ ΜΕΤΡΗΣΕΩΝ**

#### **5.1 Γενικά**

Στο κεφάλαιο αυτό περιγράφονται αναλυτικά όλες οι διαδικασίες που ακολουθήθηκαν προκειμένου από τα αρχικά αρχεία των δεκτών BASE (.pdc) και ROVER (.gps) να φτάσουμε στα τελικά αρχεία ASCII τα οποία παίρνουμε σαν έξοδο (EXPORT) από το λογισμικό της εκ των υστέρων επίλυσης των μετρήσεων, ''Inertial Explorer''.

#### **5.2 Μετατροπή των Πρωτογενών Αρχείων**

Όπως αναφέρθηκε και στην ενότητα 4.3, η μορφή των δυο αρχείων που παίρνουμε από τους δυο δέκτες του συστήματος SPAN δεν είναι συμβατά με το λογισμικό Inertial Explorer.

Γι'αυτόν ακριβώς τον λόγο, το ίδιο το πρόγραμμα μας παρέχει έναν αλγόριθμο μετατροπής τους σε μορφή συμβατή.

Για να το επιτύχουμε αυτό επιλέγουμε με τη σειρά τις ακόλουθες εντολές:

File  $\longrightarrow$  Convert  $\longrightarrow$  Raw GNSS to GPB (Σχ. 5.1)

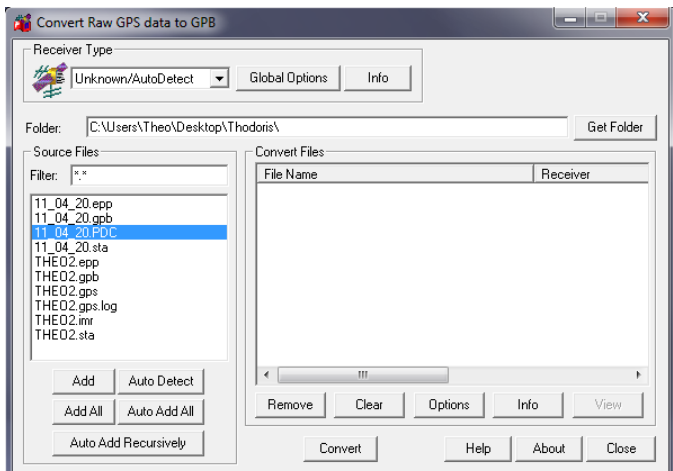

Σχ. 5.1 Μετατροπή αρχείου .gps σε αρχείο .gpb Fig 5.1 Conversion of file .gps to file .gpb

Έτσι όπως αναφέρθηκε και στην ενότητα 4.3, στην περίπτωση του δέκτη BASE παίρνουμε σαν παράγωγο δυο αρχεία, ένα με κατάληξη .gpb και ένα με κατάληξη .epp ενώ στην περίπτωση του δέκτη ROVER παίρνουμε τρια αρχεία, ένα με κατάληξη .gpb, ένα με κατάληξη .epp και ένα με κατάληξη .imr.Το τελευταίο αρχείο δεν είναι ακόμα σε μορφή συμβατή με το λογισμικό, γι αυτό ακολουθούμε την παρακάτω διαδικασία:

File —  $\rightarrow$  Convert —  $\rightarrow$  Raw IMU Data to Waypoint Generic (IMR) (Σχ. 5.2)

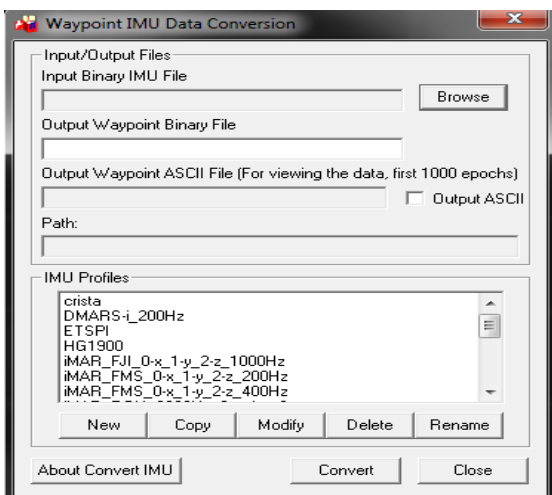

- Σχ. 5.2 Μετατροπή αρχείου RAW IMU σε .IMR
- Fig 5.2 Conversion of file RAW IMU into .IMR

### **5.3 Δημιουργία Project και Εισαγωγή Αρχείων**

Αφότου μετατρέψαμε τα πρωτογενή αρχεία σε μορφή συμβατή με το λογισμικό Inertial Explorer, προχωρήσαμε στη δημιουργία καινούριου Project όπου και εισαγάγαμε τα καινούρια μας αρχεία. Με την εισαγωγή του αρχείου του σταθμού βάσης, εισάγαμε και τις γεωγραφικές συντεταγμένες (φ,λ) του βάθρου του κτηρίου Λαμπαδαρίου στο σύστημα αναφοράς ΕΓΣΑ 87 όπως αυτές μας δόθηκαν από το αρχείο συντεταγμένων του Κέντρου Δορυφόρων Διονύσου (Σχ. 5.3)

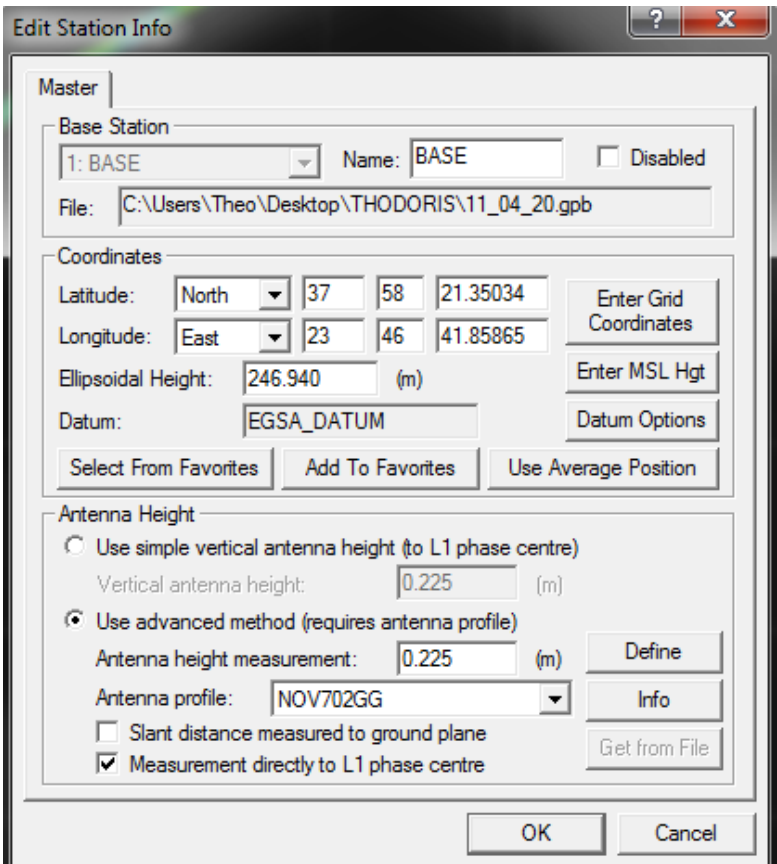

Σχ. 5.3 Εισαγωγή συντεταγμένων σταθμού βάσης

Fig 5.3 Input of Base station coordinates

### **5.4 Επιλογή Μεθόδου Επίλυσης**

Μετά και την εισαγωγή των αρχείων μας στο Project, σειρά έχει η επιλογή του κατάλληλου αλγορίθμου επίλυσης. Το λογισμικό Inertial Explorer μας παρέχει τη δυνατότητα να επιλέξουμε το βαθμό συνέργιας με τον οποίο θα επιλυθούν οι μετρήσεις του GPS σε σχέση με εκείνες της αδρανειακής μονάδας IMU. Εμείς επιλέξαμε την μέθοδο της στενής σύζευξης (tightly coupled) (Σχ. 5.4), η οποία ενδείκνυται για μετρήσεις κατά τη διάρκεια των οποίων είναι πολύ συχνό φαινόμενο η απώλεια του σήματος του GPS (Σήραγγες στην Αττική Οδό).

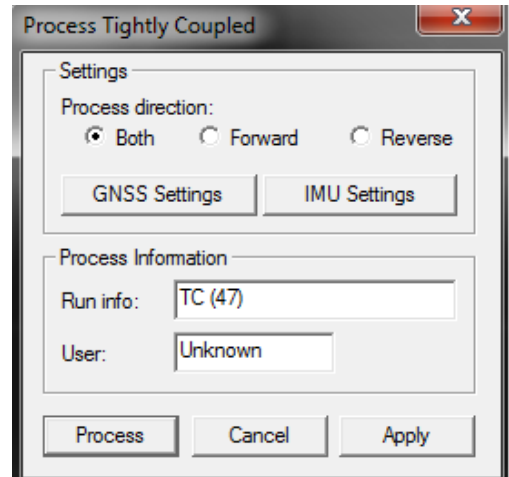

Σχ. 5.4 Μέθοδος στενής σύζευξης

#### Fig 5.4 Tightly coupled Process

Στο μενού ρυθμίσεων της αδρανειακής μονάδας (IMU Settings) επιλέξαμε η επίλυση να γίνει σε δυο κατευθύνσεις (Forward & Reverse) ώστε να έχουμε όσο το δυνατόν καλύτερης ποιότητας αποτελέσματα. Επίσης στο ίδιο μενού εισάγαμε τις τιμές της εκκεντρότητας αδρανειακής μονάδας(IMU)-κεραίας δέκτη GPS (Lever Arm Effect) όπως αυτές μετρήθηκαν με μετροταινία κατά τη διάρκεια της σύνδεσης του εξοπλισμού (Σχ. 5.5). Η ακρίβεια με την οποία μετρήθηκε το συγκεκριμένο διάνυσμα είναι μερικά εκατοστά, η οποία κρίνεται ικανοποιητική για τις ανάγκες τις συγκεκριμένης εργασίας.

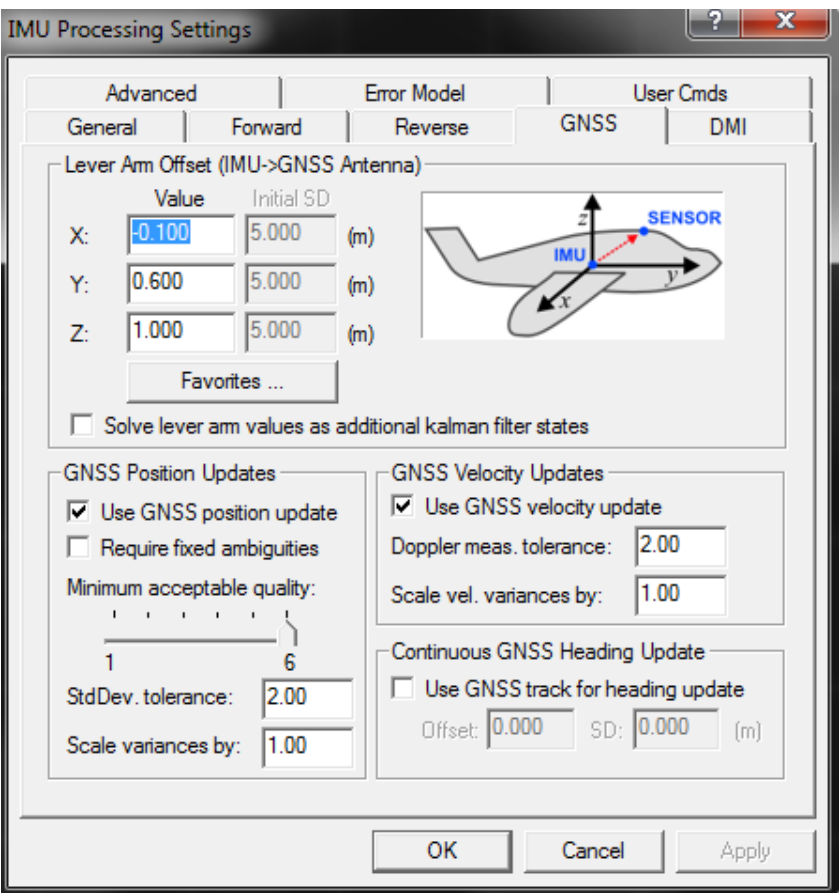

Σχ. 5.5 Εισαγωγή τιμών εκκεντρότητας IMU – Novatel 702GG

Fig 5.5 Lever arm offsets input of IMU – Novatel 702GG

Επίσης στις νεότερες εκδόσεις του Inertial Explorer (πλέον της 8.10) έχει ενσωματωθεί στις ρυθμίσεις της επίλυσης στενής σύζευξης η εντολή ARTK on-the-fly (OTF), (Σχ. 5.6).Το πλεονέκτημα της συγκεκριμένης μεθόδου είναι ότι επιλύει τις ασάφειες φάσης μεγάλων αποστάσεων πολύ ταχύτερα απ'ότι ο αλγόριθμος KAR του λογισμικού GRAFNAV. Επίσης με την εφαρμογή της συγκεκριμένης μεθόδου εξασφαλίζεται μικρότερος διαχωρισμός στις τροχιές επίλυσης (forward & reverse) κάτι που μειώνει την πιθανότητα εσφαλμένης επίλυσης (Failed solution).

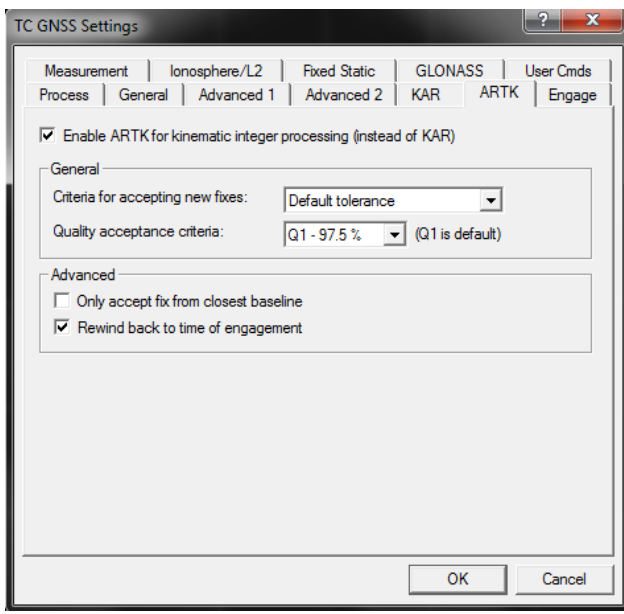

Σχ. 5.6 Ενεργοποίηση του αλγορίθμου ARTK

Fig 5.6 ARTK algorithm enabled

Επόμενο βήμα είναι η ομαλοποίηση της εξαγόμενης τροχιάς του οχήματος καταγραφής με χρήση του αλγορίθμου RTS smoother. Ο συγκεκριμένος αλγόριθμος ενσωματώνει φίλτρα Kalman (Kalman Filtering) για να βελτιώσει την ακρίβεια της λύσης σε σημεία όπου έχει χαθεί το σήμα του GPS ή σε σημεία με μειωμένη ακρίβεια (Σχ. 5.7).

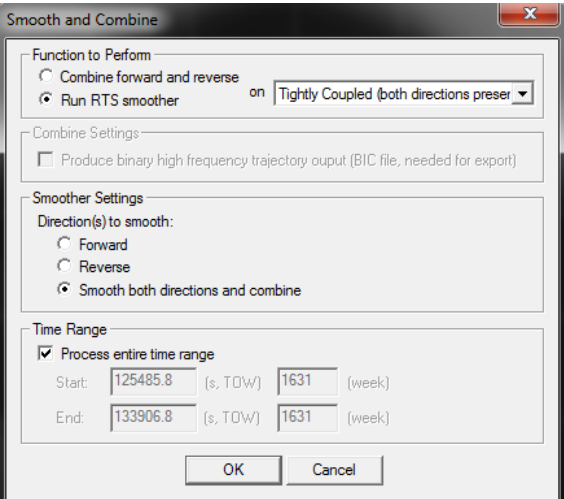

- Σχ. 5.7 Ο αλγόριθμος RTS smoother
- Fig 5.7 RTS smoother algorithm

Αφού όλα τα επί μέρους βήματα επίλυσης ολοκληρωθούν, το πρόγραμμα εμφανίζει στην οθόνη την πορεία του οχήματος καταγραφής (Σχ. 5.9).

Τέλος, επιλέγοντας κάθε μεμονωμένο στίγμα, το πρόγραμμα μας εμφανίζει πληροφορίες για τη θέση ( Γεωγραφικές και Καρτεσιανές συντεταγμένες) και την ακρίβεια ( PosSD, AttSD),  $(Σχ. 5.8)$ .

| <b>IMU Epoch Info</b> |                                                                                                    |                                                   |                                                                                              | x                                                                     |
|-----------------------|----------------------------------------------------------------------------------------------------|---------------------------------------------------|----------------------------------------------------------------------------------------------|-----------------------------------------------------------------------|
|                       | <b>GPS Time:</b><br>Status:                                                                        | 133052.800<br>12:57:32.80<br><b>GPS/Kinematic</b> |                                                                                              | 1631<br>04/11/2011                                                    |
|                       | Latitude:<br>Longitude:<br>EllHeight:<br>Attitude:<br>GridX:<br>GridY:<br>Grid <b>7</b> :<br>Grid: | 37 58 17 64769<br>23 46 51 88701<br>FGSA87        | 227.510 m AntHqt: 0.000 m<br>480771.955 (metres)<br>4202683.129 (metres)<br>227.510 (metres) | 3.3833, 2.7263, 271.1214 (r,p,h,deg)                                  |
|                       | Quality:<br>PosSD(E,N,H):<br>AttSD(R,P,H):<br>Position sep:<br>Attitude sep:                       | $\mathcal{P}$<br>0.005<br>0.177<br>0.005<br>0.168 | 0.004<br>0.190<br>0.016<br>0.432                                                             | $0.006$ m<br>$0.654$ arcmin<br>$0.011 \; \mathrm{m}$<br>16,338 arcmin |
|                       |                                                                                                    |                                                   |                                                                                              | OK                                                                    |

Σχ. 5.8 Πληροφορίες του κάθε στίγματος στο Inertial Explorer

Fig 5.8 Inertial Explorer points information

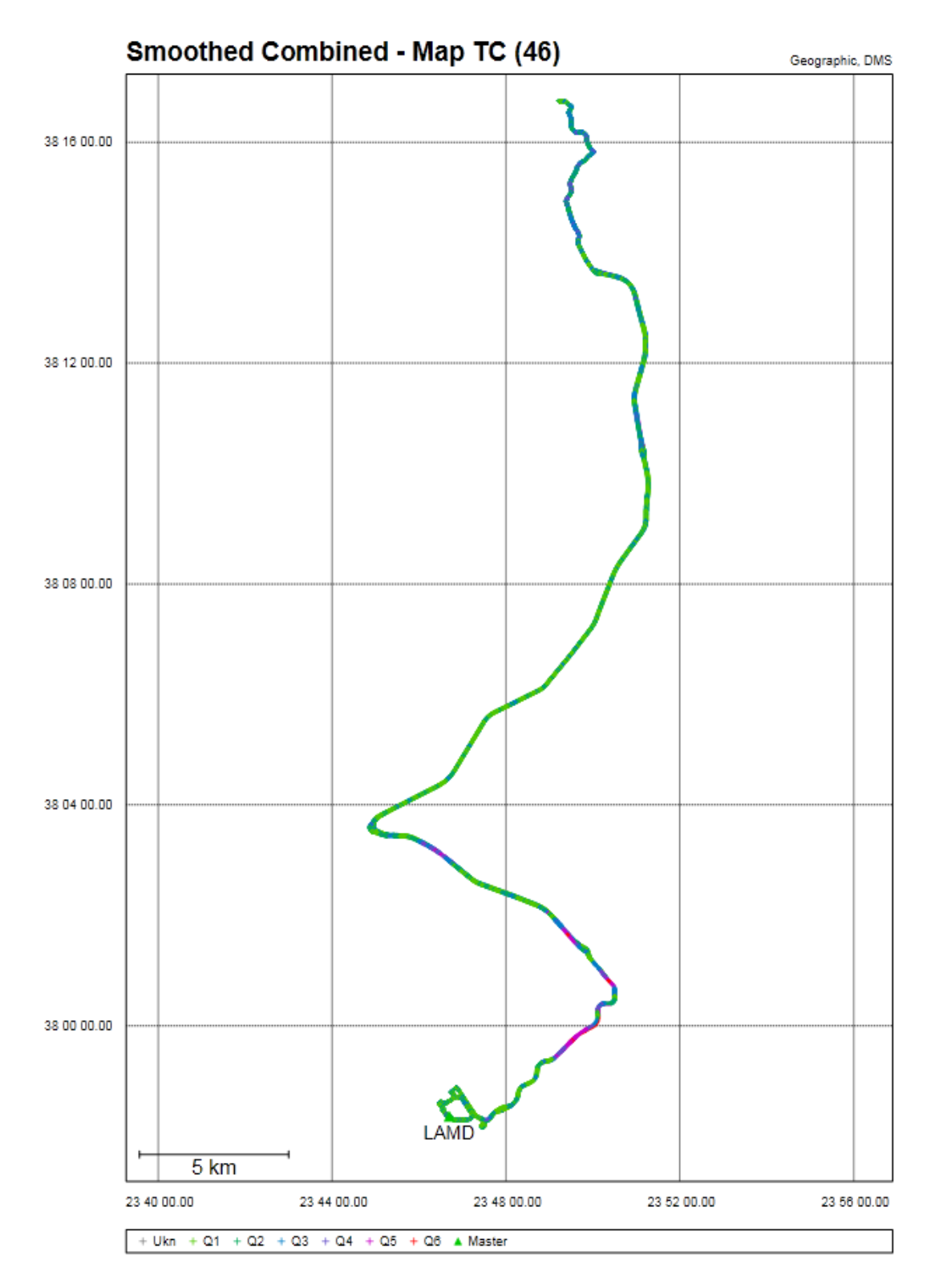

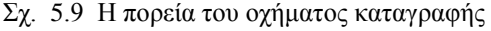

Fig 5.9 Trajectory of recording vehicle

#### **5.5 Εξαγωγή των Αποτελεσμάτων**

Αφού τελειώσουμε και με την επίλυση των αποτελεσμάτων, είμαστε πλέον έτοιμοι να εξάγουμε τα αποτελέσματα μας σε αρχεία κειμένου (ASCII) για περαιτέρω επεξεργασία, καθώς και σε αρχεία σχεδιαστικού περιβάλλοντος (.dxf).

Οι εξαγόμενες συντεταγμένες μας ήταν της μορφής (Easting, Northing, Orthometric Height) και αναφέρονταν στην ΕΜΠ του ΕΓΣΑ 87. Για να επιτύχουμε τη συγκεκριμένη μετατροπή, δημιουργήσαμε το προφίλ του ΕΓΣΑ 87 καθώς και το προφίλ της ΕΜΠ εισάγοντας τα γεωμετρικά χαρακτηριστικά τους στο μενού δημιουργίας Datum (Datum Manager) και προβολής (Grid/Map Projection) που διαθέτει το Inertial Explorer (Σχ. 5.10). Για να υπολογίσουμε τα Ορθομετρικά υψόμετρα των σημείων, ενσωματώσαμε το μοντέλο αποχής γεωειδούς EGM2008 στον φάκελο του προγράμματος και ακολούθως το επιλέξαμε, όταν μας ζητήθηκε στο μενού εξαγωγής αρχείων (Export Wizard).

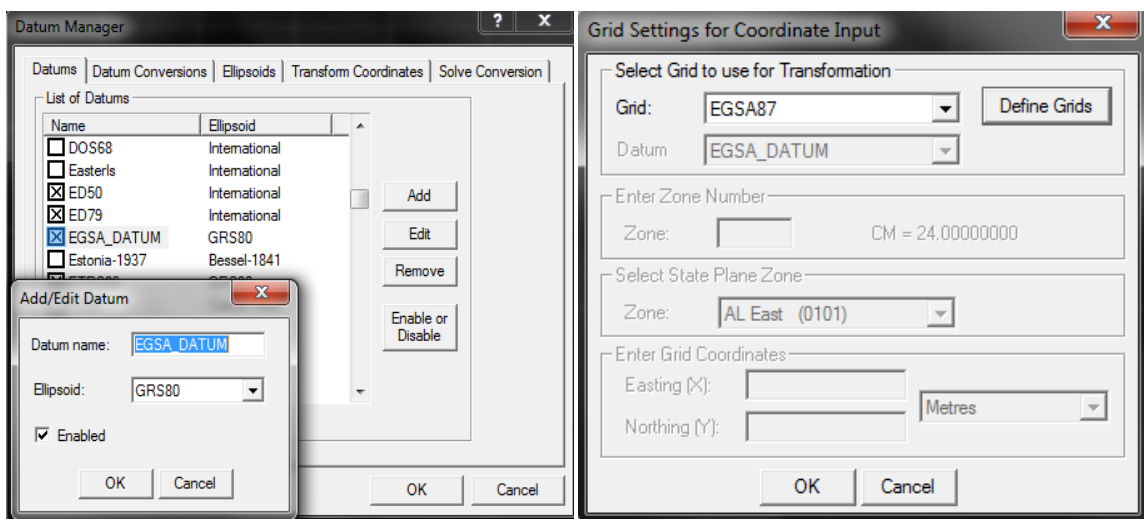

Σχ. 5.10 Δημιουργία Datum και Grid στο λογισμικό Inertial Explorer

Fig 5.10 Datum and Grid creation in Inertial Explorer. software

Τα εξαγόμενα αρχεία ASCII είχαν τις ακόλουθες τρεις μορφές, ανάλογα με τα χαρακτηριστικά των σημείων που θέλαμε κάθε φορά να αναλύσουμε.

- Για την περίπτωση της ανάλυσης της συμπεριφοράς του συστήματος SPAN σε περιπτώσεις απώλειας του σήματος του GPS, το εξαγόμενο αρχείο μας ήταν της μορφής (GPS Time, Easting, Northing, Orthometric Height, V, Easting Stdev, Northing Stdev, Up Stdev, Overall Stdev).
- Για την περίπτωση της ανάλυσης της συμπεριφοράς του συστήματος SPAN σε απότομες αναταράξεις, το εξαγόμενο αρχείο μας ήταν της μορφής ( GPS Time, Easting, Northing, Orthometric Height, Overall Stdev, Up Acceleration, Height Stdev).
- Για την περίπτωση της αποτύπωσης του δρόμου και της αξιολόγησης της υπάρχουσας χάραξης, το εξαγόμενο αρχείο μας ήταν της μορφής (GPS Time, Easting, Northing, Orthometric Height).

# **ΚΕΦΑΛΑΙΟ 6**

## **ΑΝΑΛΥΣΗ ΤΩΝ ΑΠΟΤΕΛΕΣΜΑΤΩΝ ΚΑΙ ΣΥΜΠΕΡΑΣΜΑΤΑ**

#### **6.1 Γενικά**

Σκοπός του συγκεκριμένου κεφαλαίου είναι η αναλυτική παρουσίαση των αποτελεσμάτων και συμπερασμάτων των επί μέρους τμημάτων της εργασίας μας.

Συγκεκριμένα στην υποενότητα 6.2 παρουσιάζονται τα αποτελέσματα των μετρήσεων που έγιναν στην Αττική Οδό για την εξαγωγή συμπερασμάτων όσον αφορά τη συμπεριφορά του συστήματος SPAN σε καταστάσεις απώλειας σήματος του GPS όπως συμβαίνει μέσα στις σήραγγες.

Στην υποενότητα 6.3 εξετάζεται η συμπεριφορά του συστήματος SPAN σε περιπτώσεις απότομων αναταράξεων. Το συγκεκριμένο πείραμα έλαβε χώρα στην Πολυτεχνειούπολη Ζωγράφου, όπου ο μεγάλος αριθμός μειωτών ταχύτητας κρίθηκε ιδανικός για τις ανάγκες του συγκεκριμένου πειράματος.

Τέλος στην υποενότητα 6.4 παρουσιάζονται τα αποτελέσματα της αποτύπωσης που έγιναν στα πρώτα 7 χλμ του οδικού τμήματος Μαλακάσα  $\longrightarrow \Omega$ ρωπός.

Όπως αναφέρθηκε και στο πέμπτο κεφάλαιο, η επίλυση των μετρήσεων έγινε με την μέθοδο forward & reverse. Για την εφαρμογή της συγκεκριμένης μεθόδου είναι απαραίτητο το όχημα καταγραφής να παραμείνει ακίνητο για τουλάχιστον 2 λεπτά τόσο στην αρχή όσο και στο τέλος των μετρήσεων ούτως ώστε να μπορέσουμε να εφαρμόσουμε την τεχνική της στατικής ευθυγράμμισης (coarse alignment).

#### **6.2 Συμπεριφορά του Συστήματος SPAN στις Σήραγγες**

#### **6.2.1 Περιγραφή της περιοχής μελέτης μας**

Όπως προαναφέρθηκε στην ενότητα 4.1, το συγκεκριμένο πείραμα πραγματοποιήθηκε επί της Αττικής Οδού και πιο συγκεκριμένα στο τμήμα από την έξοδο Κατεχάκη ( Έξοδος Υ1) έως την έξοδο προς Εθνική οδό (Έξοδος 8).

Το πείραμα διεξήχθη κατά το χρονικό διάστημα 11:06:23 – 11:18:20 στη μετάβαση και 12:32:48 – 12:44:54 στην επιστροφή και διήρκησε συνολικά 24 λεπτά και 3 δευτερόλεπτα. Η μέση ταχύτητα του οχήματος καταγραφής κατά τη μετάβαση ήταν **Ṽμετ=**86.465 m/s ενώ κατά την επιστροφή ήταν **Ṽεπισ=**82.130 m/s.

Κατά τη μετάβαση διασχίσαμε 14 σήραγγες με τη μεγαλύτερη να έχει μήκος 0.70m, ενώ κατά την επιστροφή διασχίσαμε 16 σήραγγες με τη μεγαλύτερη να έχει μήκος 0.77m. Η ορατότητα προς τους δορυφόρους καθόλη τη διάρκεια του πειράματος ήταν καλή όπως καλές ήταν και οι καιρικές συνθήκες.

Στην επόμενη σελίδα παρουσιάζεται η μορφή του τμήματος της Αττικής οδού που αποτυπώσαμε, πάνω στην οποία επισημαίνουμε τη θέση της κάθε σήραγγας με ένα σύμβολο (Σχ. 6.1). Το μέγεθος του συμβόλου αυξάνεται αναλογικά με το μήκος της σήραγγας.

Τέλος στη συνέχεια παρατίθεται και ένας πίνακας με τα χαρακτηριστικά των σηράγγων που συναντήσαμε κατά τη διάρκεια του πειράματος μας (Σχ. 6.2).

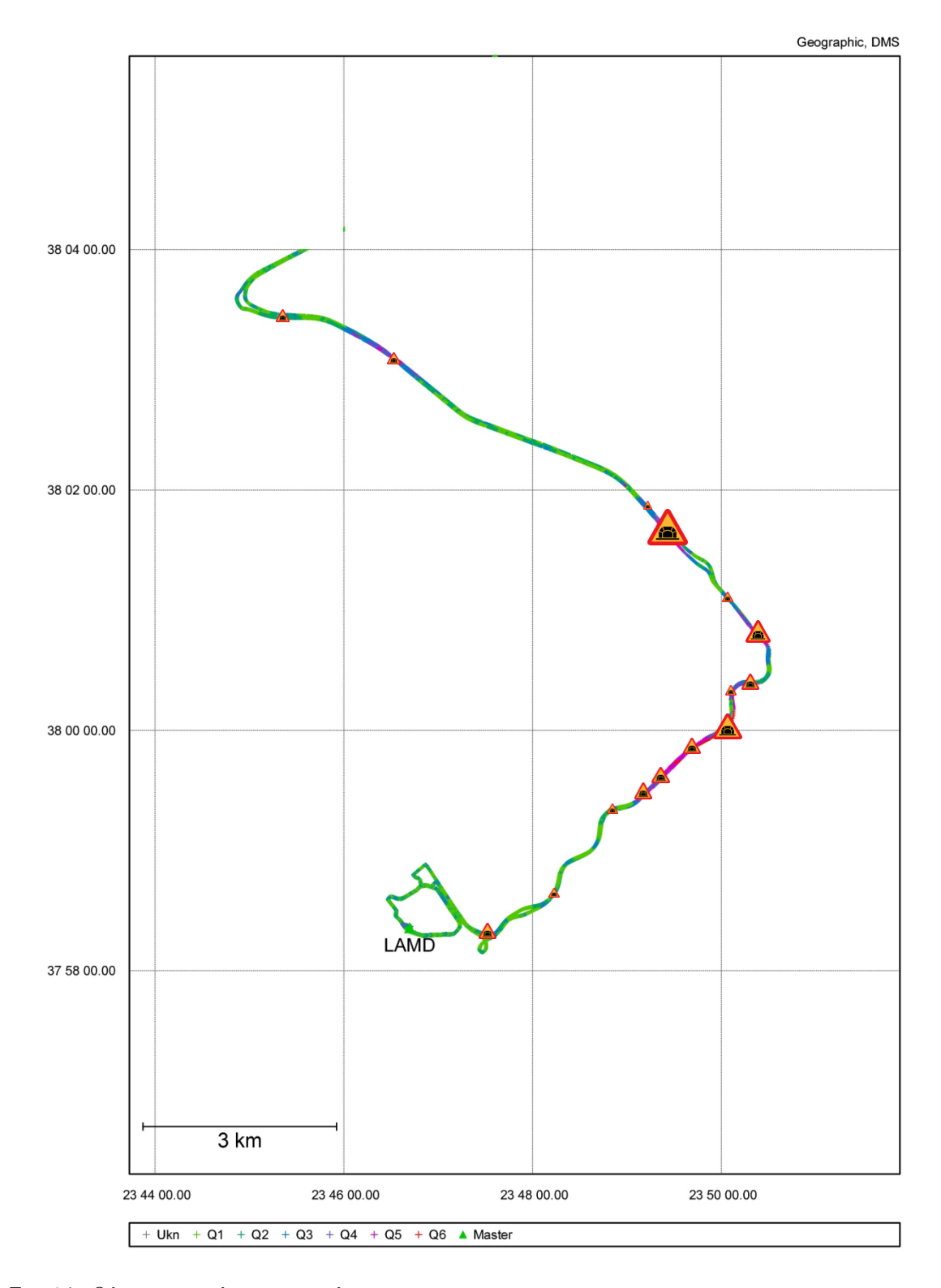

- Σχ. 6.1 Θέση των σηράγγων στον χάρτη
- Fig 6.1 Position of tunnels in our map

| <b>Aller</b>    |                  |                    | <b>Retour</b>   |                  |                  |  |
|-----------------|------------------|--------------------|-----------------|------------------|------------------|--|
| $\alpha/\alpha$ | <b>Μήκος(km)</b> | <b>Διάρκεια(s)</b> | $\alpha/\alpha$ | <b>Μήκος(km)</b> | Διάρκεια(s)      |  |
| $\mathbf{1}$    | 0.12             | $\overline{4}$     | $\mathbf{1}$    | 0.2              | 8                |  |
| $\overline{2}$  | 0.19             | 5                  | $\overline{2}$  | 0.26             | 9.2              |  |
| $\overline{3}$  | 0.35             | 12.4               | $\overline{3}$  | 0.1              | 3.8              |  |
| $\overline{4}$  | 0.29             | 10.4               | $\overline{4}$  | 0.77             | 34.4             |  |
| 5               | 0.38             | 13.2               | 5               | 0.16             | 6.6              |  |
| 6               | 0.65             | 23.2               | 6               | 0.5              | 20.4             |  |
| $\overline{7}$  | 0.09             | 3.6                | $\overline{7}$  | 0.23             | 8.6              |  |
| 8               | 0.26             | 10.8               | 8               | $\overline{0.1}$ | $\overline{4.8}$ |  |
| 9               | 0.49             | 19.4               | 9               | 0.55             | 22               |  |
| 10              | 0.14             | 4.6                | 10              | 0.42             | 16               |  |
| 11              | 0.7              | 27.6               | 11              | 0.28             | 12               |  |
| 12              | 0.1              | 2.4                | 12              | 0.05             | 2.2              |  |
| 13              | 0.27             | 6.8                | 13              | 0.07             | 3.4              |  |
| 14              | 0.2              | 7.2                | 14              | 0.11             | 5.4              |  |
|                 |                  |                    | 15              | 0.1              | 3.6              |  |
|                 |                  |                    | 16              | 0.22             | 9.2              |  |

Πίν. 6.1 Ταξινόμηση των καταγεγραμμένων σηράγγων

Table 6.1 Classification of our Tunnels

## **6.2.2 Παρουσίαση των αποτελεσμάτων**

Όπως έχει ήδη αναφερθεί στην ενότητα 5.5 για την εξαγωγή των απαραίτητων συμπερασμάτων για την συμπεριφορά του συστήματος SPAN σε περιπτώσεις απώλειας του σήματος GPS, δημιουργήσαμε ένα αρχείο ASCII της μορφής (GPS Time, Easting, Northing, Orthometric Height, V, Easting Stdev, Northing Stdev, Up Stdev, Overall Stdev). Στη συνέχεια εισάγαμε το περιεχόμενο του αρχείου στο λογισμικό Ms Excel για περαιτέρω επεξεργασία.

Ως μέσο παρουσίασης των αποτελεσμάτων μας χρησιμοποιήσαμε δυο γραφικές παραστάσεις, μια για τη μετάβαση (Σχ. 6.2) και μια για την επιστροφή (Σχ. 6.3) στις οποίες αποτυπώνεται η τυπική απόκλιση στον προσδιορισμό της θέσης του οχήματος συναρτήσει του χρόνου. Αναλύοντας αυτούς τους δυο δείκτες, μπορούμε να συμπεράνουμε το πόσο φθίνουν οι μετρήσεις του συστήματος SPAN κατά τη διάρκεια παραμονής μέσα σε μια σήραγγα. Για καλύτερη κατανόηση των διαγραμμάτων και της θέσης των σηράγγων μεταξύ τους, τα σημεία με κουκίδες απεικονίζουν τα στίγματα στα οποία δεν υπάρχει πληροφορία από τους δορυφόρους του GPS ενώ τα κενά σημεία ενδιάμεσα, απεικονίζουν τα στίγματα στα οποία έχουμε ταυτόχρονη πληροφορία και από τα δυο συστήματα (GNSS and IMU Integration).

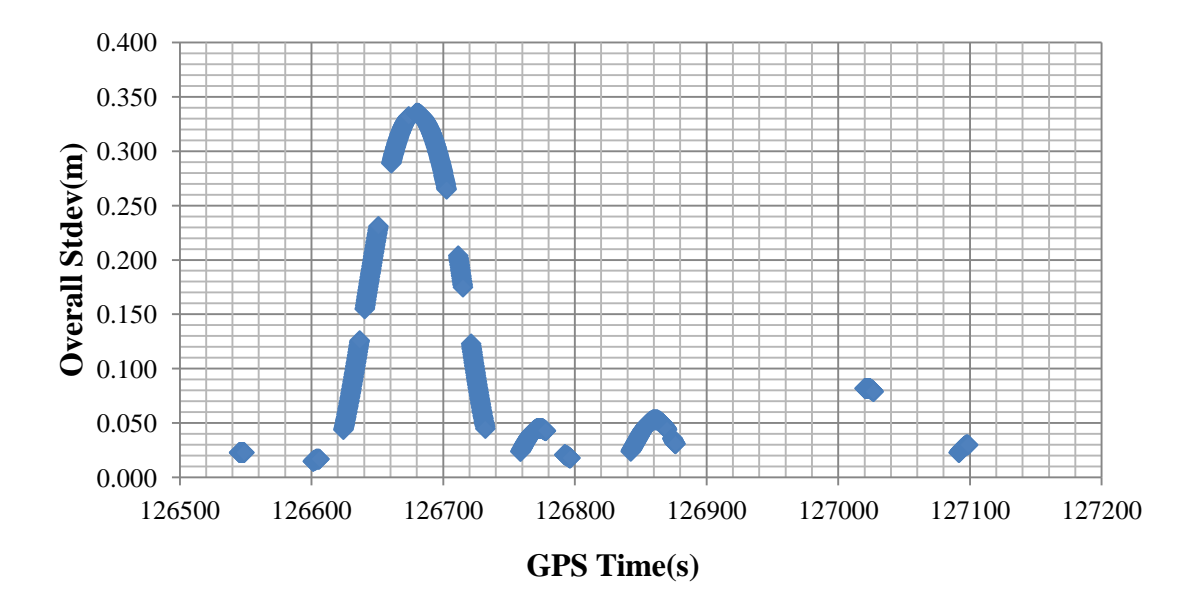

Σχ. 6.2 Διάγραμμα μεταβολής της τυπική απόκλισης συναρτήσει του χρόνου κατά τη μετάβαση Fig 6.2 Diagram of variation of Stdev in accordance with GPSTime during the transition

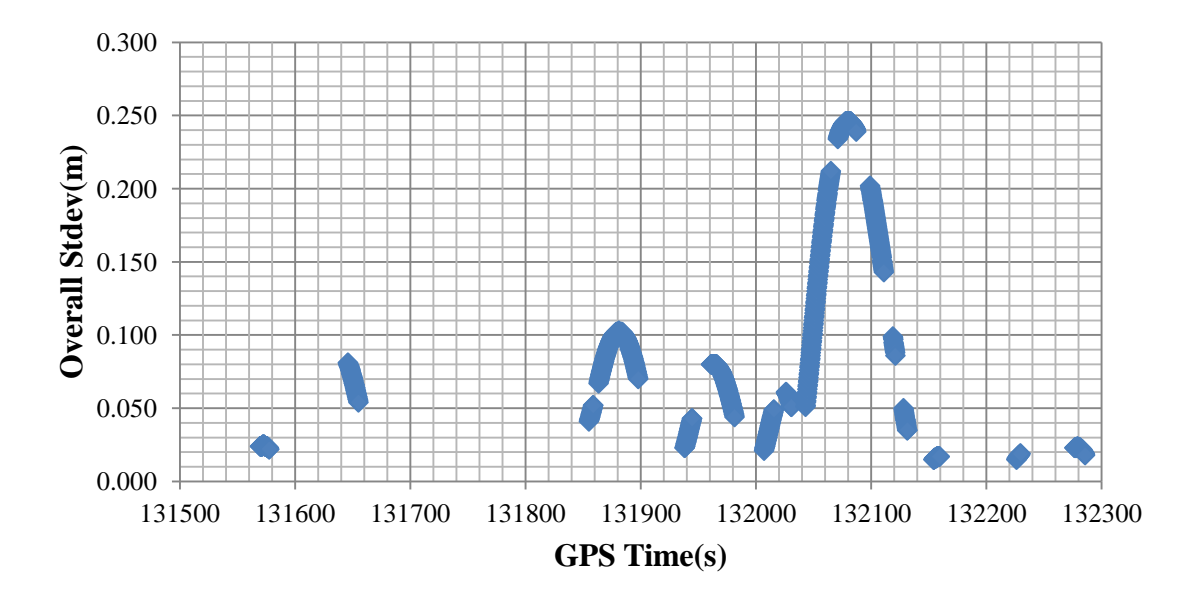

Σχ. 6.3 Διάγραμμα μεταβολής της τυπική απόκλισης συναρτήσει του χρόνου κατά την επιστροφή Fig 6.3 Diagram of variation of Stdev in accordance with GPS Time during the return

#### **6.2.3 Συμπεράσματα**

Αναλύοντας τα παραπάνω γραφήματα καταλήγουμε στα παρακάτω συμπεράσματα:

- Αρχικά παρατηρούμε ότι σε ορισμένα σημεία παρουσιάζεται το φαινόμενο να αυξάνεται η τυπική απόκλιση ενώ το όχημα καταγραφής βρίσκεται εκτός σήραγγας. Αυτό οφείλεται στο ότι το διάστημα που μεσολαβεί ανάμεσα στις σήραγγες είναι πολύ μικρό χρονικά (< 20s) για να μπορέσει η κεραία του δέκτη να ξαναπιάσει σταθερά πάνω από τέσσερις δορυφόρους (Satellites Lock) .Έτσι ο αλγόριθμος επίλυσης του Inertial Explorer θεωρεί τα ενδιάμεσα σημεία σαν συνέχεια της σήραγγας και τα επιλύει ακολούθως. Επίσης ως απόρροια αυτής της μεθόδου, η μέγιστη τιμή που παίρνει η τυπική απόκλιση είναι στο μέσο της ενιαίας διαδρομής που θεωρεί ο αλγόριθμος ως σήραγγα.
- Όπως αναφέρθηκε και προηγουμένως, η επίλυση έγινε με την μέθοδο forward & reverse. Η συγκεκριμένη επίλυση επιτυγχάνει καλύτερες ακρίβειες επιλύοντας κάθε φορά τις συνεχόμενες σήραγγες από δυο κατευθύνσεις. Ως αποτέλεσμα της συγκεκριμένης μεθόδου, οι μεγαλύτερες τυπικές αποκλίσεις εμφανίζονται στο

μέσο της διαδρομής κάτι που φαίνεται και στα διαγράμματα 6.2 & 6.3, όπου παρατηρούμε ότι στα στίγματα 126680 και 132080 εμφανίζονται οι μέγιστες τυπικές αποκλίσεις τόσο στο forward όσο και στο reverse.

- Παρατηρώντας τα δυο γραφήματα συμπεραίνουμε ότι από μόνο του το σύστημα SPAN είναι κατάλληλο για εργασίες σε δρόμο που περιέχει σήραγγες μικρής διάρκειας (t<50s) αλλά όπως παρατηρούμε, μετά το πέρας 140 δευτερολέπτων η ακρίβεια προσδιορισμού της θέσης ξεπερνάει τα 35 εκατοστά στο forward και τα 25 εκατοστά στο reverse, οπότε για διαδρομές που περιλαμβάνουν μεγάλες σήραγγες (L>0.5 km) από μόνο του το σύστημα SPAN αδυνατεί να μας δώσει ικανοποιητική ακρίβεια.
- Για διαστήματα απώλειας σήματος μεγαλύτερα από 120 δευτερόλεπτα, κρίνεται επιτακτική η χρησιμοποίηση του οδόμετρου (DMI) του συστήματος SPAN το οποίο θα καταγράφει επιπλέον τη διανυθείσα απόσταση του οχήματος καταγραφής καθώς και την ταχύτητα του. Στη συνέχεια, εισάγοντας τα στον αλγόριθμο επίλυσης του Inertial Explorer, η ταύτιση θέσης, χιλιομετρικής απόστασης και ταχύτητας θα βελτιώσει κατά πολύ την τελική ακρίβεια.

## **6.3 Χαρτογράφηση Υψομετρικών Ανωμαλιών με το Σύστημα SPAN**

#### **6.3.1 Γενικά**

Σκοπός του συγκεκριμένου πειράματος είναι η καταγραφή της συμπεριφοράς ενός ολοκληρωμένου αδρανειακού και δορυφορικού συστήματος πλοήγησης σε απότομες ανωμαλίες του εδάφους. Δηλαδή εξετάζεται η ευαισθησία του συστήματος και η ικανότητα του να καταγράφει ακόμα και την παραμικρή μεταβολή στην πορεία του οχήματος καταγραφής.

Όπως αναφέρθηκε και παραπάνω, το πείραμα έλαβε χώρα στην Πολυτεχνειούπολη Ζωγράφου, όπου και έγινε μια προσπάθεια χαρτογράφησης της θέσης των διαφόρων ανωμαλιών του οδοστρώματος, όπως είναι οι μειωτές ταχύτητας και οι διάφορες λακούβες.

Το πείραμα διεξήχθη υπό άρτιες καιρικές συνθήκες και διήρκησε συνολικά 16 λεπτά και 40 δευτερόλεπτα.

Για την καλύτερη κατανόηση της συμπεριφοράς του συστήματος SPAN το πείραμα διεξήχθη υπό δυο διαφορετικές φορές και ταχύτητες. Την πρώτη, το όχημα είχε μέση ταχύτητα καταγραφής 20 km/h, ενώ την δεύτερη, αντίθετη κατεύθυνση και μέση ταχύτητα καταγραφής 10 km/h. Η συχνότητα των στιγμάτων που πήραμε ως έξοδο από το λογισμικό Inertial Explorer ορίστηκε στα 5Hz.

#### **6.3.2 Χωροθέτηση των μειωτών ταχύτητας της Πολυτεχνειούπολης**

Απαραίτητη προυπόθεση για την επιτυχία του πειράματος ήταν η όσο το δυνατόν ακριβέστερη καταγραφή της θέσης των μειωτών ταχύτητας της Πολυτεχνειούπολης, έτσι ώστε να δούμε στη συνέχεια αν πράγματι αυτή η θέση συμπίπτει με την θέση που υποδεικνύουν τα γραφήματα από την επεξεργασία των δεδομένων του συστήματος.

Για τις ανάγκες της συγκεκριμένης εργασίας χρησιμοποιήσαμε την υπηρεσία θέασης αεροφωτογραφιών της Κτηματολόγιο Α.Ε, η οποία διατίθεται δωρεάν στους επισκέπτες της ιστοσελίδας της εταιρείας και αποτελεί το πλέον πρόσφατα ενημερωμένο χαρτογραφικό υλικό της χώρας.

Οι ορθοφωτογραφίες προέκυψαν από φωτοληψίες της περιόδου 2007 έως 2009 και η χωρική ανάλυση των εικόνων είναι 20cm για τις αστικές περιοχές και 50cm για τις υπόλοιπες περιοχές της χώρας.

Η πλατφόρμα ξεκίνησε πιλοτικά τη λειτουργία της πριν ενάμιση χρόνο και εμπλουτίζεται συνεχώς με νέες λειτουργίες και δυνατότητες που απευθύνονται τόσο σε επαγγελματίες όσο και σε απλούς χρήστες, ενώ η υποδομή του συστήματος, αξιοποιείται ήδη από πολλές υπηρεσίες του ευρύτερου δημόσιου τομέα. Η συγκεκριμένη υπηρεσία μας επιτρέπει να προσδιορίσουμε τις συντεταγμένες στο ΕΓΣΑ 87, οποιουδήποτε σημείου του Ελλαδικού χώρου με ακρίβειες μερικών εκατοστών σε αστικές περιοχές (Σχ 6.4)

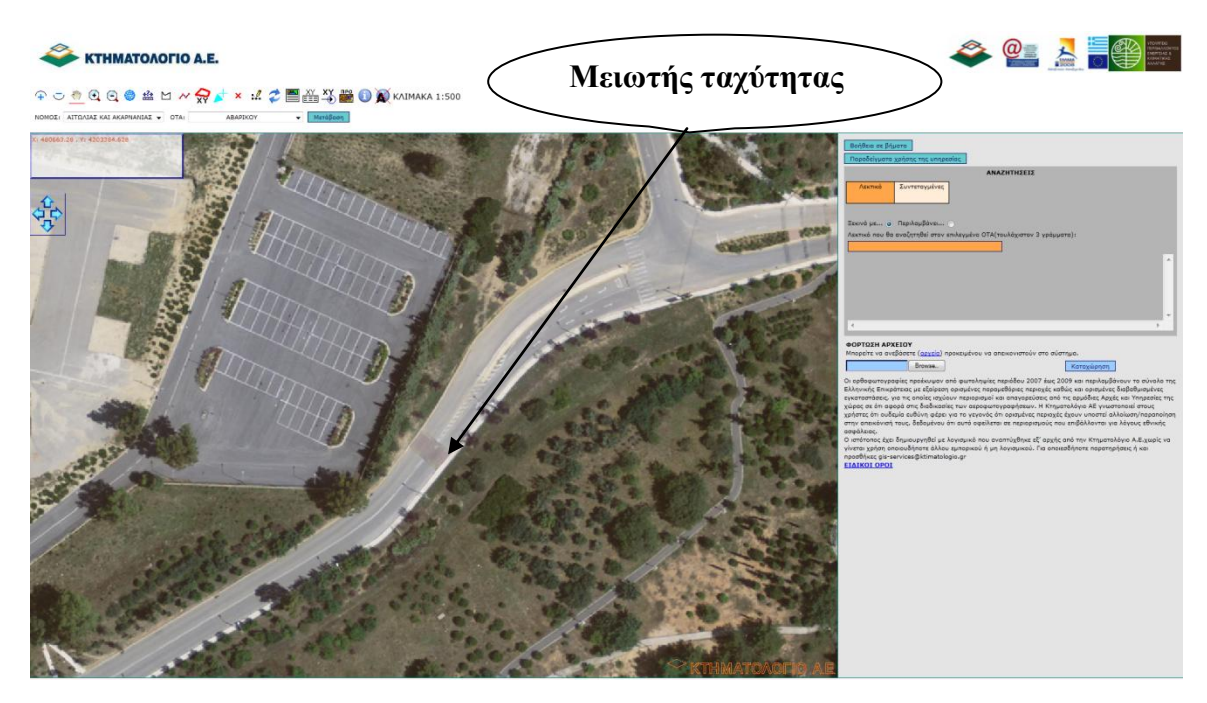

Σχ. 6.4 Χρήση της υπηρεσίας θέασης αεροφωτογραφιών της Κτηματολόγιο Α.Ε

Fig 6.4 Example of using the new online service of Ktimatologio A.E

Έτσι λοιπόν κατά αυτόν τον τρόπο προσδιορίσαμε τις συντεταγμένες στο ΕΓΣΑ 87 της αρχής όλων των μειωτών ταχύτητας της Πολυτεχνειούπολης Ζωγράφου.

| A/A            | $X_{E\Gamma\Sigma A87}$<br>(m) | $Y_{E\Gamma\Sigma A87}$<br>(m) | A/A | $X_{E\Gamma\Sigma A87}$<br>(m) | $Y_{E\Gamma\Sigma A87}$<br>(m) |
|----------------|--------------------------------|--------------------------------|-----|--------------------------------|--------------------------------|
|                | 480658.78                      | 4203405.80                     | 13  | 480734.06                      | 4202678.45                     |
| $\overline{2}$ | 480566.57                      | 4203341.37                     | 14  | 480849.68                      | 4202682.95                     |
| 3              | 480454.52                      | 4203274.69                     | 15  | 480951.54                      | 4202688.77                     |
| 4              | 480347.10                      | 4203252.73                     | 16  | 481073.52                      | 4202696.45                     |
| 5              | 480204.36                      | 4203212.65                     | 17  | 481280.03                      | 4202912.35                     |
| 6              | 480255.03                      | 4203149.81                     | 18  | 481212.29                      | 4203012.36                     |
| 7              | 480320.91                      | 4203058.79                     | 19  | 481155.27                      | 4203096.76                     |
| 8              | 480314.56                      | 4203015.67                     | 20  | 481106.06                      | 4203169.92                     |
| 9              | 480354.91                      | 4202938.67                     | 21  | 481046.27                      | 4203259.08                     |
| 10             | 480405.18                      | 4202881.79                     | 22  | 480972.58                      | 4203368.49                     |
| 11             | 480525.03                      | 4202747.11                     | 23  | 480750.99                      | 4203454.61                     |
| 12             | 480622.00                      | 4202712.32                     |     |                                |                                |

Πίν. 6.2 Συντεταγμένες στο ΕΓΣΑ 87 των μειωτών ταχύτητας της Πολυτεχνειούπολης Ζωγράφου Table 6.2 EGSA 87 coordinates of the bumps in Ntua campus

Στην επόμενη σελίδα (Σχ 6.5) παρουσιάζεται ο χάρτης της Πολυτεχνειούπολης Ζωγράφου με την τοποθέτηση σε αυτόν των μειωτών ταχύτητας, όπως αυτοί προσδιορίστηκαν από τη χρήση της παραπάνω ιστοσελίδας.

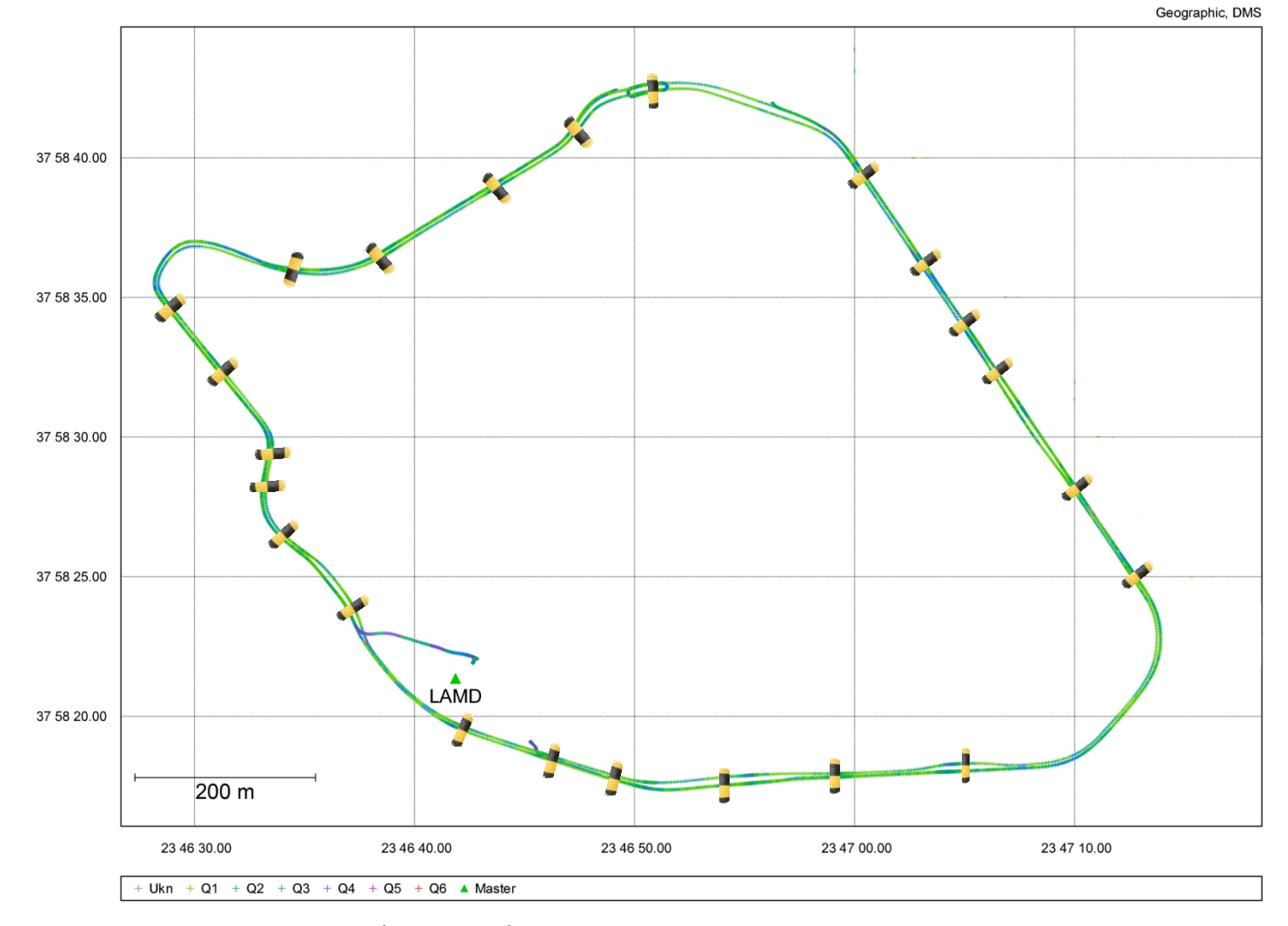

- Σχ. 6.5 Απεικόνιση των μειωτών ταχύτητας της Πολυτεχνειούπολης Ζωγράφου
- Fig 6.5 Displaying of bumps in N.T.U.A campus
#### **6.3.3 Επεξεργασία των δεδομένων του Inertial Explorer**

Όπως αναφέρθηκε και σε προηγούμενη ενότητα η μορφή του αρχείου που πήραμε σαν έξοδο από το λογισμικό Inertial Explorer για τις ανάγκες του συγκεκριμένου πειράματος ήταν της μορφής (GPS Time, Easting, Northing, Orthometric Height, Overall Stdev, Up Acceleration, Height Stdev) (Πιν 6.3).

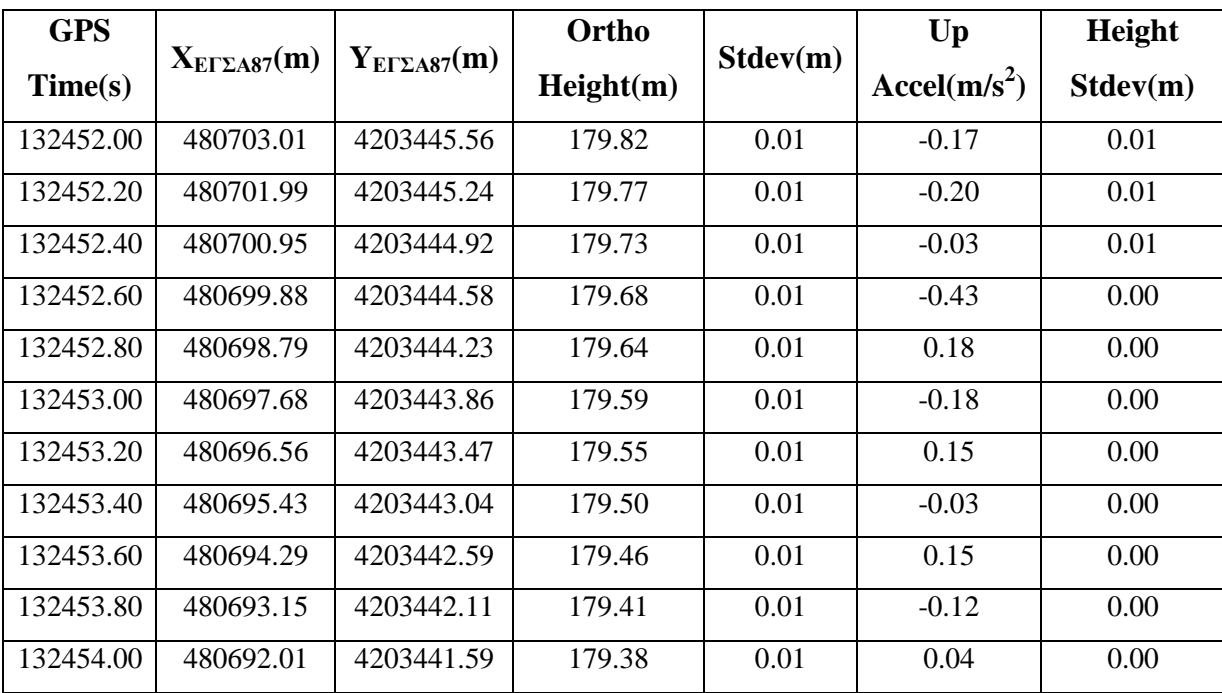

Πίν. 6.3 Μορφή του αρχείου εξόδου

Table 6.3 Form of output file

Ο δείκτης που μας ενδιαφέρει και είναι ενδεικτικός για την ύπαρξη η όχι μειωτή ταχύτητας ή ανωμαλίας εδάφους είναι ο δείκτης "Up acceleration".Ο συγκεκριμένος δείκτης μας δείχνει την τιμή της κατακόρυφης επιτάχυνσης του οχήματος καταγραφής σε απόλυτα μεγέθη, δηλαδή αφού έχει αφαιρεθεί από αυτήν η τιμή της επιτάχυνσης της βαρύτητας περίπου ίση με 9.81m/s $^2$  .

Όπως είναι φυσιολογικό περιμένουμε στην αρχή του μειωτή ταχύτητας αυτός ο δείκτης να είναι θετικός, ενώ στο τέλος του να παίρνει αρνητική τιμή. Επίσης περιμένουμε στην περίπτωση ύπαρξης μειωτή ταχύτητας η θετική τιμή που παίρνει ο δείκτης να είναι κοντά με την αρνητική τιμή στην περίπτωση που ο δρόμος είναι ίσιος ενώ κάτι τέτοιο να μην συμβαίνει στην περίπτωση που έχουμε ανηφόρα ή κατηφόρα επειδή η κλίση του δρόμου επηρεάζει το μέγεθος των αναταράξεων που δέχεται το όχημα κατά το ανέβασμα και κατέβασμα από έναν μειωτή ταχύτητας.

Στις επόμενες δυο σελίδες παρουσιάζονται υπό μορφή γραφικών παραστάσεων στο λογισμικό Ms Excel ο δείκτης "Up Acceleration" συναρτήσει του χρόνου των μετρήσεων (GPS Time) για τις δυο ταχύτητες του οχήματος καταγραφής των 10km/h και 20km/h. (Σχ. 6.6 & 6.7)

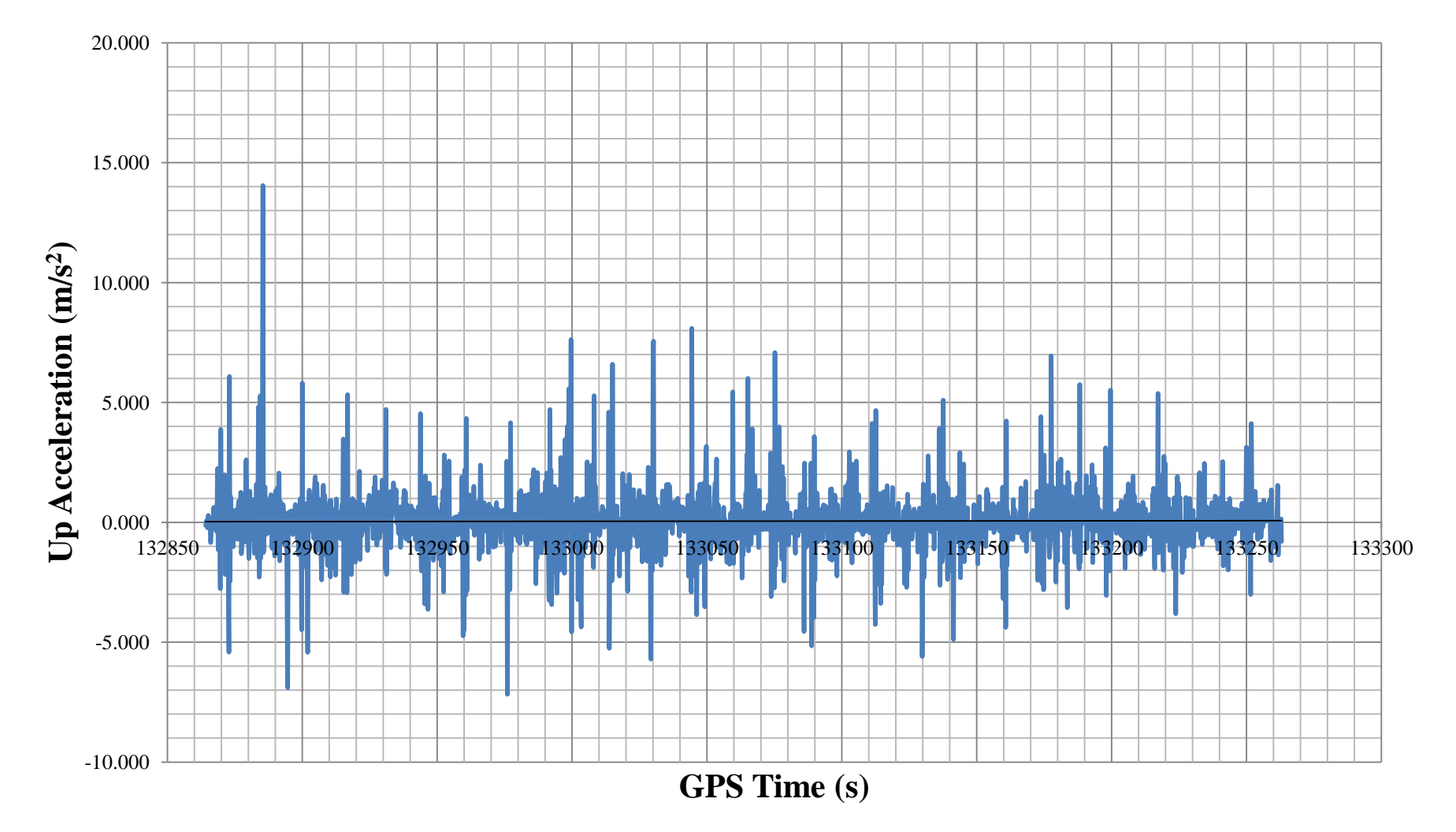

Σχ. 6.6 Διάγραμμα μεταβολής της κατακόρυφης επιτάχυνσης συναρτήσει του χρόνου όταν το όχημα καταγραφής αποτυπώνει με ταχύτητα 10km/h Fig 6.6 Diagram of change of vertical acceleration in accordance with GPS Time when the recording vehicle's velocity is 10km/h

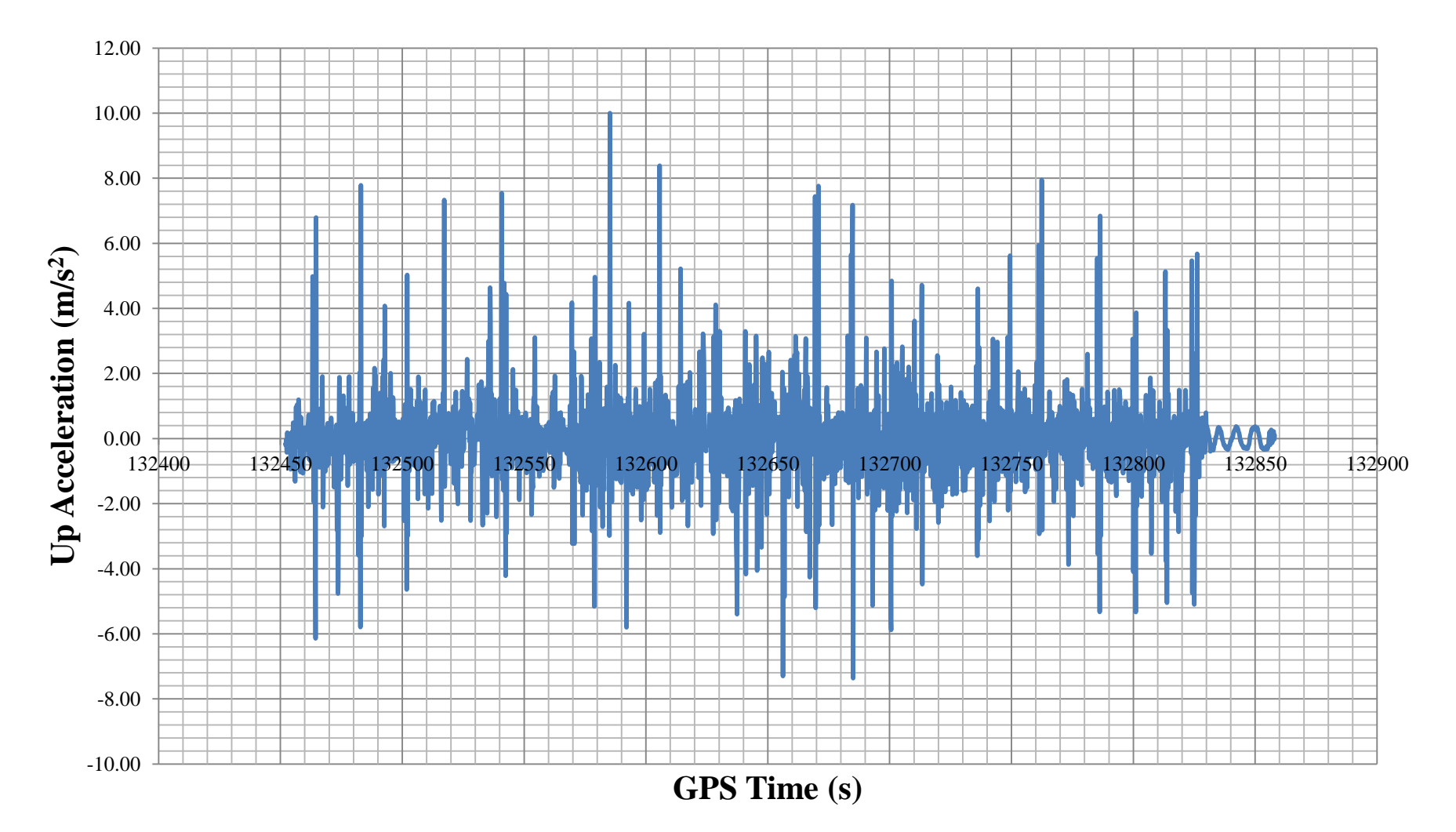

Σχ. 6.7 Διάγραμμα μεταβολής της κατακόρυφης επιτάχυνσης συναρτήσει του χρόνου όταν το όχημα καταγραφής αποτυπώνει με ταχύτητα 20km/h Fig 6.7 Diagram of change of vertical acceleration in accordance with GPS Time when the recording vehicle's velocity is 20km/h

Παρατηρώντας τα διαγράμματα 6.6 και 6.7, βλέπουμε ότι ορισμένα σημεία παρουσιάζουν αρκετά μεγαλύτερες τιμές κατακόρυφης επιτάχυνσης συγκριτικά με τον μέσο όρο των σημείων κάτι που μας υποδεικνύει ότι στα σημεία αυτά υπάρχει κάποια ανωμαλία εδάφους (μειωτής ταχύτητας ή λακούβα).

Επίσης παρατηρούμε ότι στην περίπτωση των 20km/h η διαφορά αυτή είναι μεγαλύτερη απ'αυτή των 10km/h, οπότε αξίζει περισσότερο να αναλύσουμε το γράφημα των 20km/h.

Από το γράφημα 6.7 θα εντοπίσουμε τα στίγματα τα οποία έχουν την μεγαλύτερη κατακόρυφη επιτάχυνση εκατέρωθεν του άξονα των x και θα εξετάσουμε στη συνέχεια, αν όντως στο εκάστοτε σημείο υπάρχει ή όχι μειωτής ταχύτητας.

Η συγκεκριμένη αναγνώριση θα γίνει ταυτίζοντας τις συντεταγμένες που παίρνουμε από την επίλυση του Inertial Explorer με τις συντεταγμένες που καταγράψαμε από την υπηρεσία θέασης αεροφωτογραφιών της Κτηματολόγιο Α.Ε για κάθε στίγμα που επιλέξαμε με βάση το γράφημα 6.7.

Στον πίνακα της επόμενης σελίδας απεικονίζονται τα 24 στίγματα που επιλέξαμε για να ελέγξουμε με βάση το διάγραμμα 6.7, μαζί με τις συντεταγμένες τους στο ΕΓΣΑ 87, καθώς και τα στίγματα στα οποία όντως υπάρχει μειωτής ταχύτητας συγκρίνοντας τις συντεταγμένες της επίλυσης με το Inertial Explorer με αυτές που πήραμε από την ιστοσελίδα της Κτηματολόγιο Α.Ε.

Στη σύγκριση των δυο επί μέρους ζευγών συντεταγμένων περιμένουμε να έχουμε αποκλίσεις μέχρι και 4m. Αυτό οφείλεται στο ότι οι συντεταγμένες που παίρνουμε από το λογισμικό της επίλυσης "Inertial Explorer" αναφέρονται στο κέντρο της αδρανειακής μονάδας, ενώ οι συντεταγμένες που πήραμε από την ιστοσελίδα του κτηματολογίου, αναφέρονται στο σημείο του τροχού του οχήματος που βρίσκει πρώτα στον μειωτή ταχύτητας. Αν προσθέσουμε σε αυτό και το γεγονός ότι οι δυνατότητες εστίασης (Zoom) που μας δίνει η ιστοσελίδα της Κτηματολόγιο Α.Ε δεν επαρκούν για τον προσδιορισμό των συντεταγμένων ενός σημείου με μεγάλη ακρίβεια καταλήγουμε στην τελική προσδοκώμενη απόκλιση των δυο ζευγών συντεταγμένων για την αρχή του μειωτή ταχύτητας.

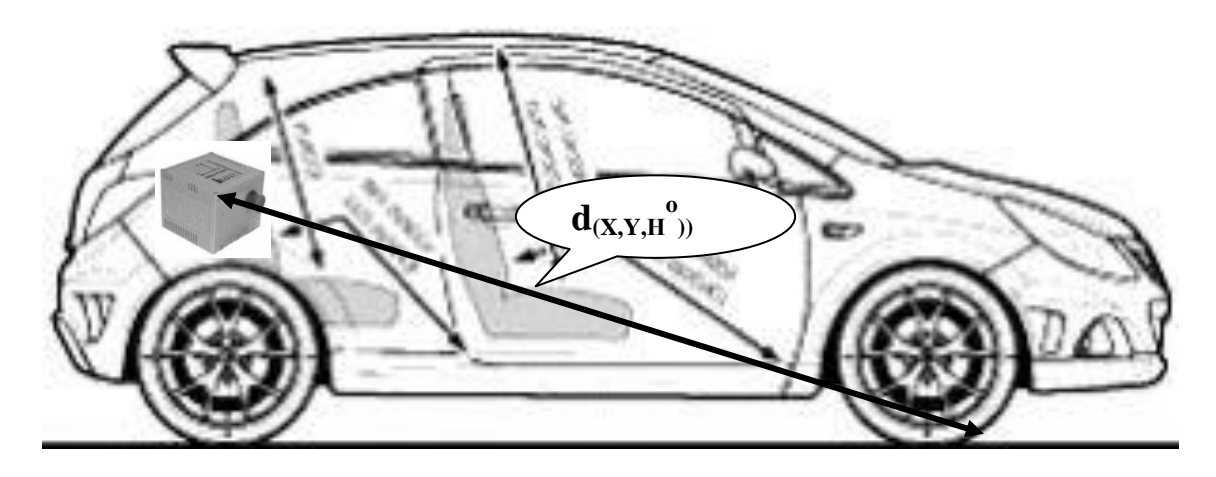

Σχ. 6.8 Διάνυσμα της διαφοράς των συντεταγμένων του κέντρου της αδρανειακής μονάδας με τις συντεταγμένες του σημείου του τροχού που βρίσκει πρώτα στον μειωτή ταχύτητας

Fig 6.8 Difference in coordinates between the centre of the IMU and the point of the car wheel that first touches the road bump.

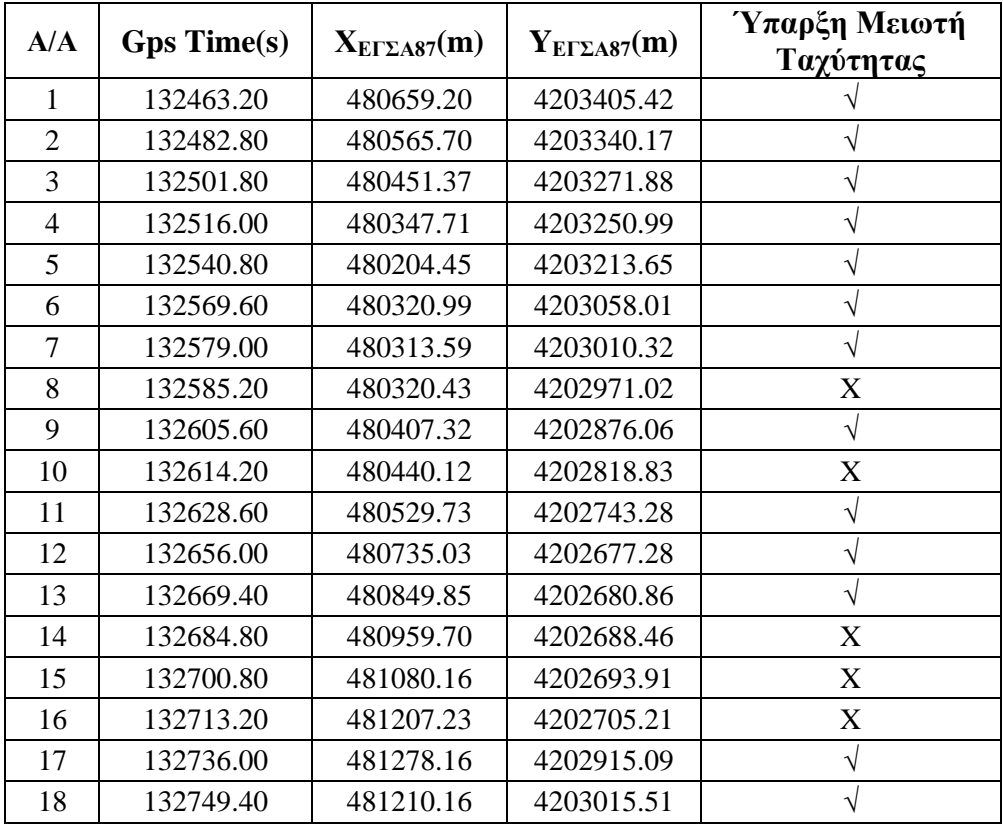

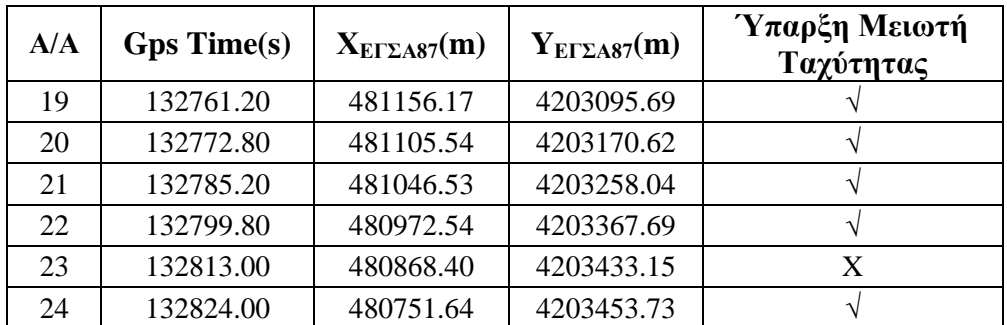

Πίν. 6.4 Αξιολόγηση της ύπαρξης η όχι μειωτή ταχύτητας στα σημεία που παρατηρείται μεγάλη κατακόρυφη επιτάχυνση

Table 6.4 Investigation for the existence or not of road bumps in points with high "Up acceleration" indications

#### **6.3.4 Συμπεράσματα – προτάσεις βελτίωσης της ακρίβειας**

Παρατηρώντας τον πίνακα 6.7 βλέπουμε ότι από τα 24 σημεία που διαλέξαμε να αξιολογήσουμε την ύπαρξη ή όχι μειωτή ταχύτητας, τα 18 σημεία όντως περιείχαν. Για τα υπόλοιπα 6 σημεία μπορούμε με βεβαιότητα να πούμε ότι πρόκειται για κάποια άλλη ανωμαλία του δρόμου π.χ. λακούβα.

Έτσι λοιπόν χρησιμοποιώντας κατ'αυτόν τον τρόπο το σύστημα SPAN του ΚΔΔ καταφέραμε να χαρτογραφήσουμε με μεγάλη ακρίβεια τους 18 από τους 23 μειωτές ταχύτητας της Πολυτεχνειούπολης Ζωγράφου. Το γεγονός, ότι κατ'αυτόν τον τρόπο δεν καταφέραμε να χαρτογραφήσουμε και τους 23 μειωτές ταχύτητας της πολυτεχνειούπολης Ζωγράφου οφείλεται, είτε στο μικρό μέγεθος των εναπομείναντων 5 μειωτών ταχύτητας είτε στο γεγονός ότι κατά την ανηφόρα και κατηφόρα το όχημα καταγραφής δέχεται λιγότερες αναταράξεις, όταν τα διαπερνά, από αυτές που δέχεται σε δρόμο με ελάχιστη ή μηδενική κλίση. Τέλος αυτό μπορεί να οφείλεται και σε ασθενή ανταπόκριση της αδρανειακής μονάδας τη δεδομένη χρονική στιγμή.

#### **6.4 Αποτύπωση Δρόμου Χρησιμοποιώντας το Σύστημα SPAN**

### **6.4.1 Γενικά**

Ο κύριος σκοπός του πειράματος μας είναι να αξιολογήσουμε την καταλληλότητα του συστήματος SPAN για εργασίες που αφορούν την αποτύπωση και την αξιολόγηση της υπάρχουσας χάραξης ενός δρόμου.

Όπως αναφέρθηκε και σε προηγούμενα κεφάλαια, ο δρόμος που επιλέχθηκε για τη συγκεκριμένη εργασία είναι ένα τμήμα του επαρχιακού δρόμου Μαλακάσα -> Ωρωπός μήκους 7 χιλιομέτρων.

Οι λόγοι που επιλέχθηκε το συγκεκριμένο τμήμα είναι:

- Το διάνυσμα της απόστασης του δέκτη Rover από τον δέκτη Base να είναι καθόλη τη διάρκεια της διαδρομής μικρότερο από 40 km. Στη συγκεκριμένη περίπτωση το μέγιστο διάνυσμα βάσης το συναντάμε στο τέλος της διαδρομής και είναι 34.18 χιλιόμετρα.
- Το όχημα καταγραφής να μην είναι κοντά σε κεραίες ραδιοκυμάτων, έτσι ώστε να μην υπάρχουν παρεμβολές στα εκπεμπόμενα σήματα των δορυφόρων.
- Η αποτυπωθείσα διαδρομή να περιλαμβάνει μια ευρεία γκάμα από γεωμετρικά στοιχεία οριζοντιογραφίας (Ευθείες κλωθοειδείς, κυκλικά τόξα, σιγμοειδείς).
- Να υπάρχουν κατά μήκος της διαδρομής αρκετά κυκλικά τόξα μικρής ακτίνας (<500m), ούτως ώστε να εξετασθεί η ακρίβεια με την οποία αποδίδονται αυτά στην οριζοντιογραφία.
- Ο κυκλοφοριακός φόρτος του δρόμου να είναι μικρός, έτσι ώστε να αποφευχθούν ενδεχόμενοι ελιγμοί.

Το πείραμα διεξήχθη υπό άρτιες καιρικές συνθήκες και διήρκησε συνολικά 18 λεπτά και 28 δευτερόλεπτα.

Η ταχύτητα του οχήματος καταγραφής ήταν σταθερή και ίση με 45 km/h και ο λόγος που επιλέχθηκε η αποτύπωση να γίνει με αυτή την ταχύτητα είναι αφενός η ελαχιστοποίηση του ανθρώπινου λάθους κατά την αποτύπωση (''Στραβοτιμονιές'') και αφετέρου η αποφυγή ανεπιθύμητων προσπεράσεων κατά τη διάρκεια του πειράματος.

Η ανάλυση των διαγραμμάτων οριζοντιογραφίας και αζιμουθίων έγινε στις συχνότητες 20Hz, 10Hz, 5Hz, 2Hz και 1Hz και στόχος είναι η επιλογή της ελάχιστης απαιτούμενης συχνότητας, κατά την οποία μπορεί να γίνει η απόδοση των γεωμετρικών στοιχείων της οριζοντιογραφίας με ικανοποιητική ακρίβεια.

Στην επόμενη σελίδα (Σχ. 6.9) παρουσιάζεται η πορεία της διαδρομής που ακολουθήθηκε για την αξιολόγηση της χάραξης του δρόμου (πηγή: Google Earth)

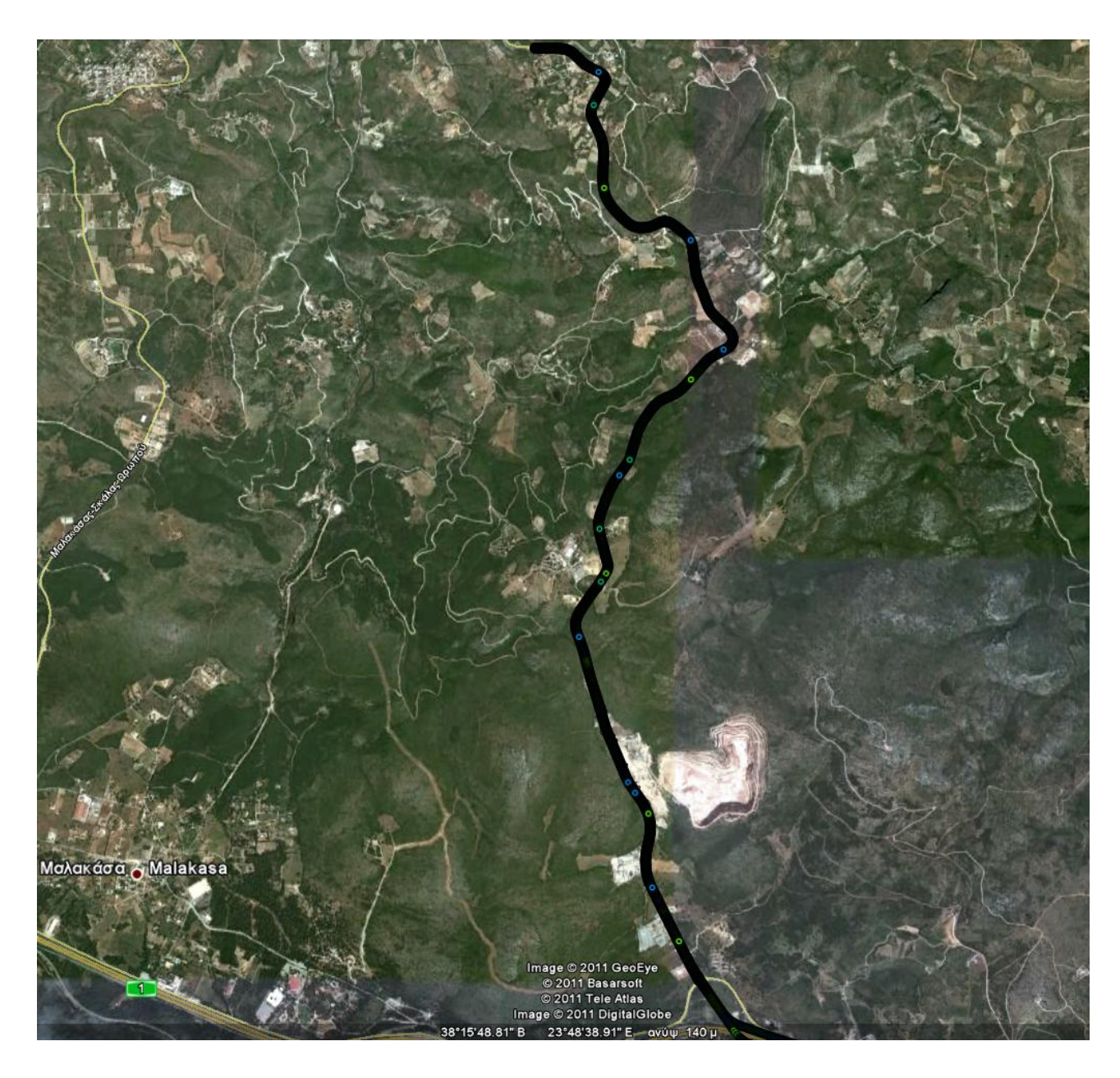

Σχ. 6.9 Απεικόνιση του οδικού άξονα Μαλακάσα - Ωρωπός ,πηγή: Google Earth Fig 6.9 Display of the road connection Malakasa and Oropos , source: Google Earth

#### **6.4.2 Επεξεργασία των μετρήσεων**

Όπως αναφέρθηκε και στο κεφάλαιο 2, στο πρώτο στάδιο της επεξεργασίας των μετρήσεων έπρεπε να δημιουργήσουμε το αρχείο με τα γεωμετρικά χαρακτηριστικά του άξονα χρησιμοποιώντας το πρόγραμμα axis.vbp (Καραμάνου, 2002). Για το λόγο αυτό εξάγαμε από το λογισμικό Inertial Explorer 5 ζεύγη αρχείων για μετάβαση και επιστροφή για τις ακόλουθες συχνότητες των 20Hz, 10Hz, 5Hz, 2Hz, 1Hz. Τα εν λόγω αρχεία ήταν της μορφής (GPSTime,  $\rm X_{ET\Sigma A87}, \, Y_{ET\Sigma A87}, \rm H^o)$ 

| GPS Time(s) | $X_{EIZAS7}(m)$ | $Y_{EIZASZ}(m)$ | Ortho Height (m) |
|-------------|-----------------|-----------------|------------------|
| 128059.40   | 485237.14       | 4231410.77      | 323.22           |
| 128059.60   | 485235.42       | 4231413.42      | 323.27           |
| 128059.80   | 485233.70       | 4231416.07      | 323.33           |
| 128060.00   | 485231.98       | 4231418.71      | 323.37           |
| 128060.20   | 485230.27       | 4231421.34      | 323.39           |
| 128060.40   | 485228.57       | 4231423.96      | 323.43           |
| 128060.60   | 485226.88       | 4231426.56      | 323.45           |
| 128060.80   | 485225.20       | 4231429.15      | 323.46           |
| 128061.00   | 485223.52       | 4231431.74      | 323.46           |
| 128061.20   | 485221.84       | 4231434.33      | 323.46           |

Πίν. 6.5 Παράδειγμα αρχείου εξόδου του Inertial Explorer για συχνότητα 5 Hz κατά τη μετάβαση Table 6.5 Example of output file at the frequency of 5Hz during the transition

Αφού υπολογίσαμε τα στοιχεία του άξονα, σειρά είχε ο υπολογισμός των γεωμετρικών στοιχείων της οριζοντιογραφίας. Αυτό έγινε χρησιμοποιώντας το πρόγραμμα roadplan.vbp (Καραμάνου, 2002) καθώς και τις εντολές που περιγράφονται στην ενότητα  $(2.5.2).$ 

Το τελικό εξαγόμενο προϊόν του προγράμματος είναι ένα αρχείο ASCII που έχει την μορφή που παρουσιάζεται στον παρακάτω πίνακα (Πίν 6.6)

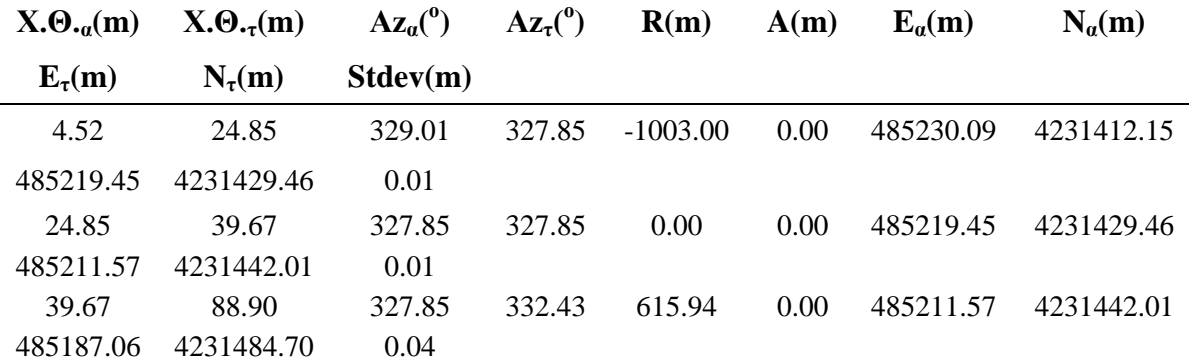

Πίν. 6.6 Τμήμα αρχείου των γεωμετρικών στοιχείων της οριζοντιογραφίας για τη συχνότητα των 10Hz Table 6.6 Session containing the horizontal geometric elements for the frequency of 10Hz

#### **6.4.3 Ακρίβειες προσδιορισμού των γεωμετρικών στοιχείων της οριζοντιογραφίας**

Ο οδικός άξονας Μαλακάσα – Ωρωπός ανήκει στην κατηγορία οδού AIII (σύνδεση νομών/Οικισμών) με ενιαίο οδόστρωμα. Η ταχύτητα του οχήματος καταγραφής όπως προαναφέρθηκε ήταν σταθερή και ίση με 45 km/h και ο ρυθμός καταγραφής ήταν 200 Hz για την αδρανειακή μονάδα και 5Hz για τους δέκτες του συστήματος GNSS.

Όπως προαναφέρθηκε, αναλύθηκαν τα γεωμετρικά στοιχεία της οριζοντιογραφίας για τις συχνότητες 20Hz, 10Hz, 5Hz, 2Hz, 1Hz. Παρακάτω παρουσιάζεται ένας βοηθητικός πίνακας που απεικονίζει την απόσταση των στιγμάτων για διάφορες ταχύτητες στις παραπάνω 5 συχνότητες (Πιν 6.7).

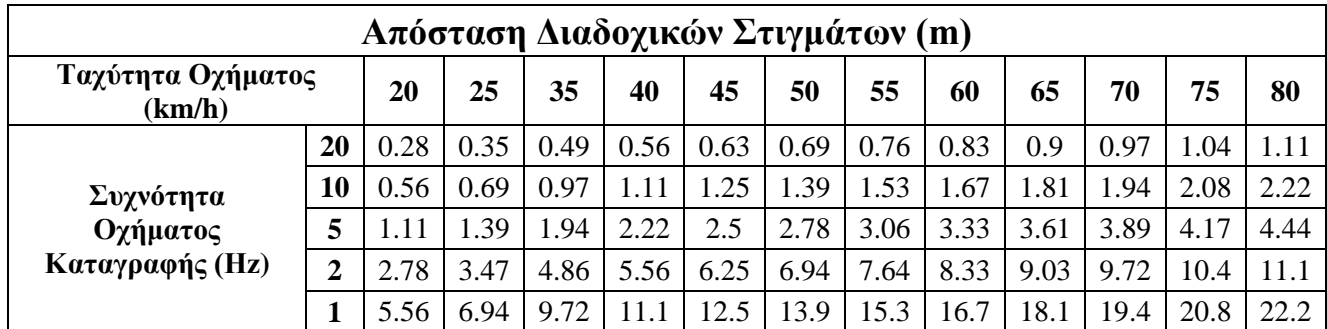

Πίν. 6.7 Απόσταση διαδοχικών στιγμάτων για διάφορες ταχύτητες καταγραφής

Fig 6.7 Distance between successive points in accordance with vehicle velocity

Ο μαθηματικός δείκτης που χρησιμοποιούμε για να δούμε την ακρίβεια με την οποία προσαρμόστηκαν τα γεωμετρικά στοιχεία της οριζοντιογραφίας είναι αυτός της τυπικής απόκλισης (Stdev) .Στην επόμενη σελίδα παρατίθεται ένας πίνακας που απεικονίζει την ακρίβεια προσαρμογής των γεωμετρικών στοιχείων της οριζοντιογραφίας για κάθε μια από τις πέντε συχνότητες καταγραφής.

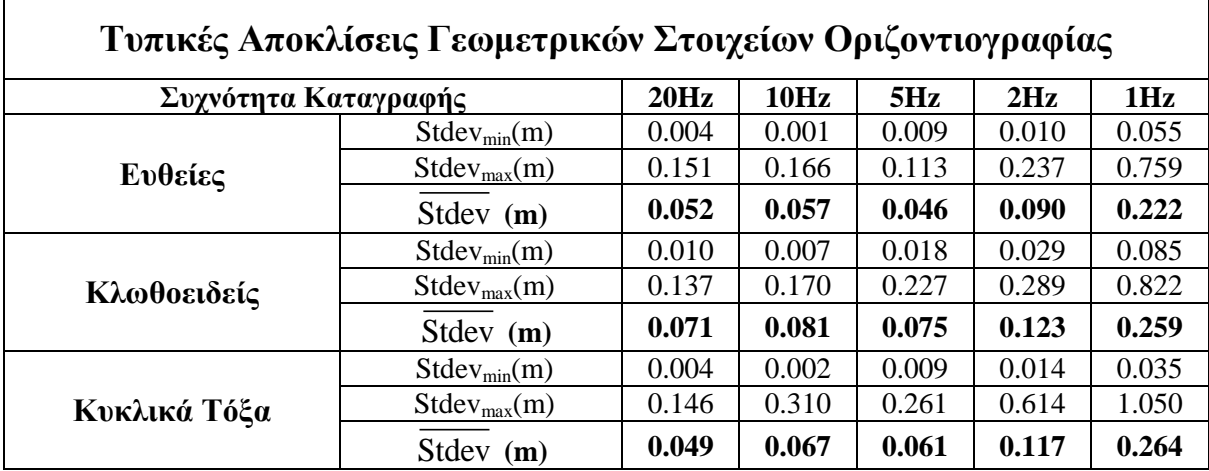

Πίν. 6.8 Τυπικές αποκλίσεις προσαρμογής των γεωμετρικών στοιχείων της οριζοντιογραφίας στον οδικό άξονα Μαλακάσα-Ωρωπός

Table 6.8 Standard deviations from the adjustment of horizontal geometric elements along the road connecting Malakasa and Oropos

Από τον παραπάνω πίνακα παρατηρούμε ότι το σφάλμα προσαρμογής αυξάνεται αντιστρόφως ανάλογα με τον ρυθμό αύξησης της συχνότητας καταγραφής. Μέχρι τα 5 Hz, παρατηρούμε ότι οι μέγιστες τυπικές αποκλίσεις προσαρμογής που συναντάμε δεν ξεπερνούν τα 30 εκατοστά, ακρίβεια ικανοποιητική για τέτοιου είδους εργασίες Στην περίπτωση όμως των συχνοτήτων των 2 Hz και 1 Hz παρατηρούμε ότι έχουμε τυπικές αποκλίσεις που φτάνουν μέχρι και το ένα μέτρο που σημαίνει ότι η χρήση συχνοτήτων καταγραφής μικρότερων των 5 Hz δεν δίνουν ακρίβειες ικανοποιητικές για τέτοιου είδους εργασίες.

Τα παραπάνω δικαιολογούνται και από το γεγονός ότι με ρυθμό καταγραφής 1Hz "χάνεται", λόγω έλλειψης επαρκούς αριθμού στιγμάτων, γεωμετρική πληροφορία. Παρακάτω παρουσιάζονται δυο χαρακτηριστικά στιγμιότυπα του διαγράμματος αζιμουθίων για τις συχνότητες των 5 Hz και 1 Hz στα οποία φαίνεται η έλλειψη πληροφορίας της συχνότητας των 1 Hz σε σχέση με την αντίστοιχη πληροφορία που διαθέτουμε στη συχνότητα καταγραφής των 5 Hz (Σχ 6.10 & 6.11).

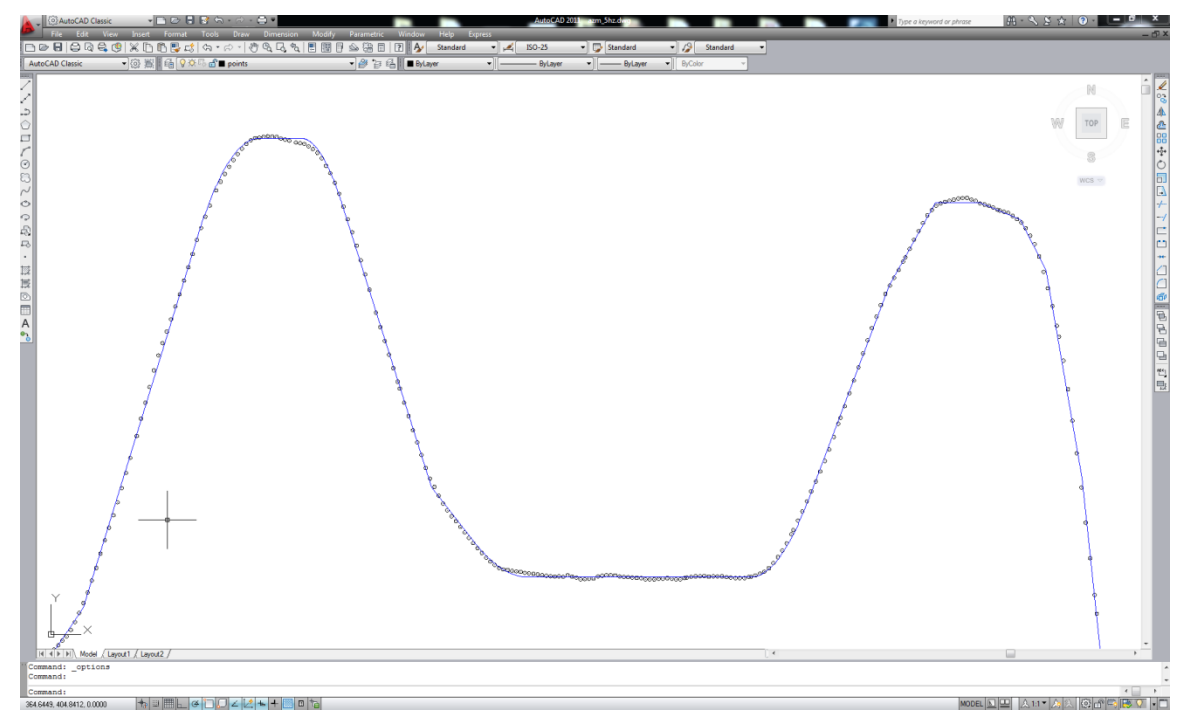

Σχ. 6.10 Χαρακτηριστικό στιγμιότυπο του διαγράμματος αζιμουθίων για την συχνότητα 5Hz Fig 6.10 Characteristic snapshot of azimuth diagram when the frequency is 5Hz

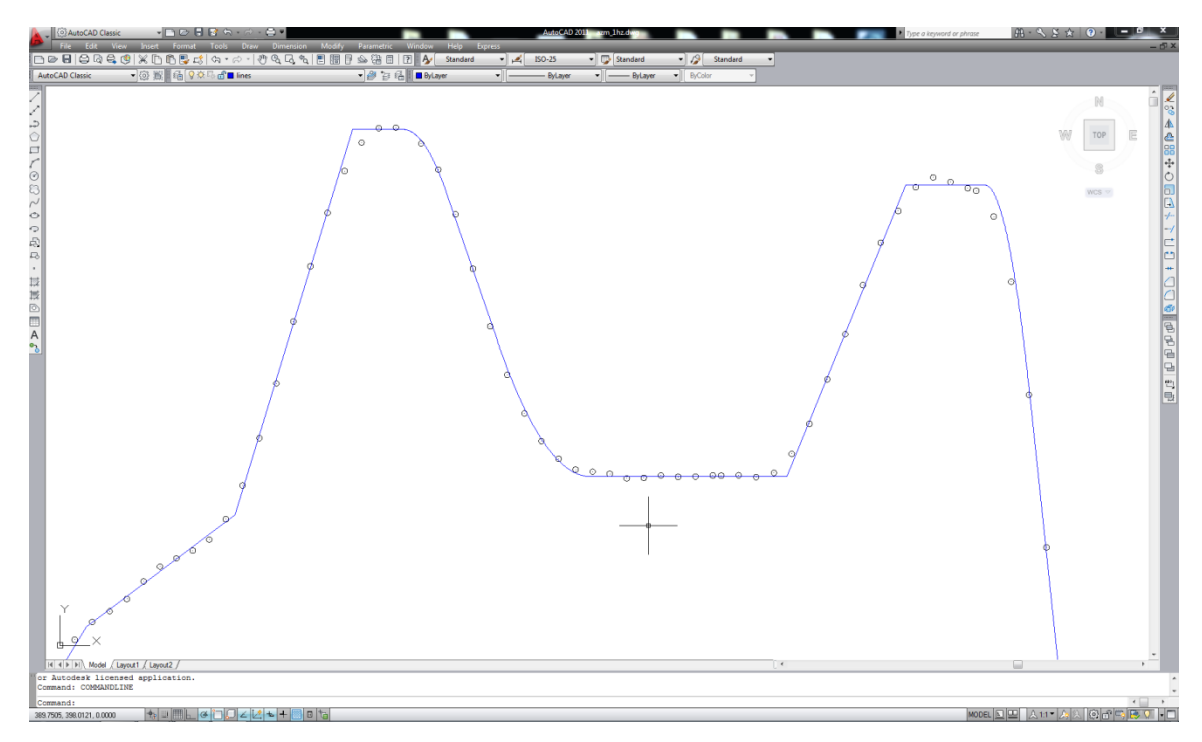

Σχ. 6.11 Χαρακτηριστικό στιγμιότυπο του διαγράμματος αζιμουθίων για την συχνότητα 1Hz

Fig 6.11 Characteristic snapshot of azimuth diagram when the frequency is 1Hz

#### **6.4.4 Μεταβολή της ακρίβειας συναρτήσει του μήκους των γεωμετρικών στοιχείων**

Στη συγκεκριμένη υποενότητα εξετάζεται η μεταβολή των τυπικών αποκλίσεων προσαρμογής των ευθειών συναρτήσει του μήκους και των κυκλικών τόξων συναρτήσει της ακτίνας τους.

Στην περίπτωση των ευθειών σχεδιάστηκαν 5 διαγράμματα για τις συχνότητες 20Hz, 10Hz, 5Hz, 2Hz, 1Hz αντίστοιχα, όπου απεικονίζουν τη μεταβολή των τυπικών αποκλίσεων (Stdev) της προσαρμογής τους στην οριζοντιογραφία συναρτήσει του μήκους (L) των ευθειών (Σχ 6.12).

Αντίστοιχα στην περίπτωση των κυκλικών τόξων σχεδιάστηκαν 5 διαγράμματα για τις συχνότητες 20Hz, 10Hz, 5Hz, 2Hz, 1Hz αντίστοιχα, όπου απεικονίζουν τη μεταβολή των τυπικών αποκλίσεων (Stdev) της προσαρμογής τους στην οριζοντιογραφία συναρτήσει της ακτίνας (R) των κυκλικών τόξων (Σχ 6.13).

Εξετάζοντας τα διαγράμματα που παρατίθενται παρακάτω, παρατηρούμε ότι η τυπική απόκλιση προσαρμογής των ευθειών και των κυκλικών τόξων μειώνεται όσο αυξάνεται το μήκος των ευθειών και η ακτίνα των κυκλικών τόξων αντίστοιχα.

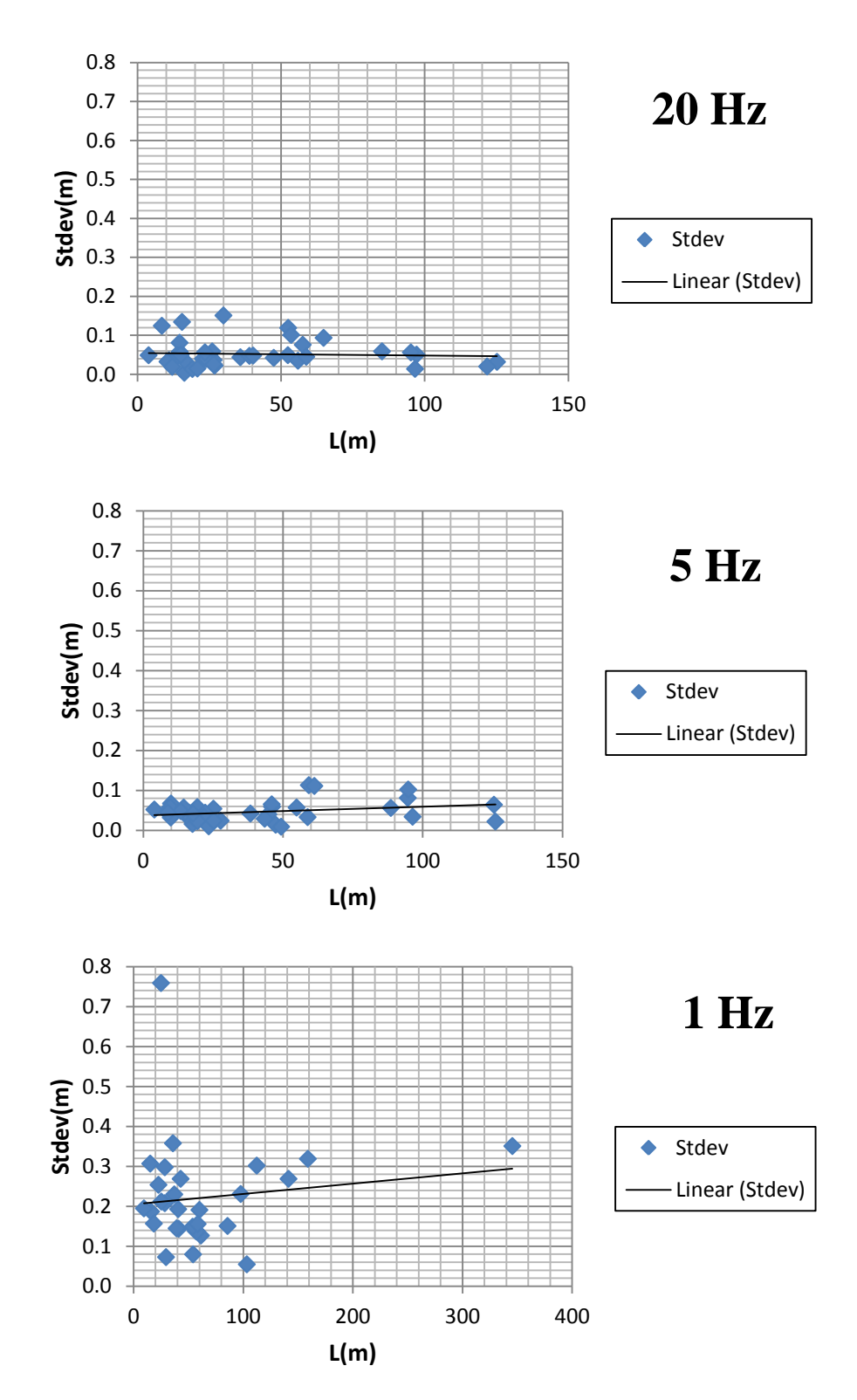

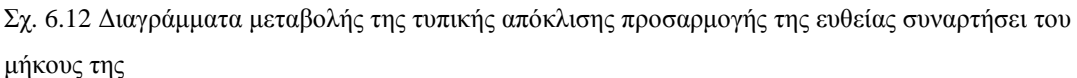

Fig 6.12 Standard deviation variance diagram regarding the adjustment of a straight line to the horizontal alignment of a road relevant to its length

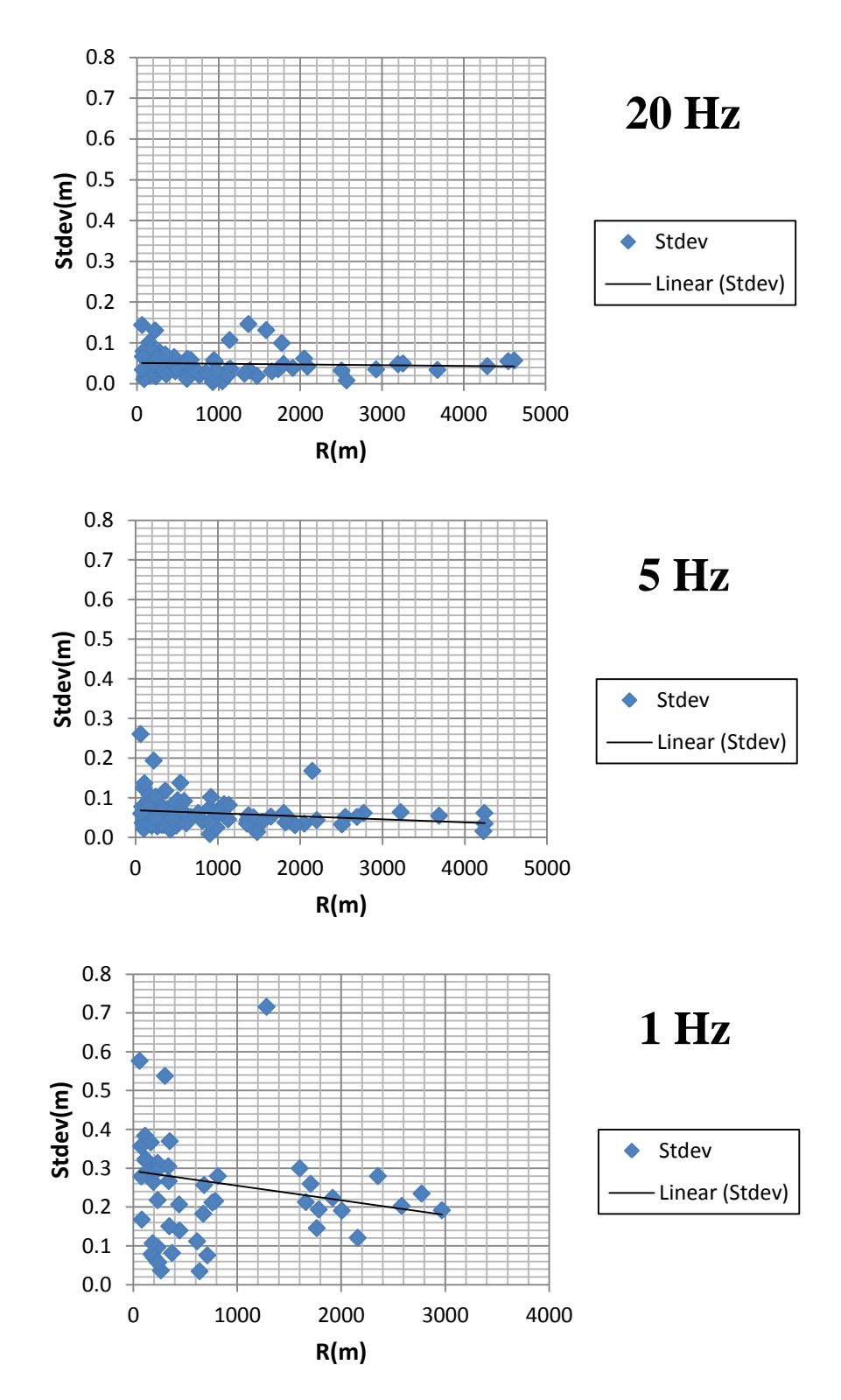

Σχ. 6.13 Διαγράμματα μεταβολής της τυπικής απόκλισης προσαρμογής της ακτίνας κυκλικού τόξου συναρτήσει του μήκους της

Fig 6.13 Standard deviation variance diagram regarding the estimation of the radius of a circular arc relevant to its radius

#### 6**.4.5 Επάρκεια στιγμάτων και τελικά συμπεράσματα**

Παρατηρώντας τα παραπάνω διαγράμματα μεταβολής της τυπικής απόκλισης, καθώς και τα χαρακτηριστικά στιγμιότυπα του διαγράμματος αζιμουθίων καταλήγουμε στα ακόλουθα συμπεράσματα:

- Από τα διαγράμματα μεταβολής της τυπικής απόκλισης προσαρμογής των ευθειών συναρτήσει του μήκους τους παρατηρούμε ότι τόσο στα 20Hz όσο και στα 5Hz, ο ρυθμός αύξησης του σφάλματος σε σχέση με το μήκος της ευθείας είναι ομαλός και το σφάλμα στις μεγαλύτερες ευθείες είναι αισθητά μειωμένο. Αντίθετα, δεν συμβαίνει το ίδιο και στην συχνότητα των 1Hz όπου παρατηρούμε ιδιαίτερα μεγάλα σφάλματα ακόμα και στις μεγάλες ευθείες. Αυτό οφείλεται στο γεγονός ότι ο αριθμός των στιγμάτων που έχουμε καταγράψει δεν επαρκούν για την ακριβή προσαρμογή των ευθειών στο διάγραμμα αζιμουθίων.
- Το ίδιο ακριβώς ισχύει και στην περίπτωση των κυκλικών τόξων όπου το σφάλμα μειώνεται με ήπιο ρυθμό όσο αυξάνεται η ακτίνα τους στην περίπτωση των 20Hz και 5Hz ενώ το ίδιο δεν ισχύει για τη συχνότητα καταγραφής των 1Hz όπου παρατηρούμε ότι η διασπορά των σημείων δεν είναι καθόλου ομαλή, κάτι το οποίο φαίνεται και από την κλίση της ευθείας των ελαχίστων τετραγώνων.
- Ως γενικό συμπέρασμα που μπορούμε να αποκομίσουμε από τα παραπάνω διαγράμματα τόσο για την περίπτωση των ευθειών όσο και για τα κυκλικά τόξα, είναι ότι τόσο τα 20Hz όσο και τα 5Hz μας δίνουν ικανοποιητική ακρίβεια στον προσδιορισμό των γεωμετρικών στοιχείων της οριζοντιογραφίας, οπότε η πλεονάζουσα πληροφορία που μπορεί να μας δώσει ένα σύστημα που μετράει στα 20 Hz δεν αξίζει το επιπλέον κόστος από ένα σύστημα που μετράει στα 5Hz.
- Μελετώντας τα δυο διαγράμματα της συχνότητας καταγραφής των 1Hz μπορούμε να αποφανθούμε ότι η πληροφορία που διαθέτουμε σε αυτή τη συχνότητα, δεν επαρκεί για τη λεπτομερή απόδοση τόσο των ευθειών, όσο και των κυκλικών τόξων στο διάγραμμα αζιμουθίων.

 Τέλος από τα δυο αποσπάσματα του Autocad, παρατηρούμε ότι ενώ στα 5 Hz η πληροφορία που διαθέτουμε επαρκεί για την ακριβή απόδοση των γεωμετρικών στοιχείων, στη συχνότητα των 1 Hz τα στίγματα που έχουμε δεν επαρκούν ούτε για τον προσδιορισμό του είδους των γεωμετρικών στοιχείων που θα χρησιμοποιήσουμε σε κάθε περίπτωση

Έτσι λοιπόν ως γενικό σχόλιο και απόρροια των παραπάνω, θα μπορούσαμε να πούμε ότι τα 20Hz είναι μια συχνότητα η οποία μας δίνει πλεονάζουσα πληροφορία, η οποία δεν δικαιολογεί το επιπλέον κόστος που πρέπει να δαπανήσει κάποιος στην περίπτωση που θέλει να χρησιμοποιήσει τον εξοπλισμό για τέτοιου είδους τοπογραφικές εργασίες. Από την άλλη μεριά οι συχνότητες κάτω των 5 Hz δεν μας δίνουν επαρκή πληροφορία για να καλύψουμε επαρκώς τις ανάγκες μιας τέτοιας μελέτης. Οπότε τόσο για λόγους οικονομίας όσο και για πρακτικούς λόγους προτείνουμε για τέτοιες εργασίες να χρησιμοποιούνται όργανα που μπορούν να πραγματοποιήσουν μετρήσεις σε συχνότητες μεταξύ 5Hz και 10Hz.

### **ΚΕΦΑΛΑΙΟ 7**

## **ΣΥΜΠΕΡΑΣΜΑΤΑ - ΠΡΟΤΑΣΕΙΣ**

### **7.1 Γενικά**

Σε αυτό το κεφάλαιο παρουσιάζονται συνοπτικά τα συμπεράσματα που προέκυψαν αναλύοντας τα αποτελέσματα των μετρήσεων για κάθε ένα από τα τρία επιμέρους πειράματα. Επίσης παρουσιάζονται στο τέλος κάποιες προτάσεις οι οποίες στόχο έχουν την επίτευξη της μέγιστης δυνατής ακρίβειας σε τέτοιου είδους τοπογραφικές εργασίες.

### **7.2 Συμπεράσματα**

#### **7.2.1 Συμπεράσματα από το πείραμα καταγραφής των σηράγγων της Αττικής οδού:**

- Το σύστημα SPAN παρουσιάζει πολύ καλές ακρίβειες στην καταγραφή των σηράγγων μικρής διάρκειας (<50s), όμως για σήραγγες μεγάλης διάρκειας όπως (>140s) εμφανίζει αβεβαιότητες που ξεπερνούν τα 35cm.
- Η χρησιμοποίηση της μεθόδου επίλυσης forward & Reverse μπορεί να αυξήσει αρκετά την ακρίβεια ειδικά σε σημεία όπου έχουμε απώλεια του σήματος του GPS.
- Όταν έχουμε αλληλουχία από σήραγγες όπου μεταξύ τους μεσολαβεί πολύ μικρό χρονικό διάστημα, το λογισμικό επίλυσης θεωρεί το συγκεκριμένο τμήμα σαν μια ενιαία σήραγγα και επιλύει αναλόγως.

# **7.2.2 Συμπεράσματα από το πείραμα της χαρτογράφησης των μειωτών ταχύτητας της Πολυτεχνειούπολης Ζωγράφου:**

- Το σύστημα SPAN αντιδράει καλύτερα στις ανωμαλίες εδάφους όταν το όχημα καταγραφής κινείται με μεγάλη ταχύτητα.
- Ο δείκτης Up Acceleration που έχουμε τη δυνατότητα να πάρουμε ως έξοδο από το λογισμικό επίλυσης Inertial Explorer είναι ένας πολύ χρήσιμος δείκτης για την καταγραφή των ανωμαλιών ενός οδοστρώματος.
- Ο συνδυασμός των δυο διαφορετικών συστημάτων εντοπισμού και ειδικότερα η υψηλή συχνότητα καταγραφής που διαθέτει η αδρανειακή μονάδα IMU - FSAS δίνει τη δυνατότητα στο ολοκληρωμένο σύστημα να καταγράφει ακόμα και την παραμικρή ανωμαλία που συναντά κατά την διάρκεια των μετρήσεων.

# **7.2.3 Συμπεράσματα από το πείραμα της αξιολόγησης της χάραξης του οδικού δικτύου Μαλακάσα – Ωρωπός μήκους 7 χλμ:**

- Οι συχνότητες καταγραφής κάτω των 5 Hz είναι απαγορευτικές για την αξιολόγηση της υπάρχουσας χάραξης, αφού η προσαρμογή των γεωμετρικών στοιχείων της οριζοντιογραφίας δεν είναι δυνατή, όταν διαθέτουμε τόσο περιορισμένο αριθμό στιγμάτων.
- Οι ακρίβειες που παίρνουμε από την συχνότητα των 5Hz είναι πολύ κοντά σε αυτές που παίρνουμε από μεγαλύτερες συχνότητες, οπότε ως βέλτιστη συχνότητα καταγραφής λαμβάνοντας υπόψη και άλλους παράγοντες όπως είναι αυτοί του κόστους προμήθειας δεκτών υψηλής συχνότητας καταγραφής θα λέγαμε ότι είναι η συχνότητα των 5Hz.
- Το τμήμα του δρόμου Μαλακάσα Ωρωπός μήκους 7 χλμ μπορούμε να πούμε με βεβαιότητα ότι δεν προέκυψε από μελέτη χάραξης κάτι το οποίο προκύπτει αφενός από το γεγονός ότι μιλάμε για έναν επαρχιακό δρόμο και αφετέρου από το μεγάλο αριθμό γεωμετρικών στοιχείων που χρειάστηκε να αποδώσουμε για να προσδιορίσουμε το διάγραμμα της οριζοντιογραφίας.

### **8.3 Προτάσεις για την Βελτίωση της Ακρίβειας**

## **8.3.1 Προτάσεις για την βελτίωση της ακρίβειας στα διαστήματα απώλειας του σήματος του GPS:**

- Στην περίπτωση που θέλουμε να αποτυπώσουμε σήραγγες μεγάλης διάρκειας (>120s) είναι επιτακτική η ανάγκη χρησιμοποίησης ενός οδομέτρου (DMI).
- Πραγματοποίηση ενδιάμεσων στάσεων σε σήραγγες μεγάλης διάρκειας ούτως ώστε να βελτιωθεί η ποιότητα των μετρήσεων.

# **8.3.2 Προτάσεις για την βελτίωση της ακρίβειας σε εργασίες καταγραφής των ανωμαλιών του οδοστρώματος:**

- Χρησιμοποίηση ιδιαίτερα ανθεκτικού οχήματος καταγραφής για την πραγματοποίηση μετρήσεων με ταχύτητες μεγαλύτερες των 30km/h.
- Τοποθέτηση κατάλληλης κατασκευής για την πάκτωση της αδρανειακής μονάδας IMU στο όχημα καταγραφής, έτσι ώστε να εξαλείψουμε τον θόρυβο που υπεισέρχεται στις μετρήσεις και οφείλεται στην κίνηση της αδρανειακής μονάδας κατά την διεξαγωγή του πειράματος.

# **8.3.3 Προτάσεις για την βελτίωση της ακρίβειας σε εργασίες αξιολόγησης της χάραξης ενός δρόμου:**

- Ίδρυση ενός δικτύου σταθμών αναφοράς τα δεδομένα των οποίων στη συνέχεια θα συνορθώνονται, ούτως ώστε να επιτύχουμε ακόμα μεγαλύτερη ακρίβεια.
- Όπως αναφέρθηκε και παραπάνω η χρησιμοποίηση ενός οδομέτρου δίνει επιπλέον στοιχεία στο χρήστη όπως είναι η συνολική απόσταση που έχει διανύσει το όχημα καταγραφής καθώς και η ακριβής ταχύτητα του οχήματος κάθε χρονική στιγμή, δεδομένα που αν συνδυαστούν με αυτά των συστημάτων GNSS και INS μπορούν να βελτιώσουν σημαντικά την τελική μας ακρίβεια.

#### **ΒΙΒΛΙΟΓΡΑΦΙΑ**

Βέης Γ., Μπιλλήρης Χ., Παπαζήση Κ., "Κεφάλαια Ανώτερης Γεωδαισίας", ΕΜΠ, 2006

Παραδείσης Δ., "Σημειώσεις Δορυφορικής Γεωδαισίας", ΕΜΠ, 2000

Γκέγκας Α. "Εφαρμογές και Αξιολόγηση Ολοκληρωμένου Δορυφορικού και Αδρανειακού Συστήματος Πλοήγησης", Διπλωματική Εργασία, Σχολή Αγρονόμων Τοπογράφων Μηχανικών ΕΜΠ, 2008

Δασκαλάκης Σ., "Γεωδαιτικός προσδιορισμός γεωμετρικών στοιχείων οδού", Διπλωματική Εργασία, Σχολή Αγρονόμων Τοπογράφων Μηχανικών ΕΜΠ, 2002

Gontran H, Gillieron PY, Skaloud J, "Precise Road Geometry for Integrated Transpot Safety Systems", Swiss Transport Research Conference, Monte Verita/Ascona, 2005

Ellum C.M and N. El-sheimy, "Land – based integrated systems for mapping and GIS applications", Survey Review, Vol.36,No.283, 2002

V.Gikas – S.Daskalakis, "Determining rail track axis geometry using satellite and terrestrial geodetic data", Greece

Καραμάνου Α. "Συνδυασμός Μεθόδων Δορυφορικού και Αδρανειακού Εντοπισμού στην Ψηφιακή Καταγραφή Οδικών Δικτύων", Διδακτορική Διατριβή, Σχολή Αγρονόμων Τοπογράφων Μηχανικών ΕΜΠ, 2009

Μπίμης Α. "Υπολογισμός Αποχής του Γεωειδούς από Ορθομετρικά Υψόμετρα Ακριβείας και Γεωμετρικά Υψόμετρα με Χρήση Διασυνδεδεμένων Αισθητήρων GNSS/INS/DMI", Διπλωματική εργασία, Σχολή Αγρονόμων Τοπογράφων Μηχανικών ΕΜΠ, 2009

Φωτίου Α. – Πικριδάς Χ. "GPS και Γεωδαιτικές Εφαρμογές", Εκδόσεις Ζήτη, 2006

Waypoint Products Group., "Inertial Explorer User Manual revision 4",2007